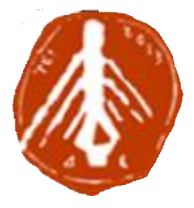

#### **ΤΕΧΝΟΛΟΓΙΚΟ ΕΚΠΑΙΔΕΥΤΙΚΟ ΙΔΡΥΜΑ ΔΥΤΙΚΗΣ ΕΛΛΑΔΑΣ ΣΧΟΛΗ ΔΙΟΙΚΗΣΗΣ ΚΑΙ ΟΙΚΟΝΟΜΙΑΣ ΤΜΗΜΑ ΠΛΗΡΟΦΟΡΙΚΗΣ ΚΑΙ ΜΜΕ**

**ΠΤΥΧΙΑΚΗ ΕΡΓΑΣΙΑ**

### **ΑΡΧΕΣ ΚΑΙ ΤΡΟΠΟΙ ΣΧΕΔΙΑΣΗΣ ΜΙΑΣ ΠΟ-ΛΥΜΕΣΙΚΗΣ ΕΦΑΡΜΟΓΗΣ-ΠΑΙΧΝΙΔΙ-ΜΕ ΣΤΟΧΟ ΤΗΝ ΕΚΠΑΙΔΕΥΣΗ**

**ΓΟΥΛΙΟΥ ΚΥΡΙΑΚΟΠΟΥΛΟΥ ΑΝΝΑ** 

ΕΠΟΠΤΕΥΩΝ ΚΑΘΗΓΗΤΗΣ: **ΚΑΡΑΚΙΤΣΟΣ ΓΕΩΡΓΙΟΣ**

**ΠΥΡΓΟΣ, 2017** 

**ΠΙΣΤΟΠΟΙΗΣΗ**

Πιστοποιείται ότι η διπλωματική εργασία με θέμα:

#### «**ΑΡΧΕΣ ΚΑΙ ΤΡΟΠΟΙ ΣΧΕΔΙΑΣΗΣ ΜΙΑΣ ΠΟΛΥΜΕΣΙΚΗΣ ΕΦΑΡ-ΜΟΓΗΣ-ΠΑΙΧΝΙΔΙ-ΜΕ ΣΤΟΧΟ ΤΗΝ ΕΚΠΑΙΔΕΥΣΗ**»

του φοιτητή του Τμήματος ΠΛΗΡΟΦΟΡΙΚΗΣ ΚΑΙ ΜΜΕ

#### **ΓΟΥΛΙΟΥ ΚΥΡΙΑΚΟΠΟΥΛΟΥ ΑΝΝΑ**

παρουσιάστηκε δημόσια και εξετάσθηκε στο Τμήμα ΠΛΗΡΟΦΟΡΙΚΗΣ ΚΑΙ ΜΜΕ στις

\_\_\_\_\_\_\_ / \_\_\_\_\_\_\_ / \_\_\_\_\_\_\_

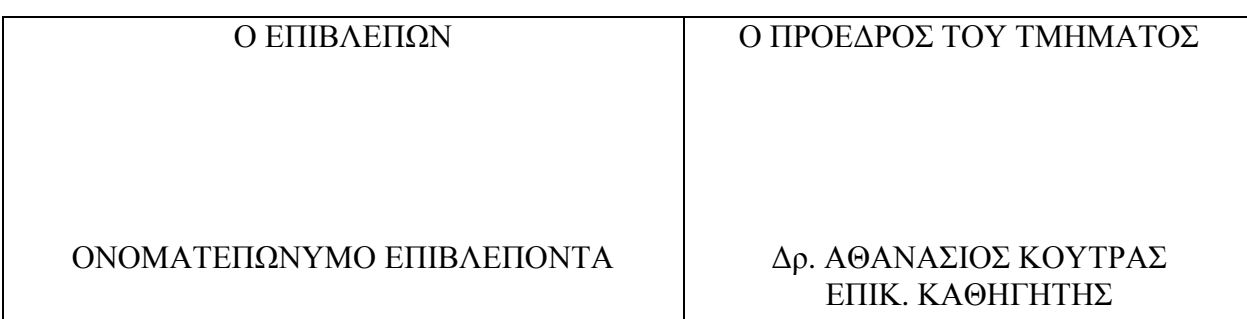

#### **ΥΠΕΥΘΥΝΗ ΔΗΛΩΣΗ ΠΕΡΙ ΜΗ ΛΟΓΟΚΛΟΠΗΣ**

Βεβαιώνω ότι είμαι συγγραφέας αυτής της εργασίας και ότι κάθε βοήθεια την οποία είχα για την προετοιμασία της, είναι πλήρως αναγνωρισμένη και αναφέρεται στην εργασία. Επίσης, έχω αναφέρει τις όποιες πηγές από τις οποίες έκανα χρήση δεδομένων, ιδεών ή λέξεων, είτε αυτές αναφέρονται ακριβώς είτε παραφρασμένες. Ακόμα δηλώνω ότι αυτή η γραπτή εργασία προετοιμάστηκε από εμένα προσωπικά και αποκλειστικά και ειδικά για την συγκεκριμένη πτυχιακή εργασία και ότι θα αναλάβω πλήρως τις συνέπειες εάν η εργασία αυτή αποδειχθεί ότι δεν μου ανήκει.

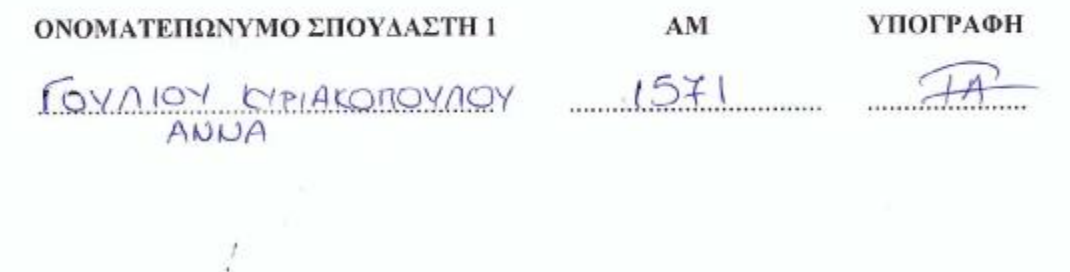

### **ΕΥΧΑΡΙΣΤΙΕΣ**

Σε αυτό το σημείο θα ήθελα να ευχαριστήσω τον επιβλέποντα καθηγητή μου για την άμεση βοήθειά που μου προσέφερε για την ολοκλήρωση της εργασίας μου και την ανταπόκρισή του σε τυχόν απορίες. Ακόμη θα ήθελα να ευχαριστήσω την μητέρα μου για την στήριξη που μου προσέφερε και την συμπαράσταση καθόλη τη διάρκεια της εκπόνησης της εργασίας.

# **ΠΡΟΛΟΓΟΣ**

Η παρακάτω εργασία επιλέχθηκε με αφορμή το ιδιαίτερο ενδιαφέρον για ενημέρωση και γνώση για τα πολυμέσα και τη δημιουργία εφαρμογής με χρήση πολυμέσων. Επιπλέον κίνητρο ήταν πως εμπλέκεται και το εκπαιδευτικό κομμάτι στην εργασία και την εκπόνησή της και όλα αυτά σε συνδιασμό με το παιχνίδι και τη διασκέδαση του χρήστη.

### **ΠΕΡΙΛΗΨΗ**

Η ανάπτυξη των πολυμέσων έχει φέρει θετικές επιπτώσεις σε πολλούς τομείς καθώς έχουν διευκολύνει αρκετά την καθημερινότητα των ανθρώπου. Αυτό ισχύει και για τον τομέα της εκπαίδευσης, μα και της ψυχαγωγίας. Η χρήση των πολυμέσων στην εκπαίδευση είναι σημαντική βοήθεια τόσο για τους εκπαιδευόμενους, όσο και για τους εκπαιδευτές.

Η εργασία πραγµατεύεται τη χρήση πολυµέσων ως εκπαιδευτικό υλικό για την ενίσχυση της εκπαιδευτικής διαδικασίας στις πρώτες τάξεις της Πρωτοβάθμιας Εκπαίδευσης, δηλαδή για μαθητές ηλικίας 6 εώς 8 ετών. Η ενσώματωση των πολυμέσων σε αυτή την εργασία γίνεται με παράλληλο βοηθό και συνοδυπόρο την ψυχαγωγία.

Σκοπός αυτής της εργασίας είναι να παρουσιαστούν οι αρχές και οι τρόποι σχεδιάσης μιας εκπαιδευτικής πολυμεσικής εφαρμογής για χρήστες μικρής ηλικίας και να συμβάλλει με την περιγραφή της εφαρμογής με το όνομα «παρέα με τα ζώα & τα φρούτα», που δημιουργήθηκε στο πλαίσιο της εργασίας, στην ευκολότερη εκμάθηση βασικών μαθηματικών και γραμματικών εννοιών ά και ΄β δημοτικού. Δηλαδή να γίνει η διδασκαλία αυτών των εννοιών πιο ευχάριστη μέσα από μία δραστηριότητα, μέσα από το παιχνίδι.

### **ABSTRACT**

Multimedia development has had a positive impact on many areas as they have made it easier for people to live their lives. This also applies to the field of education and entertainment. The use of multimedia in education is an important aid for both learners and trainers.

The project deals with the use of multimedia as a learning material for enhancing the educational process in the first grades of Primary Education, for pupils aged 6 to 8 years. Multimedia incorporation in this work is done with a parallel assistant and entertainment companion.

The purpose of this project is to present the principles and ways of designing an educational multimedia application for younger users and to contribute to the description of the application "Παρέα με τα ζώα και τα φρούτα", created in the context of the work, Easier learning of basic mathematical and grammatical concepts of primary and secondary schools. That is to make the teaching of these concepts more enjoyable through an activity, through the game.

## **ΛΕΞΕΙΣ ΚΛΕΙΔΙΑ**

πολυμέσα, πρωτοβάθμια εκπαίδευση, σχεδίαση, εκμάθηση, παχνίδι

# **ΠΕΡΙΕΧΟΜΕΝΑ**

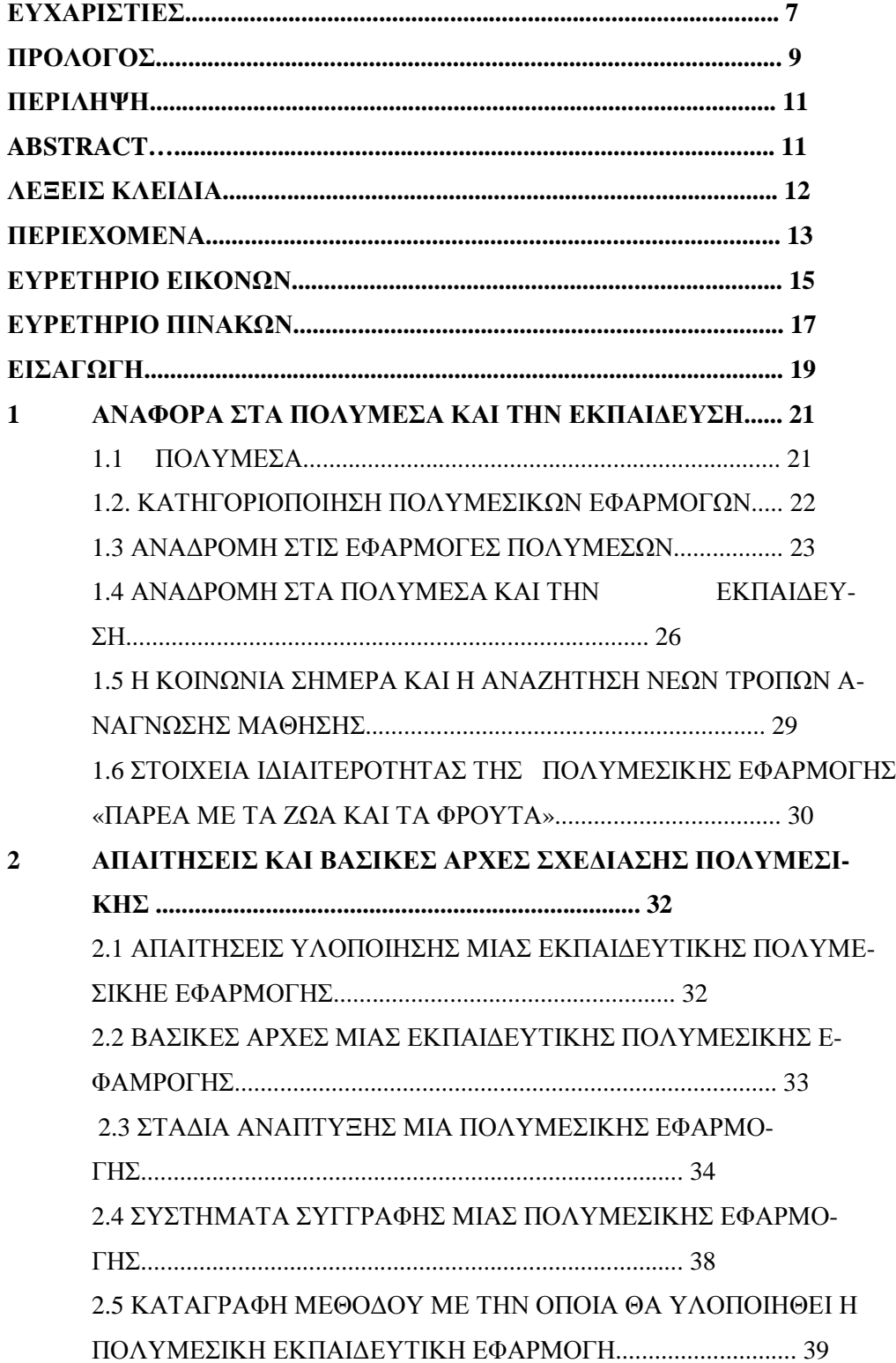

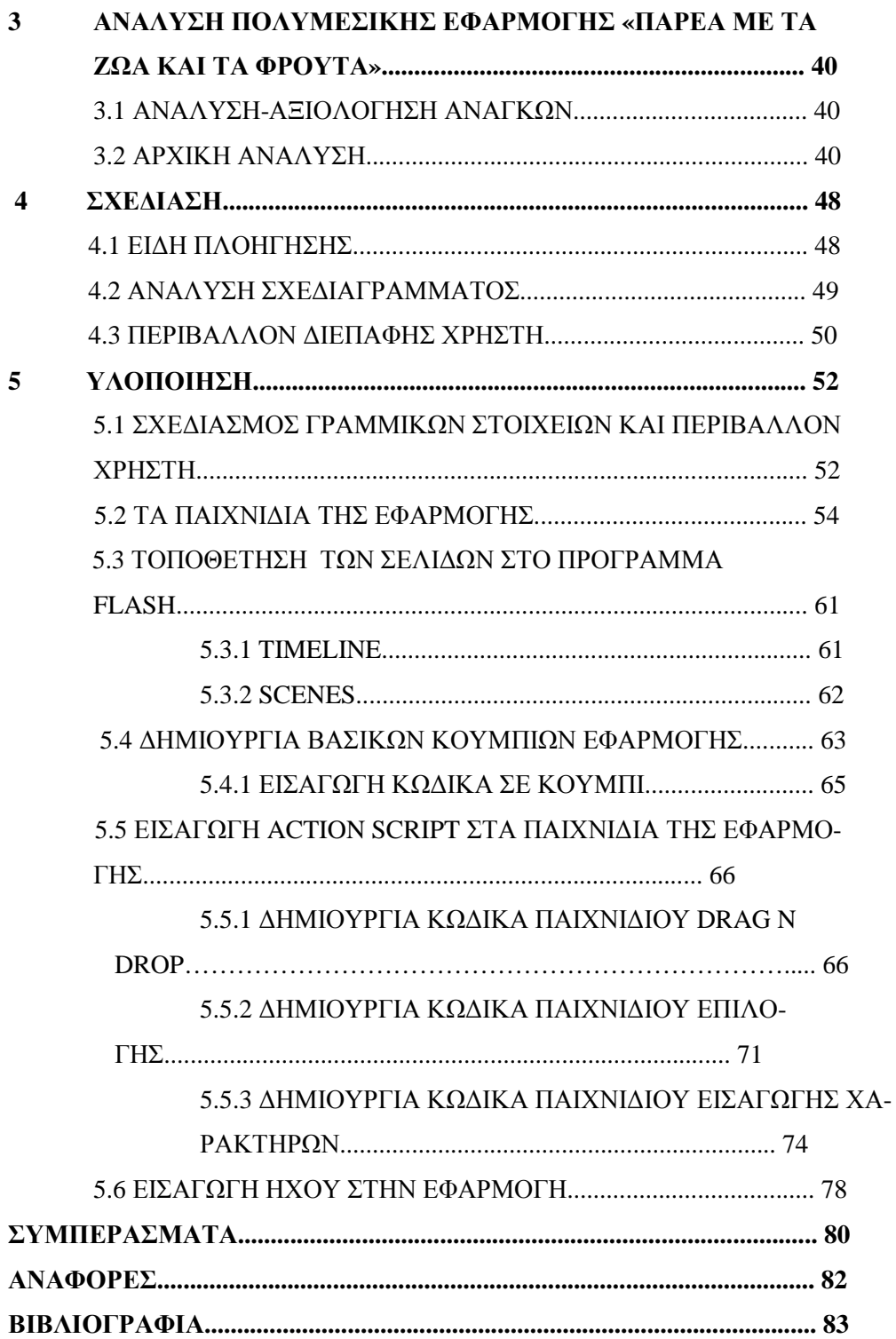

# **ΕΥΡΕΤΗΡΙΟ ΕΙΚΟΝΩΝ**

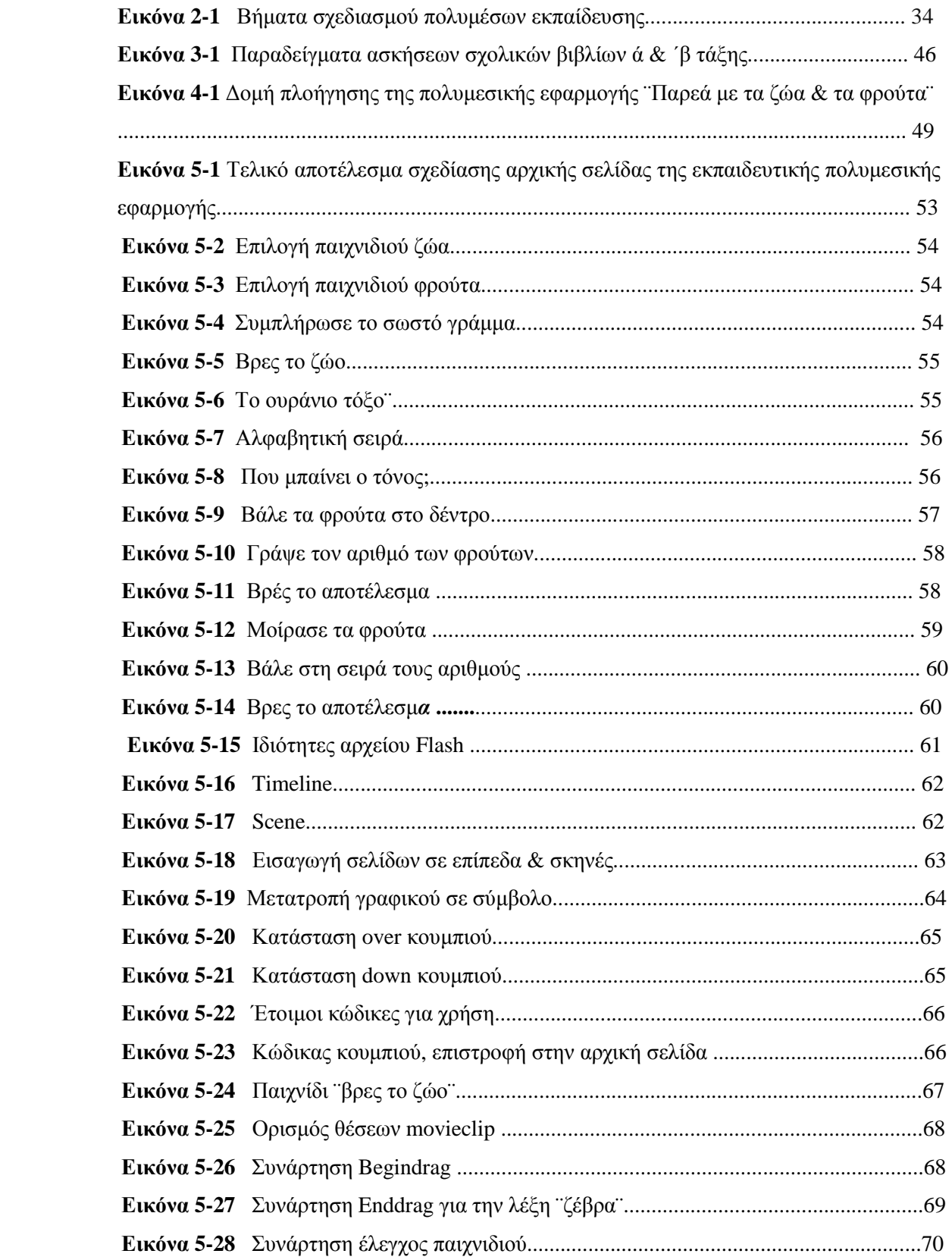

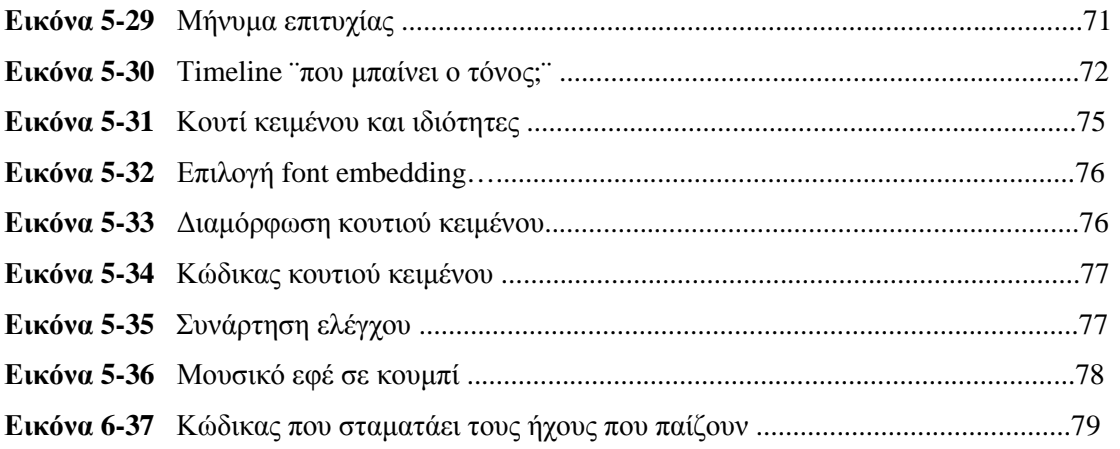

# **ΕΥΡΕΤΗΡΙΟ ΠΙΝΑΚΩΝ**

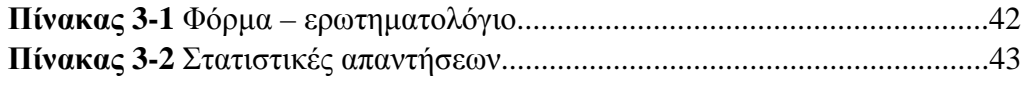

### **ΕΙΣΑΓΩΓΗ**

Τα πολυµέσα είναι από τις πιο συζητηµένες τεχνολογίες της δεκαετίας του 90. Αυτό συμβαίνει γιατί τα πολυμέσα αποτελούν το σηµείο συνάντησης πέντε µεγάλων βιοµηχανιών: της πληροφορικής, των τηλεπικοινωνιών,των ηλεκτρονικών εκδόσεων, της βιοµηχανίας ήχου και βίντεο καθώς και της βιοµηχανίας της τηλεόρασης και του κινηµατογράφου.

 Με το πέρασμα των χρόνων τα πολυμέσα και οι πολυμεσικές εφαρμογές έχουν μπει για τα κάλα στις ζωές μας και πολλές φορές μας έχουν γίνει και απαραίτητες. Ένας από τους πιο σηµαντικούς τοµείς της εφαρµογής των πολυµέσων είναι η εκπαίδευση. Οι εφαρµογές πολυµέσων στον τομέα της εκπαίδευσης έχουν αλλάξει σηµαντικά τον τρόπο διδασκαλίας σε κάθε βαθµίδα της, καθώς με τα μέσα πουν παρέχουν (κείμενα, εικόνες, ήχος και άλλες μορφές δεδομένων) κάνουν την εκπαίδευση περισσότερο εξερευνητική και ευχάριστη. Με τα πολυµέσα έχουµε τη δυνατότητα παρουσίασης των πληροφοριών µε πολλούς και διαφορετικούς τρόπους. Οι εφαρµογές πολυµέσων, είναι πολύ αποτελεσµατικές στην παρουσίαση νέων ιδεών, κινητοποιούν και διατηρούν το ενδιαφέρον των µαθητών κάθε ηλικίας και γι΄αυτό επιλέγονται συχνά ως μέθοδος διδασκαλίας ή και συνδιδασκαλίας.

#### **1 ΑΝΑΦΟΡΑ ΣΤΑ ΠΟΛΥΜΕΣΑ ΚΑΙ ΤΗΝ ΕΚΠΑΙΔΕΥΣΗ**

#### *1.1 ΠΟΛΥΜΕΣΑ*

Πολυμέσα είναι ο όρος που έχει αποδοθεί στα Ελληνικά, ο αντίστοιχος αγγλικός όρος multimedia. Η λέξη αποτελείται από το λατινικό πρόθεμα multus, η έννοια του οποίου είναι: "πολυάριθμος" - "πολλαπλός", και το λατινικό αντιδανεισμό της λέξης media - medium (από την ελληνική λέξη: «μέσο»).

Γενικά ο όρος πολυμέσα, ακολουθείται σε κάθε διαδικασία η οποία χρησιμοποιεί περισσότερους από έναν τρόπους για να παρουσιαστεί, να αναπαραστεί, να αποθηκευτεί, να μεταδοθεί αλλά και να επεξεργαστεί μία πληροφορία.

Η τεχνολογία των πολυμέσων προσφέρει στο χρήστη μια ποικιλία από ψηφιακά δεδομένα πολλαπλών μορφών, διασυνδεδεμένα μεταξύ τους, που βρίσκονται κάτω από τον ψηφιακό έλεχγο του υπολογιστή. Οι μορφές αυτών των ψηφιακών δεδομένων συνήθως αποτελούνται από κείμενο, κινούμενες εικόνες, στατικές εικόνες, γραφικά, ήχο, βίντεο κ.α. Η μορφή των πολυμέσων μπορεί να είναι απλή (μόνο κείμενο) ή πολύμορφη (εικόνα, ήχος, κείμενο) σε διάφορους συνδυασμούς.

Τα πολυμέσα μπορεί να είναι είτε γραμμικά, ακολουθώντας δηλαδή μία συγκεκριμένη ροή, είτε να είναι μη γραμμικά, δηλαδή ο χρήστης να έχει πολλές φορές τον έλεγχο της ροής των πληροφοριών. Έτσι λοιπόν ανάλογα με τον τρόπο που αλληλεπιδρούν με τον χρήστη τα πολυμέσα, χωρίζονται σε τρία είδη: τα απλά πολυμέσα (multimedia), τα διαδραστικά πολυμέσα (interactive multimedia) και τα υπερμέσα (hypermedia).

Στα απλά πολυμέσα, οι πληροφορίες εμφαμίζονται στον χρήστη σειριακάγραμμικά, δηλαδή ο χρήστης δέχεται τα δεδομένα που του εμφανίζουν τα πολυμέσα με μια συγκεκριμένη σειρά χωρίς να μπορεί να την αλλάξει. Από την άλλη, στα διαδραστικά πολυμέσα δίνεται στον χρήστη η ευκαιρία να επιλέξει τον δρόμο που θα ακολουθήσει η εφαρμογή, αλλά και πάλι οι επιλογές που μπορεί να κάνει είναι μόνο σε κομβικά σημεία, πράγμα που δεν αλλάζει την

γραμμικότητα που έχει η εφαρμογή, απλά δίνει στο χρήστη την εντύπωση πως είναι πιο «ελεύθερος» σε σχέση με τα γραμμικά πολυμέσα. Η εφαρμογή εκτελείται γραμμικά από την στιγμή που ο χρήστης θα επιλέξει έναν δρόμο μέχρι να ξαναφθάσει σε κομβικό σημείο.

Το τρίτο είδος πολυμεσικής εφαρμογής είναι τα υπερμέσα*,* τα οποία χρησιμοποιούν περισσότερο από κάθε άλλο είδος πολυμεσικής εφαρμογής την αλληλεπίδραση με τον χρήστη. Δηλαδή ο χρήστης είναι αυτός που επιλέγει ποιες πληροφορίες θα λάβει και ποια ακριβώς χρονική στιγμή. Έτσι, με αυτό τον τρόπο εξαφανίζεται η γραμμικότητα της εφαρμογής και γίνεται μη γραμμική. Αυτό έχει ως αποτέλεσμα τον χρήστη να αποκτά ενεργό ρόλο στην εκτέλεση της εφαρμογής, παύει να είναι παθητικός δέκτης που διαβάζει ή βλέπει άλλους να δρουν (όπως για παράδειγμα στην ανάγνωση ενός βιβλίου, το οποίο είναι γραμμικό), καθώς συμβάλλει και αυτός στη λειτουργία και τη ροή των πολυμέσων.

#### **1.2 ΚΑΤΗΓΟΡΙΟΠΟΙΗΣΗ ΠΟΛΥΜΕΣΙΚΩΝ ΕΦΑΡΜΟΓΩΝ**

 Οι πολυμεσικές εφαρμογές μπορούν να κατηγοριοποιηθούν με βάση τα εμπλεκόμενα μέρη σε κάθε εφαρμογή:

Ø Επικοινωνία ανάμεσα σε ανθρώπους :

Στόχος των εφαρμογών αυτών είναι η βελτίωση επικοινωνίας ανάμεσα σε ανθρώπους, πράγμα που σημαίνει ότι εμπλέκονται πάντοτε τουλάχιστον δύο άνθρωποι, ή και περισσότεροι.

Αυτή η κατηγορία χωρίζεται σε:

- Σύγχρονες εφαρμογές: ή εφαρμογές πραγματικού χρόνου.
- Ασύγχρονες εφαρμογές: ή εφαρμογές ανταλλαγής μηνυμάτων.

Ø Επικοινωνία ανάμεσα σε άνθρωπο και υπολογιστή:

Στόχος αυτών των εφαρμογών είναι η επικοινωνία μεμονωμένων ατόμων, ή ομάδων ατόμων με ένα πολυμεσικό σύστημα, είτε για προσπέλαση πληροφοριών του συστήματος, είτε για αλληλεπίδραση με το σύστημα.

Αυτή η κατηγορία χωρίζεται σε:

Εφαρμογές αλληλεπίδρασης:

Οι εφαρμογές μπορεί να αφορούν την ανάκτηση πληροφοριών, δηλαδή ο χρήστης αντλεί πληροφορίες από το σύστημα χωρίς να τις τροποποιεί. Ενώ μπορεί και να αφορούν την εκτέλεση δοσοληψιών, ο χρήστης σε αυτή την περίπτωση λαμβάνει πληροφορίες από το σύστημα και δίνει εντολές οι οποίες τροποποιούν τις αποθηκευμένες πληροφοριες που παρέχει σε αυτόν η εφαρμογή.

> $\mathbf{r}^{(1)}$ Εφαρμογές διανομής:

Εδώ το σύστημα παρέχει πληροφορίες σε ομάδες χρηστών που δεν καθοδηγούν την επικοινωνία

Τα διαδραστικά ή αλληλεπιδραστικά πολυμέσα αποτελούν σήμερα το βασικό άξονα ανάπτυξης εφαρμογών που αναφέρονται στην εκπαίδευση, την ενημέρωση και την ψυχαγωγία.

#### **1.3 ΑΝΑΔΡΟΜΗ ΣΤΙΣ ΕΦΑΡΜΟΓΕΣ ΑΝΑΠΤΥΞΗΣ ΠΟΛΥΜΕΣΩΝ**

Μέσα σε διάστημα 40 χρόνων η λέξη «πολυμέσα» είχε αποκτήσει διαφορετικές σημασίες. Ωστόσο,τα πολυμέσα πήραν την έννοια που έχουν ως σήμερα κατά τη δεκαετία του 1990.

Από τα μέσα της δεκαετίας του '80 αρχίζει να δημιουργείται μια νέα γενιά εφαρμογών της πληροφορικής, οι οποίες βασίζονται στην χρήση των πολλαπλών μορφών πληροφορίας, όπως το κείμενο, η εικόνα, τα κινούμενα σχέδια, ο ήχος και το βίντεο.

Ο όρος πολυμέσα άρχισε να ακούγεται στους χώρους της πληροφορικής το 1990, ενώ προέρχεται αρχικά από τους καλλιτεχνικούς κύκλους, όπου συχνά συνέδεαν πολλαπλές μορφές τέχνης (εικόνα, ήχο και βίντεο) για την παρουσίαση ενός θέματος σε συναυλίες, θεατρικές παραστάσεις κλπ. Σήμερα κανείς δε θυμάται αυτή την εκδοχή, ενώ ο όρος πολυμέσα σχετίζεται άμεσα με υπολογιστές, εφαρμογές, προγράμματα, ειδικές κάρτες, CD-ROM κλπ.

Οι πρώτοι υπολογιστές διαχειρίζονταν μόνο κείμενο και αριθμούς. Πρώτες η LOTUS και η WORD-PERFECT εισάγουν γραφικό περιβάλλον για τα διαγράμματά τους. Τα πρώτα γραφικά περιβάλλοντα παρουσιάζονται με την Τρίτη γενιά υπολογιστών που είχαν αυξημένες δυνατότητες επεξεργασίας των γρα-

φικών. Η ανάπτυξη των πολυμέσων ήρθε σαν αποτέλεσμα του ανταγωνισμού των εταιριών για την κυριαρχία τους στην αγορά, με την προσφορά εύχρηστων προγραμμάτων που είχαν εύκολο τρόπο εκμάθησης.

Πρώτος ο Theodor Holm "Ted" Nelson χρησιμοποιεί τον όρο «Hypertext» (υπερκείμενο) για να περιγράψει μια σειριακή δομή αρχείων κειμένου με τη βοήθεια πολλαπλών αρχείων διαφόρου περιεχομένου, συνδεδεμένων μεταξύ τους. Τα αρχεία αυτά ήταν οργανωμένα γύρω από ένα κοινό θέμα και παρουσιάζονταν σε διαφορετικά παράθυρα. Αργότερα τη θέση του κειμένου μοιράστηκαν και άλλες μορφές δεδομένων, όπως εικόνες, γραφικά, ήχος κ.λπ. Έτσι επικράτησε η πρώτη παραγωγή πολυμέσων.Χαρακτηριστικό τους ήταν η πλοήγηση, με τη βοήθεια συνδέσμων (links), από μία πληροφορία σε μία άλλη.

Στα μέσα του 1980 ο Randy Trigg και ο Tom Moran στη Καλιφόρνια δημιούργησαν το Notecards, το οποίο μπορεί να χειρίζεται με τη μορφή καρτών διαφορετικούς τύπους δεδομένων. Την ίδια εποχή στο Maryland ο Ben Shneiderman αναπτύσσει το TIES (The Interactive Encyclopedia System) που εφαρμόστηκε σε εκθέσεις μουσείων, φωτογραφικές εκθέσεις κ.λπ.

Άλλη προσπάθεια προς αυτή την κατεύθυνση αποτελεί το Hypertext Intermedia, που αναπτύχθηκε από το Institute for Research and Scolarship (IRIS) στο Brown University (USA) το 1983 εώς το 1985, υπό την καθοδήγηση του προέδρου του τμήματος Andries Van Dam. Πρόκειται για περιβάλλον εργασίας στο οποίο επιτρέπεται η χρήση διαφορετικών εφαρμογών (όπως κειμενογράφου, βάσεων δεδομένων, σχεδιαστικού κ.λπ.) οι οποίες συνθέτουν μια ενιαία ολοκληρωμένη εφαρμογή. Βασικό στοιχείο του Hypertext είναι ο ιστός (web), ο οποίος αποτελείται από συνδέσμους (links). Καθένας από αυτούς μπορεί να ανήκει σε περισσότερους του ενός ιστούς, αλλά για να αποκτήσει πρόσβαση σε αυτόν ο χρήστης, πρέπει να ενεργοποιήσει τον αντίστοιχο ιστό. Είναι ιδανικό εργαλείο για τις παρουσιάσεις καθηγητών και τη συγγραφή εργασιών των φοιτητών.

Το πρώτο και πιο γνωστό παράδειγμα που μπορεί να χρησιμοποιεί τον όρο πολυμέσα είναι το βίντεο-παιχνίδι που ονομάζεται "Pong". Κατασκευάστηκε το 1972 από τον Nolan Bushnell (ιδρυτής της εταιρίας "Atari".

To 1976, άλλη μία επανάσταση επρόκειτο να ξεκινήσει όταν ο Steve Jobs και ο Steve Wozniak ίδρυσαν την εταιρία με την ονομασία "Apple Computer". Ένα χρόνο μετά, πρόβαλαν το υπολογιστικό σύστημα, "Apple II", τον πρώτο

υπολογιστή που χρησιμοποιούσε γραφικά με χρώματα. Ενώ το 1984, η Apple κυκλοφόρησε το πρώτο υπολογιστικό σύστημα, το "Macintosh", που χρησιμοποιούσε γραφικό περιβάλλον χρήστη (graphical user interface (GUI)). Η "Macintosh" επίσης εμφάνισε το πρώτο ποντίκι (mouse), το οποίο άλλαξε τον τρόπο που αλληλεπιδρούν οι άνθρωποι με τους υπολογιστές.

Το 1985 η "Microsoft" κυκλοφόρησε την πρώτη εκδοχή λειτουργικού συστήματος, τα "Windows". Τον ίδιο χρόνο, εταιρία η "Commodore" κυκλοφόρησε την συσκευή "Amiga", πολλοί ειδικοί θεώρησαν πως είναι ο πρώτος πολυμεσικός υπολογιστής λόγω της προχωρημένης ικανότητας επεξεργασίας γραφικών και την καινοτόμα διεπαφή χρήστη που είχε. H Amiga δεν τα πήγε και τόσο καλά, ενώ το Windows έγινε πρότυπο για τους επιτραπέζιους υπολογιστές.

Τα καινοτόμα λειτουργικά συστήματα του Windows και του Macintosh επίσης, άνοιξαν το δρόμο για την ταχύτατη εξέλιξη των πολυμέσων. Είναι δυνατόν να ειπωθεί ότι η πραγματική ιστορία των πολυμέσων αρχίζει το 1986 μαζί με την έλευση του γραφικού περιβάλλοντος Windows 2.0 και αργότερα των Windows 3.x της Microsoft.

Το 1987 πρωτοπαρουσιάζεται στην αγορά η HyperCard, μια δημιουργία του Atkinson για τους Macintosh της Apple. Ένα εργαλείο που επιτρέπει την κατασκευή άλλων προγραμμάτων με χαρακτηριστικά πολυμέσων, η οποία δινόταν δωρεάν με κάθε υπολογιστή Macintosh.

Δεδομένου ότι τόσο το Windows όσο και το Mac OS χειρίζονταν γραφικά και ήχο (κάτι που στο παρελθόν διεκπερώνονταν από μεμονωμένες εφαρμογές λογισμικού), οι προγραμματιστές είναι ικανοί να δημιουργήσουν προγράμματα τα οποία χρησιμοποιούν τα πολυμέσα σε πιο ισχυρή επίδραση.

Μία εταιρία που έπαιξε σημαντικό ρόλο στα πολυμέσα από την ίδρυσή του είναι η "Macromedia". To 1988, η Macromedia κυκλοφόρησε το ορόσημό της "Director Program", που έδινε τη δυνατότητα σε χρήστες των υπολογιστών να δημιουργούν εκπληκτικές, διαδραστικές παρουσιάσεις πολυμέσων. Σήμερα η Macromedia Flash, κινεί τα περισότερα κινούμενα σχέδια και τα πολυμέσα γενικά που βρίσκονται στο διαδίκτυο. Πλέον η δημιουργία μιας πολυμεσικής εφαρμογής δεν γίνεται μόνο από ανθρώπους που γνωρίζουν προγραμματισμό καθώς έχουν δημιουργηθεί και προγράμματα με εργαλεία συγγραφής (authoring tools) που επιτρέπουν στον κάθε χρήστη να δημιουργήσει με ευκολία τη

δική του εφαρμογή προσθέτοντας οποια πολυμέσα επιθυμεί. Τέτοια προγράμματα είναι το Adobe flash , το Macromedia Authorware κ.α.

Οι περισσότερο χρησιμοποιημένες σήμερα είναι οι εφαρμογές πολυμέσων στο διαδίκτυο. Ξεκινούν το 1992 όταν ο Tim Berners-Lee εισήγαγε τον πρώτο φυλλομετρητή σελίδων WEB και ακολουθεί η εφαρμογή του Mosaic, η πρώτη επιτυχημένη και δημοφιλής γραφική εφαρμογή πλοήγησης στο διαδίκτυο. Τα τελευταία χρόνια βέβαια με την ωρίμανση των τεχνολογιών και τη διάθεση στο δίκτυο ποικίλων και διαφορετικών αντικειμένων πολυμέσων, εύχρηστων και φιλικών προς το χρήστη φυλλομετρητών, η σημασία των εφαρμογών πολυμέσων στο διαδίκτυο αυξήθηκαν σημαντικά. Κάθε νέα εξέλιξη του κάθε περασμένου χρόνου, απορροφάται στην τεχνολογία της νέας χρονιάς, καθιστώντας την εμπειρία των πολυμέσων καλύτερη, ταχύτερη και πιο ενδιαφέρουσα. Η τεχνολογία των πολυμέσων έχει βρει εφαρμογή σε πολλούς τομείς από τους οποίους οι βασικότεροι είναι: η εκπαίδευση , οι επιχειρήσεις, η πληροφόρηση-ενημέρωση, η ψυχαγωγία και η διαφήμιση.

#### **1.4 ΑΝΑΔΡΟΜΗ ΣΤΑ ΠΟΛΥΜΕΣΑ ΚΑΙ ΤΗΝ ΕΚΠΑΙΔΕΥΣΗ**

Στην δεκαετία του 1960 και στο μεγαλύτερο μέρος της δεκαετίας του 1970 η εκπαιδευτική χρήση των υπολογιστών λάμβανε χώρα σε μεγάλους υπολογιστές, mainframe, ή ενίοτε σε υπολογιστές μεσαίου μεγέθους. Η εκπαιδευτική πληροφορική υφίστατο μόνο στα μεγάλα πανεπιστήμια και ήταν περιορισμένη στην ανάγνωση και πληκτρολόγηση κειμένου κυρίως. Η ανάπτυξη του εκπαιδευτικού υλικού απαιτούσε την εκμάθηση προγραμματισμού των υπολογιστών, πράγμα αρκετά χρονοβόρο.

Η πληροφορική που βασίζεται στην εκπαίδευση ξεκίνησε με κάποια έργα τα οποία χρηματοδοτήθηκαν από την κυβέρνηση, πάνω σε σε mainframe και μίνι-υπολογιστές. Το έργο PLATO (Programmed Logic for Automatic Teaching Operations) το οποίο δημιουργήθηκε στοπανεπιστήμιο του Illinois, άρχισε το 1960. Το PLATO, συνοπτικά, έδωσε τη δυνατότητα στην εκπαίδευση-διδασκαλία που βασίζεται στους υπολογιστές (computer-based instruction –CBI) να περιέχει κείμενο και γραφικά, ενώ ακόμη έδωσε στους εκπαιδευτές ένα από τα πρώτα περιβάλλοντα προγραμματισμού για βασισμένη σε υπολο-

γιστές-εκπαίδευση. Περισσότερες από 15.000 ώρες υλικού διδασκαλίας είχαν αναπτυχθεί για το PLATO. Στις αρχές της δεκαετίας 1970 προστέθηκαν και άλλα χαρακτηριστικά στο έργο, όπως η δημιουργία σημειώσεων. To 1972 η Control Data Corporation (CDC) ίδρυσε το PLATO-IV ως εμπορικό εκπαιδευτικό προϊόν, το οποίο έγινε και πρότυπο στις εκπαιδευτικές εφαρμογές που χρησιμοποιούσαν οι μικροϋπολογιστές. Την ίδια περίοδο έκανα την εμφάνισή τους κάποιες γλώσσες προγραμματισμού, που μπορούν να θεωρηθούν εκπαιδευτικές, η BASIC (1963) και η LOGO (1967)

 Η επινόηση των μικροϋπολογιστών προς το τέλος της δεκαετίας του 1970 προκάλεσε την ταχεία διάδοση της πληροφορικής στην εκπαίδευση. Η άφιξη του προσωπικού υπολογιστή , με το Altair 8800 το 1975 , άλλαξε τον τομέα των εκπαιδευτικών εφαρμογών.

Το 1972 το έργο TICCIT (Time-shared, Interactive, Computer-Controlled Information Television) της Mitre Corporation εισήγαγε την βασισμένη σε υπολογιστές εκπαίδευση στους μικροϋπολογιστές. Με αυτό προέκυψε η ιδέα της ελεγχόμενης από τον μαθητή εκπαίδευσης και μια συγκεκριμένη φιλοσοφία για την σχεδίαση εκπαίδευσης σε υπολογιστές που σήμερα είναι γνωστή ως θεωρία σχεδίασης συστατικών.

Το 1978 δόθηκαν στην «κυκλοφορία» οι πρώτοι ευρέως διαθέσιμοι μικρο»υπολογιστές. Ο μικροϋπολογιστης Apple II κατόρθωσε να καταστεί ο συνηθέστερος μικροϋπολογιστής για χρήση σε σχολεία. Οι περισσότεροι «πρώιμοι» μικροϋπολογιστές σχεδιάστηκαν στην πορεία από τον Apple II, αυξάνοντας έτσι την δημοτικότητα του στα σχολεία ακόμη περισσότερο.

Η παρουσίαση του προσωπικού υπολογιστή IBM το 1981 κατέληξε σε μια αιφνίδια διεύρυνση της αγοράς μικροϋπολογιστων στις επιχειρήσεις και την βιομηχανία. Αλλά το χαμηλότερο κόστος, η διαθεσιμότητα ποικιλίας, και η μεγαλύτερη ενσωμάτωση κειμένου, γραφικών, και χρώματος του Apple II εμπόδισε το IBM-PC να διεισδύσει στην αγορά της στοιχειωδούς και δευτεροβάθμιας εκπαίδευσης.

Σημαντικές εξελίξεις στις εκπαιδευτικές εφαρμογές έγιναν και στις αρχές της δεκαετίας του 1990, καθώς τα γραφικά και ο ήχος χρησιμοποιούνται όλο και περισσότεο στην εκπαίδευση. Ενώ εμφανίστηκαν και οι πρώτες ψηφιακές εγκυκλοπαίδειες. Με τη διάδοση του διαδικτύου στα μέσα του 1990 νέοι μέθοδοι εκπαιδευικών εφαρμογών παρουσιάστηκαν. Στην ιστορία των εικονικών

περιβαλλόντων μάθησης, η δεκαετία του 1990 ήταν η εποχή ανάπτυξης των εκπαιδευτικών εφαρμογών, κυρίως λόγω της έλευσης του προσιτού υπολογιστή, ο οποίος πλέον μπορούσε να χρησιμοποιηθεί σε κάθε σπίτι, αλλά και λόγω τυ διαδικτύου.Έτσι η χρήση της τεχνολογίας για την μάθηση έχει και οικονομικά οφέλη πλέον, καθώς το υλικό μπορεί να κατανεμηθεί φθηνότερα και ευκολότερα.

Είναι ευρέως αποδεκτό ότι η βασισμένη σε υπολογιστές διδασκαλία μειώνει τουλάχιστον τον χρόνο που δαπανάται στην εκμάθηση. Ακόμη και αν η ίδια η αποκτηθείσα γνώση δεν είναι καλύτερη, η μείωση του χρόνου αποτελεί ένα όφελος. Καταλλήλως χρησιμοποιημένοι, οι υπολογιστές μπορούν να βελτιώσουν την αποτελεσματικότητα και την δραστικότητα των αποκτούμενων γνώσεων (Christmann et al., 1997, Kulik & Kulik, 1991).

Σήμερα η εκπαίδευση μέσω υπολογιστή συνδέεται πολλές φορές άμεσα με την ψυχαγωγία, καθώς έχει αποδειχθεί πως η απόκτηση γνώσης γίνεται ευκολότερη με την χρήση ψυχαγωγικών μεθόδων. Έτσι δημιουργήθηκε ένας νέος όρος που λέγεται: Edutainment. Προέκυψε από τις λέξεις education (εκπαίδευση) και entertainment (ψυχαγωγία). Σε αυτή την κατηγορία ανήκουν εφαρμογές πολυμέσων οι οποίες σχεδιάζονται ως παιχνίδια με εκπαιδευτική μορφή και απευθύνονται σε μαθητές-χρήστες όλων των βαθμίδων της εκπαίδευσης, τα οποία γοργά εξελίσσονται σε ένα αποτελεσματικό συμπλήρωμα κάθε είδους διδακτικής διαδικασίας.

Ο τομέας της εκπαιδευτικής πληροφορικής είναι ακόμη νέος και εξελισσόμενος. Έχουν γίνει πρόοδοι, αλλά πολλά πράγματα είναι ακόμη άγνωστα σε αυτόν τον τομέα. Η εξάπλωση των εκπαιδευτικών και επιμορφωτικών εφαρμογών ευτυχώς δημιουργεί την «κεκτημένη ταχύτητα» για να πάρουν οι άνθρωποι στα σοβαρά τα εκπαιδευτικά πολυμέσα.

#### **1.5 Η ΚΟΙΝΩΝΙΑ ΣΗΜΕΡΑ ΚΑΙ Η ΑΝΑΖΗΤΗΣΗ ΝΕΩΝ ΤΡΟΠΩΝ ΑΝΑΓΝΩΣΗΣ-ΜΑΘΗΣΗΣ**

Καθώς η τεχνολογία εξελίσσεται, η κοινωνία συμβαδίζει με αυτή, επιζητώντας με κάθε τρόπο να κάνει τη ζωή ευκολότερη μα και ευχάριστη σε πολλούς τομείς. Για παράδειγμα στον τρόπο ενημέρωσης, στον τρόπο ψυχαγωγίας μέχρι και στον τρόπο εκπαίδευσης-εκμάθησης. Η εικόνα και ο ήχος, δηλαδή τα οπτικοακουστικά υλικά, έχουν μεγάλη επίδραση στους ανθρώπους και αυτό διότι με την εικόνα και τον ήχο αποτυπώνονται γρηγορότερα, καλύτερα και άμεσα στο μυαλό του ανθρώπου οι όποιες πληροφορίες. Τα πολυµέσα συχνά μπορεί να αποτελούνται πέρα των άλλων από γραφικά και από κινούμενα γραφικά (animation), γεγονός που θεωρείται αρκετά σηµαντικό δεδοµένου ότι το 80% των ανθρώπων έχει οπτικοποιηµένες αναµνήσεις (Brown 1996). Αυτός είναι ένας λόγος που τα πολυμέσα εξελίχθηκαν τόσο γρήγορα και εφαρμόστηκαν σε πολλούς τομείς. Ο στόχος των πολυμεσικών εφαρμογών είναι να μετατρέψουν και να ομαδοποιήσουν μια πληθώρα πληροφοριών και να τις παρουσιάσουν σε μια εντυπωσιακή, ξεκούραστη και κατανοητή μορφή. Τα πολυμέσα και οι εφαρμογές πολυμέσων προσφέρουν ένα μαθησιακό περιβάλλον που, παρότι τεχνολογικά ανεπτυγμένο, χρησιμοποιεί τη διδασκαλία με τρόπους μάθησης που ταιριάζουν στη φύση του ανθρώπου, χρησιμοποιώντας για το σκοπό αυτό τις ενστικτώδεις διαδικασίες μάθησης που είναι: η παρατήρηση, η απεικόνιση, η βίωση αλλά και η μίμηση.

 Eρευνητές έχουν διαπιστώσει ότι τα πολυµέσα βοηθούν τους ανθρώπους να µάθουν ευκολότερα επειδή απευθύνονται άμεσα στις διαφορετικές προτιµήσεις µάθησης. Έτσι για παράδειγμα ενώ ένας άνθρωπος αντιλαμβάνεται πιο εύκολα μία πληροφορία οπτικά, ένας άλλος την κατανοεί ηχητικά. Οι εφαρμογές πολυμέσων μπορούν να παρουσιάσουν την πληροφορία με ενδιαφέροντες, ευχάριστους και ξεχωριστούς τρόπους και και γι' αυτό εκθέτουν με πολύ αποτελεσματικό τρόπο νέες ιδέες και έννοιες, εφόσον αναπόφευκτα αυτού του είδους η παράθεση της πληροφορίας ελκύει περισσότερο την προσοχή του ατόμου.

Μέσω λοιπόν των πολυμεσικών εφαρμογών η μάθηση γίνεται πιο εύκολη και ευχάριστη αλλά και πολυμορφική. Η δυσκολία των μεγάλων ανθρώπων να εκπαιδευτούν πλέον με τις πολυμεσικές εφαρμογές αντιμετωπίζεται. Καθώς

είναι εφικτό να παρακολουθήσει κάποιος μάθημα ενός αντικειμένου μέσω βίντεο και μάλιστα να το επαναλάβει όσες φορές χρειάζεται μέχρι να κατανοήσει την πληροφορία.

Ακόμη μέσω των πολυμεσικών εφαρμογών γίνεται πιο γρήγορη και έγκυρη ανάκτηση πληροφοριών, το οποίο εξοικονομεί αρκετό χρόνο και αυτό γιατί ο υπολογιστής λειτουργεί με μεγάλη ταχύτητα και επομένως μπορεί να απαντήσει στις ερωτήσεις του κάθε ενδιαφερόμενου σε ελάχιστο χρόνο.

Επιπλέον ο χρήστης παύει να έχει παθητικό ρόλο, όπως στην ανάγνωση ενός βιβλίου, καθώς το βιβλίο είναι γραμμικό, δηλαδή ακολουθείται μια συγκεκριμένη ροή ανάγνωσης. Δίνεται λοιπόν η δυνατότητα στον χρήστη να συμμετέχει ενεργά κατά την διάρκεια της ανάγνωσης, καθώς μπορεί να επιλέξει τι θα διαβάσει και με ποια σειρά.

Αυτή η αναζήτηση των νέων τρόπων ανάγνωσης έχει επηρεάσει μικρούς και μεγάλους. Έτσι τα πολυμέσα έχουν εισβάλλει και στη διαδασκαλία. Τα πολυμέσα αυξάνουν την παραγωγικότητα και αυτό συμβαίνει διότι ο συνδυασμός ήχου και εικόνας (χρώματα, κίνηση, γραφικά) κεντρίζουν την φαντασία και την προσοχή των μαθητών πιο εύκολα πολλές φορές από ένα βιβλίο. Επιπλέον δεν είναι λίγες οι πολυμεσικές εφαρμογές που παρέχουν τη δυνατότητα στους χρήστες να επεξεργαστούν και να πειραματιστούν τα δεδομένα και να μην φοβούνται να κάνουν λάθη καθώς υπάρχει η δυνατότητα αναίρεσης. Έτσι οι μαθητές αποκτούν περισσότερη αυτοπεποίθηση.

#### **1.6 ΣΤΟΙΧΕΙΑ ΙΔΙΑΙΤΕΡΟΤΗΤΑΣ ΤΗΣ ΠΟΛΥΜΕΣΙΚΗΣ ΕΚΠΑΙΔΕΥΤΙΚΗΣ ΕΦΑΡ-ΜΟΓΗΣ: "ΠΑΡΕΑ ΜΕ ΤΑ ΖΩΑ ΚΑΙ ΤΑ ΦΡΟΥΤΑ"**

Η παρακάτω εκπαιδευτική πολυμεσική εφαρμογή, στοχεύει στον επιμορφωτικό τομέα μέσω της ψυχαγωγίας σε παιδιά μικρής ηλικίας (6-8 χρονών). Σκοπός της είναι να εισάγει τους μαθητές με διασκεδαστικό και κατανοητό τρόπο στα πρώτα βήματα εκμάθησης της ελληνικής γλώσσας και της αριθμητικής παρέα με τα ζώα και τα φρούτα.

Ένα από τα στοιχεία αυτής της εφαρμογής είναι η διαδραστικότητα. Παρέχει τη δυνατότητα στους μαθητές να αλληλεπιδρούν με το σύστημα και όχι απλώς να το παρακολουθούν. Συμμετέχουν ενεργά στην διεκπεραίωση των ερ-

γασιών. Ακόμη, εχουν το πλεονέκτημα της επιλογής. Μπορούν δηλαδή να διαλέξουν με ποια κατηγορία θα ασχοληθούν κάθε φορά καθώς δεν είναι μία σειριακή εφαρμογή.

Επίσης έχουν παρότρυνση και επιβράβευση σε κάθε τους ενέργεια καθώς στο τέλος του κάθε παιχνιδιού υπάρχει το σκορ που συγκέντρωσε ο μαθητής με τις σωστές απαντήσεις. Επομένως τους παρέχεται και το δικαίωμα της βελτίωσης, μέχρι δηλαδή να καταφέρουν τη μέγιστη βαθμολογία σε κάθε παιχνίδι.

### **2 ΑΠΑΙΤΗΣΕΙΣ ΚΑΙ ΒΑΣΙΚΕΣ ΑΡΧΕΣ ΣΧΕΔΙΑΣΗΣ ΠΟ-ΛΥΜΕΣΙΚΗΣ ΕΚΠΑΙΔΕΥΤΙΚΗΣ ΕΦΑΡΜΟΓΗΣ**

### **2.1 ΑΠΑΙΤΗΣΕΙΣ ΥΛΟΠΟΙΗΣΗΣ ΜΙΑΣ ΕΚΠΑΙΔΕΥΤΙΚΗΣ ΠΟΛΥΜΕΣΙΚΗΣ Ε-ΦΑΡΜΟΓΗΣ**

#### **ΠΑΙΔΑΓΩΓΙΚΕΣ ΑΠΑΙΤΗΣΕΙΣ**

Σχετικά με το κομμάτι της εκπαίδευσης, υπάρχουν κάποιες απαιτήσεις που πρέπει να τηρηθούν για να θεωρείται η εφαρμογή εκπαιδευτική και παιδαγωγική. Δηλαδή:

#### ä, **Μετασχηµατισµός πληροφορίας σε γνώση**

Βασικός σκοπός της εκπαίδευσης είναι να μπορούν οι μαθητές-χρήστες να εκφράζουν την δημιουργηκότητά τους και τη φαντασία τους. Ο στόχος δεν είναι να µετατρέπονται οι µαθητές σε µικρές βιβλιοθήκες αλλά να µπορούν να συμμετέχουν ενεργά στη διαδικασία της γνώσης. Ακόμη, έχει επικρατήσει η άποψη ότι οι γνώσεις δεν αποκτώνται µέσα από την αποστήθιση ορισµών αλλά µέσα από την επανάληψη και επομένως την εμπειρία και από µηχανισµούς δοκιµής και σφάλµατος.

#### **Ικανότητα χρήσης του υπολογιστή από τους µαθητές**

Επιπλέον βασικό μέρος της εκπαιδευτικής εφαρμογής είναι ο χρήστης να έχει τη βασική ικανότητα χρήσης του υπολογιστή για να μπορέσει να πλοηγηθεί στην εφαρμογή. Βέβαια κάθε εφαρμογή έχει διαφορετικές απαιτήσεις ως προς την ικανότητα χρήσης του υπολογιστή. Στη συγκεκριμένη εκπαιδευτική εφαρμογή («παρ'εα με τα ζώα και τα φρούτα») οι απαιτήσεις είναι αρκετά μικρές καθώς αναφέρεται σε παιδιά ηλικίας 6-8 χρονών. Έτσι οι βασικές απαιτήσεις είναι η ικανότητα χρήσης του ποντικιού και αναγνώρισης βασικών στοιχείων όπως για παράδειγμα τα κουμπιά στη οθόνη διεπαφής χρηστών.

#### ł, **Εξάσκηση βασικών δεξιοτήτων**

Η εξάσκηση είναι ένα κύριο κομμάτι κάθε εκπαιδευτικής εφαρμογής καθώς μέσα από αυτή αποκτώνται και τελειοποιούνται οι γνώσεις. Το ίδιο ισχύει και για τις δεξιότητες. Η εφαρμογή πρέπει να παρέχει τη δυνατότητα στον μαθητή

να μαθαίνει μέσα από διάφορες δεξιότητες που κατέχει αλλά και να δημιουργεί νέες. Για παράδειγμα τη δεξιότητα της ανάγνωσης σε παιδιά μικρής ηλικίας.

#### **2.2 ΒΑΣΙΚΕΣ ΑΡΧΕΣ ΜΙΑΣ ΕΚΠΑΙΔΕΥΤΙΚΗΣ ΠΟΛΥΜΕΣΙΚΗΣ ΕΦΑΡΜΟΓΗΣ**

Αυτές είναι οι αρχές που καθορίζουν σε γενικές γραμμές αν ένα εκπαιδευτικό λογισμικό κρίνεται κατάλληλο για χρήση στη τάξη σύμφωνα με τους Shade D. Daniel, Watson J. Allen. (Shade Daniel, 1990 ) Μια εκπαιδευτική πολυμεσική εφαρμογή για να θεωρείται σωστή θα πρέπει να ακολουθεί τα παρακάτω στοιχεία:

- Η εφαρμογή να περιέχει ερωτήσεις και γνώσεις σε ένα περιβάλλον παιχνιδιού.
- Να παρέχεται στα παιδιά ο έλεγχος σε ένα αλληλεπιδραστικό περιβάλλον.
- Να δίνεται η δυνατότητα στο παιδί να βρεθεί σε ένα «μικρόκοσμο» και να τον εξερευνήσει μαθαίνοντας παράλληλα.
- Η χρήση της εφαρμογής να είναι εύκολη και να μην χρειάζεται η βοήθεια από κάποιον ειδικό.
- Να παρουσιάζεται ένα απλοποιημένο μοντέλο του πραγματικού κόσμου.
- Να ενθαρρύνει τους χρήστες να επιλύσουν προβλημάτα μέσω δοκιμής και λάθους.
- Να τοποθετεί το παιδί στο ρόλο ενός ήρωα και μέσα από αυτόν τον ρόλο,να του τονίζει τις συνέπειες των ενεργειών του.
- Να στηρίζουν το λογισμικό πολύ καλά γραφικά και ήχος.

#### **2.3 ΣΤΑΔΙΑ ΑΝΑΠΤΥΞΗΣ ΜΙΑΣ ΠΟΛΥΜΕΣΙΚΗΣ ΕΦΑΡΜΟΓΗΣ**

Ο χρήστης μίας πολυμεσικής εφαρμογής δεν είναι διατεθειμένος να αφιερώσει χρόνο ώστε να μάθει πως αυτή λειτουργεί. Γι' αυτόν τον λόγο η ευκολία χρήσης της εφαρμογής είναι αρκετά σημαντική για να καταστεί η εφαρμογή επιτυχής.

Ακόμη ένας σημαντικός παράγοντας για την επιτυχία της εφαρμογής είναι η εμφάνιση της, η οποία θα πρέπει να είναι απλή, ξεκούραστη μα ταυτόχρονα να τραβάει το ενδιαφέρον του χρήστη.

Tα πλάνα για την ανάπτυξη μιας πολυμεσικής εκπαιδευτικής εφαρμογής ξεκινούν από τη σχηματοποίηση της αρχικής ιδέας. Πριν όμως ξεκινήσει η ανάπτυξη, γίνεται η ανάλυση του υλικού πάνω στο οποίο θα αναπτυχθεί η εφαρμογή και το λογισμικό.

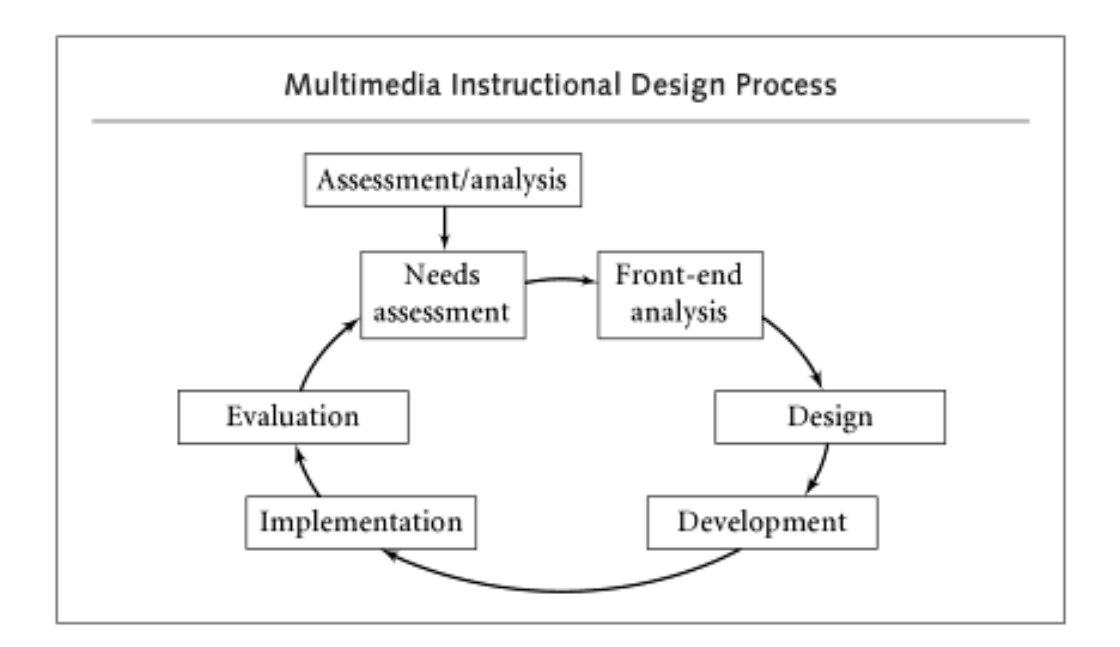

**Εικόνα 2-1** Βήματα σχεδιασμού πολυμέσων εκπαίδευσης Πηγή: Multimedia-Based Instructional Design 2004 by John Wiley & Sons, Inc

Είναι δυνατό να υπάρξει μία σύνθεση των σταδίων από τα οποία περνάει μία εφαρμογή μέχρι να διατεθεί στον τελικό χρήστη. Αυτά είναι:

- Ανάλυση
- $\mathbf{r} = \mathbf{r}$ Σχεδίαση
- Υλοποίηση

#### Έλεγχος και Αξιολόγηση

#### **Ανάλυση:**

Σε αυτό το στάδιο γίνεται η ανάλυση και ο καθορισμός της λειτουργίας της εφαρμογής που θα δημιουργηθεί. Δηλαδή τι θα πρέπει να κάνει αυτή η εφαρμογή. Αναλύεται η σκοπιμότητα της εφαρμογής, οι γενικές αρχές και οι λειτουργίες βάσει των οποίων θα σχεδιαστεί η πολυμεσική εφαρμογή. Ενώ στη συνέχεια καταγράφονται οι απαιτήσεις των χρηστών της εφαρμογής αλλά και οι απαιτήσεις υλοποίησής τους. Γενικά συλλέγονται δεδομένα διαφορετικών παραγόντων που αναφέρονται στους εκπαιδευόμενους και την οργάνωση της εκπαιδευτικής εφαρμογής.

Το στάδιο της ανάλυσης περιλαμβάνει την Ανάλυση-Αξιολόγηση Αναγκών (Needs assessment) και την Αρχική Ανάλυση (Front-end analysis).

Ανάλυση-Αξιολόγηση αναγκών: Αυτό το στάδιο επικεντρώνεται στον καθορισμό των στόχων,στον εντοπισμό δυσαρμονίων μεταξύ της τρέχουσας κατάστασης και της επιθυμητής αλλά και στη δημιουργία προτεραιοτήτων.

Αρχική ανάλυση: Συλλέγονται περισσότερες πληροφορίες για να καθοριστεί το τι ακριβώς θα πρέπει να είναι το εκπαιδευτικό πρόγραμμα που θα αναπτυχθεί. Γεφυρώνεται με βάση τα αποτελέσματα των αναλύσεων το χάσμα μεταξύ της τρέχουσας και επιθυμητής κατάστασης. Αυτό επιτυγχάνεται με την υλοποίηση των παρακάτω αναλύσεων.

Ανάλυση χρηστών: Προσδιορίζεται το προφίλ των χρηστών της εκπαιδευτικής εφαρμογής, τα μαθησιακά χαρακτηριστικά, οι δεξιότητες που κατέχουν αλλά και τα ενδιαφέροντα.

Ανάλυση τεχνολογίας: Προσδιορίζονται οι μορφές της τεχνολογίες που είναι προσβάσιμες από τους χρήστες-μαθητές, ώστε να καταστεί σαφές ποιές τεχνολογίες είναι διαθέσιμες για αυτούς και μπορούν επομένως να χρησιμοποιηθούν.

Ανάλυση συνθηκών: Καθορίζονται οι περιβαλλοντικοί παράγοντες που συμβάλλουν στην επίτευξη της εργασίας. Εξετάζονται οι συνθήκες του περιβάλλοντος εργασίας ή εκπαίδευσης που µπορεί να παίξουν κάποιο ρόλο στην

ποιότητα της παρεχόµενης εκπαίδευσης για να καταγραφούν οι περιορισµοί που προκύπτουν από τις συνθήκες του περιβάλλοντος όπου θα προσφερθεί η εκπαίδευση.

Ανάλυση εργασιών: Αναφέρεται στον διαχωρισμό της συνολικής εργασίας (σε αυτή που θα εκπαιδευτούν οι χρήστες), σε απλές βασικές εργασίες, ώστε να είναι ξεκάθαρες οι γνώσεις και οι δεξιότητες που θα αναπτυχθούν μέσω της εφαρμογής. Επιλέγονται και παρουσιάζονται οι δραστηριότητες στις οποίες θα εμπλακούν ενεργά οι μαθητές.

Ανάλυση Εκπαιδευτικών στόχων: Προσδιορίζεται σε ποιές δεξιότητες και γνώσεις θα στοχεύσει η εκπαιδευτική εφαρμογή. Έτσι προκύπτει και το περιεχόμενό της. Ακόμη αναφέρεται το είδος της αλληλεπίδρασης και η ελευθερία εξερεύνησης του περιβάλλοντος από το μαθητή.

Ανάλυση Μέσων: Προσδιορίζονται τα κατάλληλα μέσα που θα χρησιμοποιηθούν για την υλοποίηση της εφαρμογής.

Ανάλυση κόστους-όφελους: Προσδιορισμός του κόστους και του όφελους και απόδοση των επενδύσεων σε περίπτωση παραγωγής εμπορικού προϊόντος.

#### **Σχεδ ίαση:**

Η σχεδίαση και η υλοποίηση μιας ποιοτικής εκπαιδευτικής εφαρμογής, βασίζονται σε συγκεκριμένες παιδαγωγικές αρχές που παίρνουν μορφή εξασφαλίζοντας παράλληλα και τεχνική αρτιότητα. Αυτές οι αρχές έχουν να κάνουν με τις δεξιότητες των χρηστών και με τον τρόπο που αλληλεπιδρά ο χρήστης με τον υπολογιστή.

Οι πληροφορίες που συλλέγονται από το στάδιο της ανάλυσης είναι η καθοδήγηση για τη σχεδίαση της πολυμεσικής εφαρμογής. Σε αυτό το στάδιο, το στάδιο της σχεδίασης, αρχίζει η υλοποίηση. Η σχεδίαση ξεκινάει από την ιδέα ή την ανάγκη δημιουργίας της εφαρμογής και τελειώνει με τον προσδιορισμό των μηνυμάτων και των στόχων που θα επιδιωχθεί να επιτευχθούν.

Σε αυτό το στάδιο, για να γίνουν κατανοητές και αντιληπτές οι απαιτήσεις, δημιουργείται το σενάριο της εφαρμογής, δηλαδή καταγράφονται και οργανώνονται οι αρχικές ιδέες με δύο τρόπους, είτε με τη δημιουργία γενικού πλάνου, είτε με τον σχεδιασμό της εικονογράφησης.
Δημιουργία γενικού πλάνου: Δημιουργείται ένα σχεδιάγραμμα που σε αυτό παρουσιάζονται τα βασικά στοιχεία της εφαρμογής και η σύνδεση μεταξύ αυτών των στοιχείων.

Σχεδιασμός εικονογράφησης (storyboard): Με αυτόν τον τρόπο ακολουθείται ο δρόμος της ανάλυσης κάθε οθόνης, σχεδιάζοντάς τες λεπτομερειακά, ως προς τις θέσεις που θα εμφανίζονται τα περιεχόμενα (εικόνες, κείμενα, κουμπιά, διάδραση). Οι περισσότερες λεπτομέρειες επεξεργάζονται και παρουσιάζονται αργότερα κατά την εκτέλεση της εφαρμογής.

Στη συνέχεια, επιλέγονται τα μέσα που κρίνονται κατάλληλα για την παρουσίαση και την υλοποίηση της εφαρμογής, δηλαδή τα κείμενα, οι εικόνες, τα γραφικά ακόμη και η μουσική. Διατυπώνονται οι προδιαγραφές που θα πρέπει να ανταποκρίνονται στις συνθήκες χρήσης του συστήματος που έχουν καταγραφεί κατα το στάδιο της Ανάλυσης και αναπτύσσονται οι πρώτες υλοποιήσεις.

Σε αυτό το στάδιο γίνεται και η σχεδίαση διεπαφής χρήστη της πολυμεσικής εκπαιδευτικής εφαρμογής. Ένας πολύ σημαντικός παράγοντας με μεγάλη σημασία για την επιτυχία της εφαρμογής. Καθώς είναι το μέσω με το οποίο παρουσιάζονται οι πληροφορίες στον χρήστη και αν ο τρόπος με τον οποίο θα παρουσιαστούν δεν είναι ελκυστικός και λειτουργικός τότε ο χρήστης θα δυσκολευτεί και δεν θα ασχοληθεί με την εφαρμογή παραπάνω.

#### **Παραγωγή:**

Σε αυτό το στάδιο η εφαρμογή παίρνει την μορφή της, δημιουργείται και τελειοποιείται. Σχεδιάζονται οι οθόνες και οι διεπαφές, αναπτύσσεται ο κώδικας.

Σε αρχικό στάδιο, την προ-παραγωγή (pre-production), δημιουργείται κάποιο πρωτότυπο μοντέλο της εφαρμογής. Σε αυτό το σημείο τον κύριο λόγο έχει η υλοποίηση των βασικών αρχών της αλληλεπίδρασης με τον χρήστη (user interface), ώστε να δημιουργηθεί μια εικόνα για την μορφή της εφαρμογής.

Στο βασικό στάδιο της παραγωγής (production) υλοποιείται το ψηφιακό εκπαιδευτικό υλικό, συγγράφεται ο κώδικας, ενώ ενοποιούνται τα κομμάτια

37

της εφαρμογής που δημιουργήθηκαν αποσπώμενα ώστε πλέον να έχουν μία ροή.

#### **Αξιολόγηση:**

Σε αυτό το στάδιο γίνεται ο έλεγχος της εφαρμογής ποιοτικά και λειτουργικά, κάτω από διάφορες πιθανές συνθήκες χρήσης. Σημειώνονται τυχόν ανωμαλίες στη λειτουργία του και διορθώνονται. Ελέγχονται με αυτόν τον τρόπο όλες οι δυνατές περιπτώσεις που μπορεί να συναντήσει κανείς κατά τη χρήση της εφαρμογής. Για να είναι πιο ακριβείς και αξιόπιστη η αξιολόγηση, συνηθίζεται να γίνεται σε όλες τις φάσεις ανάπτυξης της εφαρμογής.

## **2.4 ΣΥΣΤΗΜΑΤΑ ΣΥΓΓΡΑΦΗΣ ΠΟΛΥΜΕΣΙΚΩΝ ΕΦΑΡΜΟΓΩΝ**

Ένας άμεσος και αρκετά χρησιμοποιημένος τρόπος για τη δημιουργία πολυμεσικών εφαρμογών είναι μέσω συστημάτων συγγραφής.

Είναι ένα περιβάλλον προγραμματισμού ειδικά σχεδιασμένο για την ανάπτυξη εφαρμογών πολυμέσων και είναι τόσο διαδεδομένο γιατί:

Χρησιμοποιεί τέτοιο περιβάλλον προγραμματισμού ώστε ο δημιουργός να αναπτύσσει μία εφαρμογή σχετικά εύκολα χωρίς να είναι υποχρεωμένος να χρησιμοποιήσει γλώσσα προγραμματισμού. Ακόμη επιτρέπει την εύκολη διαχείριση πολυμεσικών στοιχείων, ενώ τέλος είναι αρκετά απλό μέσω ενός τέτοιου συστήματος να δημιουργηθεί διαδραστική οθόνη στην εφαρμογή.

Ανάλογα µε το είδος και τον τρόπο οργάνωσης των στοιχείων µιας εφαρµογής πολυµέσων, τα συστήµατα συγγραφής χωρίζονται σε τρεις κατηγορίες:

• Συστήµατα συγγραφής που η οργάνωση τους βασίζεται στο πρότυπο της κάρτας (card/page based). Η χρήση αυτών των συστηµάτων ενδείκνυται στις περιπτώσεις που τα στοιχεία της εφαρµογής µπορούν να αντιµετωπιστούν αυτόνοµα ως σελίδες ενός βιβλίου ή ως κάρτες ενός αρχείου. Τέτοια προγράµµατα είναι η Macromedia HyperCard και το Tool book.

• Συστήµατα συγγραφής που βασίζονται σε εικονογραφικά στοιχεία και γεγονότα (events).Αυτά οργανώνονται µε βάση τη λογική οργάνωση ενός

38

διαγράµµατος ροής (Icon/Flow Control). Στην περίπτωση αυτή, τα στοιχεία της εφαρµογής (εικονίδια) είναι οργανωµένα ως αντικείµενα µέσα σε ένα δοµηµένο πλαίσιο εργασίας, ενώ η παρουσίαση αυτών των στοιχείων ακολουθεί τη σειρά με την οποία είναι τοποθετημενα τα εικονίδια πάνω στη γραμμή ροής. Είναι η περίπτωση των Icon Author και Macromedia Author ware.

• Συστήµατα συγγραφής που βασίζονται στη χρονική διαδοχή µιας παρουσίασης (time based presentation). Τα συστήµατα αυτά ενδείκνυνται για εφαρµογές που περιέχουν αυτόνοµες οµάδες στοιχείων, οι οποίες είναι οργανωµένες µε βάση τη λογική και τη σύνταξη της οπτικοακουστικής γλώσσας. Τέτοια προγράµµατα είναι το Macromedia Director ή Flash Macromedia.

# **2.5 ΚΑΤΑΓΡΑΦΗ ΜΕΘΟΔΟΥ ΜΕ ΤΗΝ ΟΠΟΙΑ ΘΑ ΥΛΟΠΟΙΗΘΕΙ Η ΠΟΛΥΜΕ-ΣΙΚΗ ΕΚΠΑΙΔΕΥΤΙΚΗ ΕΦΑΡΜΟΓΗ**

Η παρακάτω εφαρμογή θα δημιουργηθεί με τη βοήθεια ενός τέτοιου συστήματος συγγραφής. Συγκεκριμένα με το Adobe Flash Cs6. Είναι ένα πρόγραμμα το οποίο σου δίνει τη δυνατότητα δημιουργίας κινήσεων (καθώς βασίζεται στη χρονική διαδοχή μιας παρουσίασης), προσθήκη ήχου και βίντεο. Ακόμη παρέχει εξ ολοκλήρου τη δυνατότητα δημιουργία αλληλεπίδρασης με τον χρήστη γι'αυτό και χρησιμοποιείται συχνά για δημιουργία εφαρμογών. Ενώ μπορεί να επεξεργαστεί αρχεία οποιουδήποτε μεγέθους.

Ακόμη για την επεξεργασία και τη δημιουργία γραφικών στοιχείων (vector) θα χρησιμοποιηθεί όπου είναι αναγκαίο το Adobe illustrator, ενώ για την επεξεργασία τυχόν φωτογραφιών το Adobe Photoshop.

# **3 ΑΝΑΛΥΣΗ ΠΟΛΥΜΕΣΙΚΗΣ ΕΚΠΑΙΔΕΥΤΙΚΗΣ ΕΦΑΡΜΟΓΗΣ «ΠΑΡΕΑ ΜΕ ΤΑ ΖΩΑ ΚΑΙ ΤΑ ΦΡΟΥΤΑ»**

## **3.1 ΑΝΑΛΥΣΗ-ΑΞΙΟΛΟΓΗΣΗ ΑΝΑΓΚΩΝ**

Σε αυτό το σημείο είναι εφικτό να καθοριστούν οι επιθυμητοί στόχοι της πολυμεσικής εφαρμογής. Αυτοί μπορεί να είναι :

Εξάσκηση και μάθηση βασικών γλωσσικών και μαθηματικών όρων, διασκέδαση των παιδιών μέσα από την μάθηση , ενθάρρυνση του παιδιού στο κομμάτι της δημιουργικότητας, της παρατηρητικότητας, της εξερεύνησης και της επίλυσης προβλημάτων, ανάπτυξη δεξιότητας χειρισμού μιας ηλεκτρονικής συσκευής (π.χ. υπολογιστή).

Τα παραπάνω στηρίζονται στην επιθυμητή κατάσταση. Παρακάτω με την αρχική ανάλυση μπορούμε να διαπιστώσουμε κατά πόσο είναι εφικτή η δημιουργία και η επίτευξη αυτών των στόχων της πολυμεσικής εφαρμογής.

# **3.2 ΑΡΧΙΚΗ ΑΝΑΛΥΣΗ**

#### **Ανάλυση χρηστών**

Οι χρήστες στους οποίους θα απευθύνεται η πολυμεσική εκπαιδευτική εφαρμογή είναι της ηλικίας μεταξύ 6-8 ετών. Επομένως για να είναι χρήσιμη η πολυμεσική εφαρμογή σε αυτούς τους χρήστες, είναι αναγκαίο να δημιουργηθεί ένα ερωτηματολόγιο προς τους γονείς παιδιών αυτής της ηλικίας, ώστε να υπάρχει ενημέρωση για τις ικανότητες τους και τις ιδιαιτερότητές τους , τα μαθησιακά χαρακτηριστικά και τις προτιμήσεις τους, τις δεξιότητες που κατέχουν αλλά και τα ενδιαφέροντα.

# Οι παρακάτω ερωτήσεις δόθηκαν σε γονείς ώστε να τις απαντήσουν για τα παιδιά.

# Σχέση παιδιών ηλικίας 6-8 χρονών με υπολογιστή και παιχνίδια υπολογιστών.

Αυτό το ερωτηματολόγιο αποσκοπεί στο να απαντήσει σε κάποιες βασικές απορίες σχετικά με τα παιδιά και τις εκπαιδευτικές πολυμεσικές εφαρμογές οι οποίες σχετίζονται με την πτυχιακή εργασία μου με θέμα: "αρχές και τρόποι σχεδίασης μιας πολυμεσικής εφαρμογήςπαιχίδι- με στόχο το την εκπαίδευση".

#### \* Απαιτείται

#### Ποιό είναι το φύλο του παιδιού σας: \*

- Ayopt
- Κορίτσι

#### Ποιά είναι η ηλικία του παιδιού σας? \*

- 6 xpovών
- ⊙ 7 xρονών
- ⊙ 8 xρονών

#### Χειρίζεται το παιδί Η/Υ (ηλεκτρονικό υπολογιστή) στο σχολείο; \*

- ⊙ Nat
- O Oxi

#### Υπάρχει ηλεκτρονικός υπολογιστής στο σπίτι; \*

- ◯ Nat
- O OXL

Πόσο εξοικιωμένο είναι το παιδί στη χρήση ηλεκτρονικών συσκευών; (Η/Υ, tablet, smartphone)

για παράδειγμα να χειρίζεται το ποντίκι, να ανοίγει ένα πρόγραμμα, να παίζει παιχνίδια

1 2 3 4 5

Καθόλου ⊙ ⊙ ⊙ ⊙ Πάρα πολύ

Παίζει παιχνίδια σε υπολογιστή ή σε κάποια άλλη συσκεύη? \*

όπως smartphone, tablet

1 2 3 4 5

Καθόλου @ @ @ @ Πάρα πολύ

#### Χρησιμοποιεί τον υπολογιστή για το διαβασμά του; \*

 $1\ 2\ 3\ 4\ 5$ 

Καθόλου ( ) ( ) ( ) ( Πάρα πολύ

#### Έχει παίξει ποτέ κάποια εκπαιδευτική πολυμεσική εφαρμογή; είτε στον υπολογιστή είτε στο tablet \*

πολυμεσική εκπαιδευτική εφαρμογή θεωρείται μία εφαρμογή μέσα από την οποία ο χρήστης λαμβάνει κάποιες γνώσεις.

◯ Nat

O Oxi

#### Πιστεύετε πως η χρήση μιας εκπαιδευτικής πολυμεσικής εφαρμογής μπορεί να βοηθήσει το παιδί στην εκπαίδευση; \*

1 2 3 4 5

Καθόλου *●* ● *● ●* ■ Πάρα πολύ

#### Γράψτε κάποια δεξιότητα του παιδιού σας!

(προαιρετικά)

#### Υποβολή

Μην υποβάλετε ποτέ κωδικούς πρόσβασης μέσω των Φορμών Google.

## **Πίνακας 3-1** Φόρμα - ερωτηματολόγιο

Σύμφωνα με τις απαντήσεις του ερωτηματολογίου (31) αυτές είναι στατιστικά οι βασικές από τις απαντήσεις που δόθηκαν.

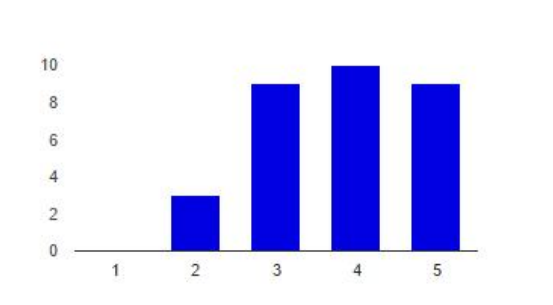

#### Πόσο εξοικιωμένο είναι το παιδί στη χρήση ηλεκτρονικών συσκευών; (H/Y, tablet, smartphone)

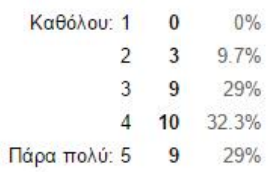

#### Έχει παίξει ποτέ κάποια εκπαιδευτική πολυμεσική εφαρμογή; είτε στον υπολογιστή είτε στο tablet

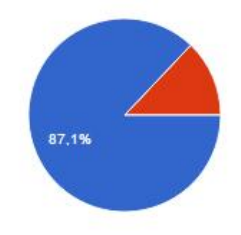

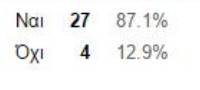

#### Πιστεύετε πως η χρήση μιας εκπαιδευτικής πολυμεσικής εφαρμογής μπορεί να βοηθήσει το παιδί στην εκπαίδευση;

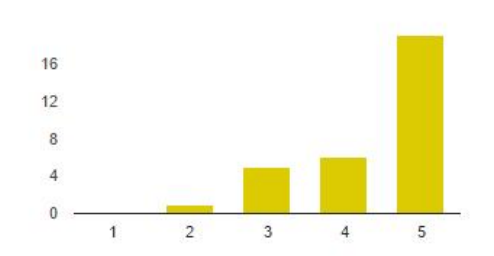

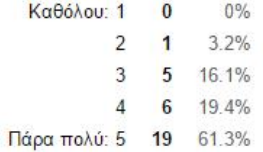

#### Γράψτε κάποια δεξιότητα του παιδιού σας!

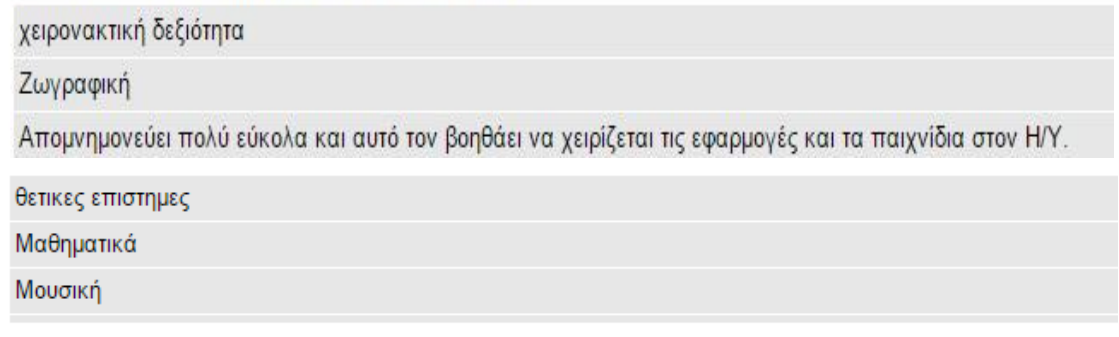

## **Πίνακας 3-2** Στατιστικές απαντήσεων

Από τις παραπάνω απαντήσεις μπορούμε να βγάλουμε το εξής συμπέρασμα:

Μεγάλο ποσοστό των παιδιών αυτής της ηλικίας είναι ήδη εξικοιωμένο με τη χρήση υπολογιστών και εκπαιδευτικών εφαρμογών, επομένως θα είναι πιο εύκολο να χειριστεί το παιδί την εφαρμογή καθώς είναι μεγάλη η πιθανότητα να έχει μια εμπειρία. Επιπλέον σύμφωνα πάντα με τις απαντήσεις του ερωτηματολογίου οι περισσότεροι γονείς υποστηρίζουν τη χρήση εκπαιδευτικής εφαρμογής για την διδασκαλία. Ενώ σχετικά με τις δεξιότητες η εφαρμογή κλίνει σε κάποιο βαθμό προς τις απαντήσεις των γονέων. Δηλαδή στα μαθηματικά, την απομνημόνευση και σε μικρότερο βαθμό τη ζωγραφική.

## **Ανάλυση τεχνολογίας**

Η μορφή της τεχνολογίας που είναι προσβάσιμη στους χρήστες μας και πρόκειται να χρησιμοποιηθεί είναι ο ηλεκτρονικός υπολογιστής καθώς πάνω σε αυτόν θα είναι και δημιουργημένη η εκπαιδευτική μας εφαρμογή.

#### **Ανάλυση συνθηκών**

Οι συνθήκες του περιβάλλοντος εκπαίδευσης των παιδιών που παίζουν σημαντικό ρόλο στην μάθηση. Για παράδειγμα ο τρόπος μάθησης που χρησιμοποιείται από τον εκπαιδευτή στο σχολείο, στο οποίο συγκαταλέγεται και η πιθανή χρήση υπολογιστή στα σχολεία από τα παιδιά και κατά πόσο αυτή είναι εφικτή. Η διαδικασία της επανάληψης (πάνω στην οποία βασίζεται κ η εφαρμογή) μιας γνώσης που απέκτησε το παιδί είναι ένας παράγοντας που παίζει σημαντικό ρόλο στη χρησιμότητα της εφαρμογής. Αν δηλαδή το παιδί έχει μάθει από το μαθησιακό του περιβάλλον τον όρο και την αναγκαιότητα της επανάληψης.

#### **ΣΥΝΘΗΚΕΣ ΜΑΘΗΣΕΙΣ**

Σύμφωνα με τον Robert Gagne (Robert, 1985)υπάρχουν κάποιοι κατευθυντήριοι άξονες που βοηθούν στη διδακτική σχεδίαση μιας εφαρμογής. Οι εννέα συνθήκες μάθησης που είναι οι εξής:

- Προσέλκυση προσοχής  $\mathbf{r}$  .
- Ενημέρωση χρήστη για τους στόχους της μάθησης
- Ανάκληση της προγενέστερης γνώσης
- Παρσουσίαση περιεχομένου
- Παροχή καθοδήγησης του χρήστη  $\mathbf{r}$  .
- Δημιουργία συμπερασμάτων-αποτελεσμάτων  $\mathbf{r}$  .
- Παροχή ανατροφοδότησης  $\mathbf{r} = \mathbf{r}$
- Αξιολόγηση των επιδόσεων
- Ενίσχυση-διατήρηση της μνήμης

Αυτές είναι και οι περισσότερες συνθήκες που πρέπει να ακολούνται σε κάθε μορφή εκπαίδευσης.

## **Ανάλυση εργασιών**

Οι χρήστες της εκπαιδευτικής εφαρμογής μέσα από το παιχνίδι και με στόχο την εκπαίδευση θα κληθούν να λάβουν μέρος σε κάποιες εργασίες – δραστηριότητες μέσα από τις οποίες θα αποκτήσουν ή θα ενδυναμώσουν γνώσεις πάνω στην βασική αριθμητική, στην ανάγνωση, στη γραφή παίζοντας με τα ζώα, τα φρούτα και τα χρώματα. Με λίγα λόγια θα ενασχοληθούν με κάποιες από τις βασικές γνώσεις που λαμβάνει ένα παιδί ηλικίας μεταξύ 6-8 ετών. Οι ενέργειες στις οποίες θα ασκηθεί το παιδί θα βασίζονται στην ύλη και στις σχολικές εργασίες που διδάσκονται στην ά και ΄β δημοτικού για τα μαθηματικά και την γλώσσα. Θα έχουν δηλαδή οι εργασίες παρόμοια μορφή με αυτή που έχουν οι ασκήσεις των βιβλίων. Έτσι η εφαρμογή θα παρέχει στους χρήστες την επιλογή να παίξει με τα ζώα και να εξασκηθεί στη γλώσσα συμπληρώνοντας κενά με τις σωστές λέξεις, επιλέγοντας τη σωστή επιλογή , βάζοντας στη σειρά λέξεις ή και γράμματα. Ενώ ακόμη θα έχει την επιλογή να παίξει με τα φρούτα και να εξασκηθεί στα μαθηματικά και στην αριθμητική, να κάνει απλές πράξεις (προσθέσεις, αφαιρέσεις), να πληκτρολογεί αριθμούς, ενώ ακόμη και να τους τοποθετεί στη σωστή σειρά .

β. Οι αριθμοί έχασαν τη θέση τους. Τους τοποθετώ στη σωστή θέση.

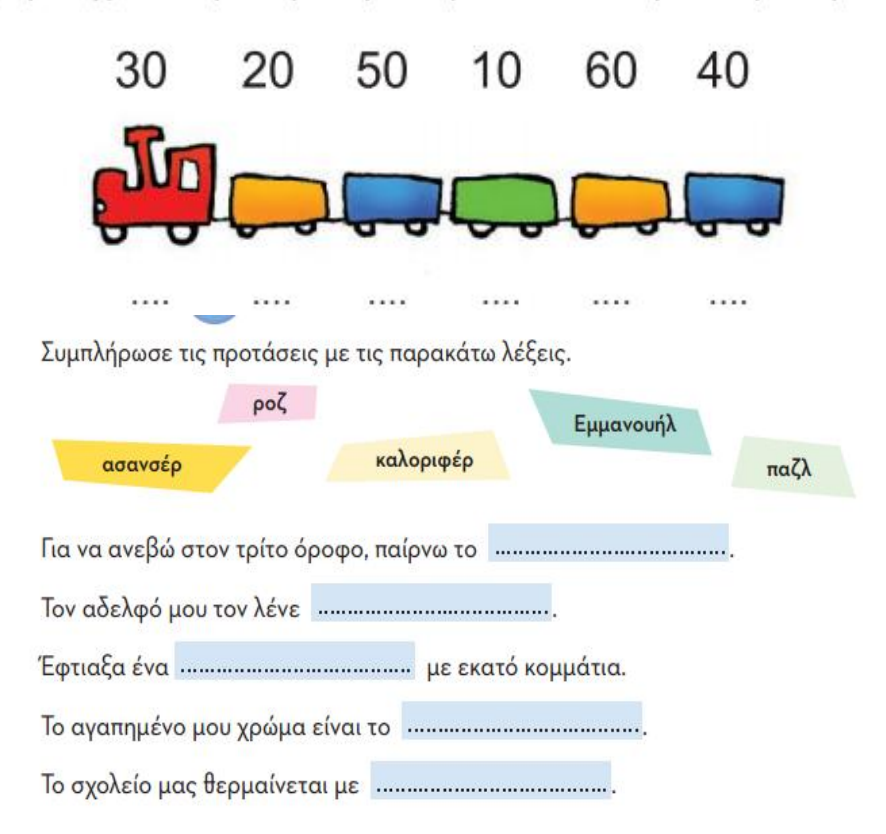

**Εικόνα 3-1** παραδείγματα ασκήσεων σχολικών βιβλίων ά & ΄β τάξης

#### **Ανάλυση εκπαιδευτικών στόχων**

Στόχος της πολυμεσικής εκπαιδευτικής εφαρμογής «Παρέα με τα ζώα και τα φρούτα» είναι να βοηθήσει τους χρήστες ηλικίας 6-8 ετών μέσα από ένα παιχίδι, στην εκπαίδευση. Δηλαδή να αποκτήσουν και να εξασκηθούν στις πρώτες και βασικές γνώσεις της αριθμητικής, της ανάγνωσης, της γραφής, των σχημάτων και των χρωμάτων μαθαίνοντας παράλληλα κάποια ζώα και φρούτα. Επίσης άλλος ένας παράγοντας της εφαρμογής είναι η εξοικίωση των παιδιών με το περιβάλλον του υπολογιστή μέσω της εκπαίδευσης.

Έτσι οι δεξιότητες στις οποίες στοχεύει να αναπτύξει στους χρήστες η εφαρμογή είναι ο εύκολος χειρισμός του υπολογιστή, η ανάπτυξη γλωσσικών δεξιοτήτων, κριτικής σκέψης, παρατηρητικότητας, μνήμης η η λήψη αποφάσεων.

Το είδος της αλληλεπίδρασης ανάμεσα στον χρήστη και στην εφαρμογή θα είναι βασική και απλή αλληλεπίδραση, δηλαδή ο χρήστης θα κάνει κάποιες επιλογές, θα έχει μία ελευθερία στον χηρισμό, αλλά περιορισμένη λόγω της μικρής ηλικίας του, καθώς δεν έχει την δυνατότητα να χειρίζεται εξ ολοκλήρου το υπολογιστικό σύστημα και ακόμη δε γνωρίζει όλες τις δυνατότητες που παρέχει. Έτσι η αλληλεπίδραση θα γίνεται κυρίως μέσω του ποντικού από το οποίο ο χρήστης θα κάνει τις επιλογές του με τη χρήση της απλής επιλογής ενός αντικειμένου μέσω drag and drop. Είναι μία μέθοδος με την οποία ο χρήστης μπορεί πολύ εύκολα να επιλέξει ένα αντικείμενο στην οθόνη διεπαφής να το σύρει και να το μετακινήσει σε μία άλλη θέση ή σε ένα άλλο αντικείμενο. Μπορεί να χρησιμοποιηθεί για να επικαλεστεί πολλά είδη ενεργειών, ή να δημιουργήσει διάφορα είδη ενώσεων μεταξύ δύο αφηρημένων αντικειμένων.

## **Ανάλυση μέσων**

Για την δημιουργία της εφαρμογής θα χρησιμοποιηθούν πολυμεσικά στοιχεία όπως δηλαδή γραφικά, κινούμενα γραφικά αλλά και ήχος. Είναι κάποια από τα μέσα που θα βοηθήσουν τους χρήστες να προσαρμοστούν εύκολα και γρήγορα στη ροή της εφαρμογής. Για παράδειγμα η γραφική αναπαράσταση ενός ζώου, ή ακόμη και η εκφώνηση ενός παιχνιδιού μέσα από τον προφορικό λόγο πέρα από τον γραπτό, δηλαδή με τη χρήση ήχου. Τέλος για την εύκολη μεταφορά του χρήστη από ένα επίπεδο της εφαρμογής σε κάποιο άλλο θα δημιουργηθούν κουμπιά.

# **4 ΣΧΕΔΙΑΣΗ**

Το στάδιο της σχεδίασης μιας εφαρμογής πολυμέσων σχετίζεται σε πολύ μεγάλο βαθμό με το στάδιο της παραγωγής. Καθώς η σχεδίαση είναι η βάση της παραγωγής, το κομμάτι που διαμορφώνεται η δομή της εφαρμογής (περιεχόμενο, οθόνη διεπαφής χρήστη, πολυμεσικά στοιχεία, αλληλεπίδραση), μας δίνει τα κατάλληλα στοιχεία όπως η εμφάνιση που θα έχει η εφαρμογή αλλά και πως αυτή θα γίνει χρήσιμη πριν αυτή σχεδιαστεί. Έτσι γλυτώνουμε κόστος και χρόνο.

# **4.1 ΕΙΔΗ ΠΛΟΗΓΗΣΗΣ**

Κατά το στάδιο του σχεδιασμού του χάρτη πλοήγησης στην εκπαιδευτική εφαρμογή είναι σημαντικό να δημιουργηθεί με τέτοιο τρόπο ώστε ο χρήστης να καταλήγει εκεί που επιθυμεί με όσο το δυνατό λιγότερη προσπάθεια και αναμονή. Υπάρχουν τέσσερα είδη πλοήγησης:

- $\mathbb{Z}^2$ Γραμμική πλοήγηση: Οι χρήστες μπορούν να πλοηγηθούν στην εφαρμογή σειριακά από την μία οθόνη στην επόμενη.
- Μη γραμμική πλοήγηση: Οι χρήστες έχουν τον απόλυτο έλεγχο της εφαρμογής καθώς εκείνοι επιλέγουν που θα πλοηγηθούν χωρίς κάποιο περιορισμό από προκαθορισμένες διαδρομές.
- Ιεραρχημένη πλοήγηση: οι χρήστες πλοηγούνται δια μέσου των κλάδων μιας δομής σε σχήμα δέντρου, η οποία ακολουθεί τη λογική ανάπτυξη των περιεχομένων
- Σύνθετη πλοήγηση: σε αυτή την πλοήγηση χρησιμοποιούνται διαφορετικά είδη πλοήγησης στα τμήματά της.

Η μέθοδος πλοήγησης που χρησιμοποιείται σε κάθε πολυμεσική εφαρμογή είναι ένα από τα βασικότερα κομμάτια που καθορίζει το περιβάλλον διεπαφής χρήστη της εφαρμογής. Ένα περιβάλλον διεπαφής θεωρείται πετυχημένο όχι μόνο από τα γραφικά και τη σχεδίαση που έχει αλλά και από κάποιες λεπτομέρειες όπως η θέση των κουμπιών στην οθόνη.

Το είδος πλοήγησης που θα χρησιμοποιηθεί στην εκπαιδευτική πολυμεσική εφαρμογή ¨παρέα με τα ζώα και τα φρούτα¨ είναι σύνθετη, καθώς ο χρήστης έχει την ελευθερία της επιλογής του παιχνιδιού και του επιπέδου που θα ψυχαγωγηθεί, αλλά μετά την επιλογή του παιχνιδιού παρόλο που ο χρήστης απαντάει και υπάρχει αλληλεπίδραση με το σύστημα, τα επίπεδα είναι γραμμικά.

Το διάγραμμα που θα χρησιμοποιηθεί για την δημιουργία της εφαρμογής και αποτελεί το γενικό πλάνο είναι το παρακάτω:

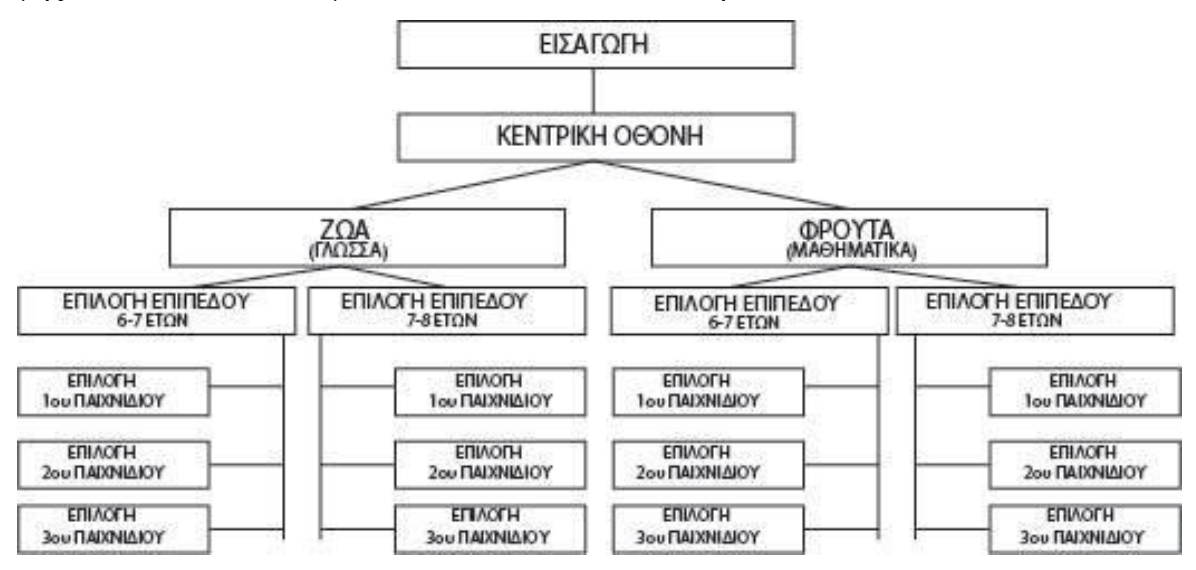

**Εικόνα 4-1** Δομή πλοήγησης της πολυμεσικής εφαρμογής ¨Παρεά με τα ζώα & τα φρούτα¨

# **4.2 ΑΝΑΛΥΣΗ ΣΧΕΔΙΑΓΡΑΜΜΑΤΟΣ:**

Συγκεκριμένα:

**Εισαγωγή**: Σε αυτό το μέρος παρουσιάζονται για μερικά δευτερόλεπτα τα στοιχεία της εφαρμογής (τίτλος εφαρμογής , στοιχεία δημιουργού, τίτλος πτυχιακής).

**Κενρική οθόνη**: Περιλαμβάνει δύο μενού – επιλογές με τη χρήση διαφορετικών αντίστοιχων γραφικών. Την επιλογή να παίξει με τα ζώα και τη γλώσσα και την επιλογή των φρούτων και των μαθηματικών.

**Επιλογή επιπέδου**: Ο χρήστης αφού έχει επιλέξει το θέμα που θα παίξει, στη συνέχεια ανάλογα με την ηλικία του επιλέγει και το επίπεδο δυσκολίας.

**Επιλογή παιχνιδιού**: Σε αυτό το στάδιο ο χρήστης είναι στη θέση να επιλέξει ένα από τα τρία παιχνίδια που είναι διαθέσιμα σύμφωνα με τις προηγούμενες επιλογές που έχει κάνει.

## **4.3 ΠΕΡΙΒΑΛΛΟΝ ΔΙΕΠΑΦΗΣ ΧΡΗΣΤΗ**

Το περιβάλλον διεπαφής χρήστη είναι από τα σημαντικότερα κομμάτια της εφαρμογής όπως αναφέραμε και παραπάνω, καθώς είναι ο τρόπος με τον οποίο παρουσιάζονται τα στοιχεία στον χρήστη. Είναι ένα σύνολο γραφικών στοιχείων, οπτικών και ακουστικών, που παρέχει ο υπολογιστήςεφαρμογή στον χρήστη και χρησιμοποιούνται για την ευκολότερη και καλύτερη αλληλεπίδραση μεταξύ αυτών των δύο . Είναι το μέσο που θα κεντρίσει ή θα απωθήσει το ενδιαφέρον του χρήστη.

## **ΒΑΣΙΚΕΣ ΑΡΧΕΣ ΣΧΕΔΙΑΣΗΣ ΔΙΕΠΑΦΗΣ ΧΡΗΣΤΗ**:

Για να είναι ένα περιβάλλον χρήστη λειτουργικό και σωστό θα πρέπει κατά τη διάρκεια της σχεδίασής του να τηρούνται κάποιες βασικές αρχές. Σύμφωνα με τον (Ben Shneiderman, 2005) υπάρχουν οι 8 χρυσοί κανόνες για τον σχεδιασμό διεπαφής χρήστη και αυτοί είναι οι ακόλουθοι:

**Συνέπεια:** Οι εργασίες στις οποίες ασκείται ο χρήστης θα πρέπει να λειτουργούν με την ίδια λογική σε όλα τα μέρη της εφαρμογής. Η ομοιόμορφη ορολογία θα πρέπει να χρησιμοποιείται στα μηνύματα, στα μενού και στις οθόνες βοήθειας. Ακόμη, σταθερό χρώμα, διάταξη, γραμματοσειρές κ.ο.κ. θα πρέπει να χρησιμοποιούνται σε όλη την έκταση της εφαρμογής.

**Επιδίωξη καθολικής χρηστικότητας:** Είναι αναγκαίο η εφαρμογή να προσαρμόζεται εύκολα και σε χρήστες οι οποίοι είναι αρχάριοι αλλα και σε χρήστες που είναι έμπειροι στο χεριρσμό εφαρμογών.

**Προσθήκη χρήσιμων σχόλιων**: Για κάθε ενέργεια που κάνει ο χρήστης είναι σημαντικό να υπάρχει και η ανάλογη ανατροφοδότηση από την εφαρμογή, η αντίστοιχη δηλαδή οπτική απάντηση στην επιλογή του χρήστη.

**Δημιουργία διαλόγων σε κάθε ολοκλήρωση:** Οι αλληλουχίες των ενεργειών της εφαρμογής από τον χρήστη,θα πρέπει να οργανώνονται σε ομάδες με αρχή, μέση και τέλος. Η ενημερωτική πληροφόρηση κατά την ολοκλήρωση μιας ομάδας ενεργειών δίνει στους χρήστες την ικανοποίηση της επίτευξης, την αίσθηση ανακούφισης.

**Αποτροπή σφαλμάτων:** Ο σχεδιασμός της διεπαφής πρέπει να είναι τέτοιος ούτως ώστε ο χρήστης να μην μπορεί να κάνει σοβαρά σφάλματα. Εάν ο χρήστης κάνει λάθος, η διεπαφή πρέπει να προσφέρει απλές, εποικοδομητικές και ειδικές οδηγίες για ανάκτηση και όχι να τον βάζει σε πολύπλοκες ενέργειες.

**Εύκολη αναστροφή ενεργειών:** Πατώντας στο μέτρο του δυνατού, οι ενέργειες του χρήστη πρέπει να είναι αναστρέψιμες. Αυτό το χαρακτηριστικό ανακουφίζει από το άγχος, αφού ο χρήστης γνωρίζει ότι τα σφάλματα μπορούν να ακυρωθούν και ενθαρρύνει την εξερεύνηση άγνωστων επιλογών καθώς κάθε επιλογή μπορεί εύκολα να ακυρωθεί.

**Ελαχιστοποίηση ενεργειών χρήστη**: Ο χρήστης πρέπει να φτάνει στο επιθυμητό σημείο με τις λιγότερες δυνατές ενέργειες. Όσα λιγότερα ¨κλικ¨κάνει ο χρήστης για να φτάσει στο σημείο της εφαρμογής που επιθυμεί, τόσο το καλύτερο.

**Ελαχιστοποίηση χρήση μνήμης:** Είναι σημαντικό στο σχεδιασμό της διεπαφής χρήστη να αποφεύγονται διεπαφές στις οποίες ο χρήστης πρέπει να θυμάται πληροφορίες από μια οθόνη σε μία άλλη οθόνη, καθώς η χρήση της μνήμης σε κάθε σελίδα κουράζει τον χρήστη και τον επιβαρύνει.

Επομένως το περιβάλλον διεπαφής χρήστη της εκπαιδευτικής εφαρμογής θα πρέπει να είναι απλό αλλά ταυτόχρονα να τραβά το ενδιαφέρον του παιδιού και να του δίνει την ανάλογη ελευθερία πλοήγησης. Αυτό για να γίνει θα υπάρξει η χρήση έντονων χρωμάτων. Τα κουμπιά που θα εμφανίζονται σε κάθε οθόνη θα είναι ελάχιστα καθώς λόγω και της μικρής ηλικίας των χρηστών είναι πιο εύκολο να μπερδευτούν. Ενώ οι ενέργειες που θα κάνει ο χρήστης για να φτάσει στην επιλογή του παιχνιδιού θα είναι όσο το δυνατό λιγότερες. Ενώ ακόμη χρειάζεται να παρουσιάζονται στον χρήστη αρκετά μηνύματα εικονικά αλλά και ηχητικά για τις ενέργειές του στην εφαρμογή.

51

# **5 ΥΛΟΠΟΙΗΣΗ**

Σε αυτό το στάδιο υλοποιήθηκαν οι παρακάτω διεργασίες:

- Σχεδίαση των γραμμικών στοιχείων και των περιβάλλοντων της εφαρμογής (vector), δηλαδή του πρωτογενούς υλικού που θα χρησιμοποιηθεί στην δημιουργία της εφαρμογής.
- Μεταφορά του υλικού στο πρόγραμμα συγγραφής
- Εκμάθηση και εξικοίωση με το λογισμικό.
- Λήψη αρχείων ήχου για χρήση.  $\mathbf{r}$  .
- Δημιουργία κώδικα Action script 3 για να πάρει μορφή η εφαρμογή.  $\epsilon$

## **5.1 ΔΗΜΙΟΥΡΓΙΑ ΓΡΑΜΜΙΚΩΝ ΣΤΟΙΧΕΙΩΝ ΚΑΙ ΠΕΡΙΒΑΛΛΟΝ ΧΡΗΣΤΗ**

Συγκεκριμένα τα γραμμικά στοιχεία (vector) που περιέχονται στην πολυμεσική εφαρμογή ¨Παρέα με τα ζώα & τα φρούτα¨ είναι πρωτογενές ψηφιακό υλικό που δημιουργήθηκε κατά την υλοποίηση της εφαρμογής με τη χρήση του προγράμματος Adobe illustrator CS6.

Παρακάτω ακολουθούν μερικές εικόνες από τη σχεδίαση των γραφικών στο πρόγραμμα.

Αρχικά (έχοντας επιλέξει τις διαστάσεις που επιθυμούμε να έχουν οι σελίδες, συγκεκριμένα 1280x1024) έγινε η σχεδίαση του περιβάλλοντος διεπαφής του χρήστη, η αρχική σελίδα της εφαρμογής. Επιλέχτηκαν κάποια ζώα (τα οποία είναι και γνώριμα σε παιδιά μικρής ηλικίας) και με βάση κάποια περιγράμματα των ζώων αυτών που υπάρχουν στο διαδίκτυο, σχεδιάστηκαν και τα ζώα της εφαρμογής. Το ίδιο έγινε και με τα φρούτα αλλά και με το φόντο. Στόχος της αρχικής σελίδας ήταν να χωριστεί στη μέση και να παρουσιάζονται στα δύο μέρη της σελίδας τα δύο περιεχόμενα του παιχνιδιού. Στη μισή σελίδα τα ζώα με τα οποία το παιδί θα παίξει με τα γράμματα, και στην άλλη μισή σελίδα τα φρούτα που συσχετίζονται με τους αριθμούς. Όμως παράλληλα τα δύο θέματα να έχουν κοινό φόντο. Στη συνέχεια στο κάτω μέρος σε κάθε περιεχόμενο σχεδιάστηκαν τα αντίστοιχα κουμπιά τα οποία αργότερα με τη

52

βοήθεια του προγράμματος συγγραφής Adobe Flash θα μεταφέρουν τον χρήστη στις επόμενες σελίδες. Γενικά όλες οι σελίδες σχεδιάστηκαν αρχικά στο Illustrator (το μεγαλύτερο τουλάχιστον μέρος τους), ενώ έπειτα αποθηκεύθηκαν με export σε μορφή .swf και έτσι μεταφέρθηκαν στον Adobe Flash για περαιτέρω επεξεργασία.

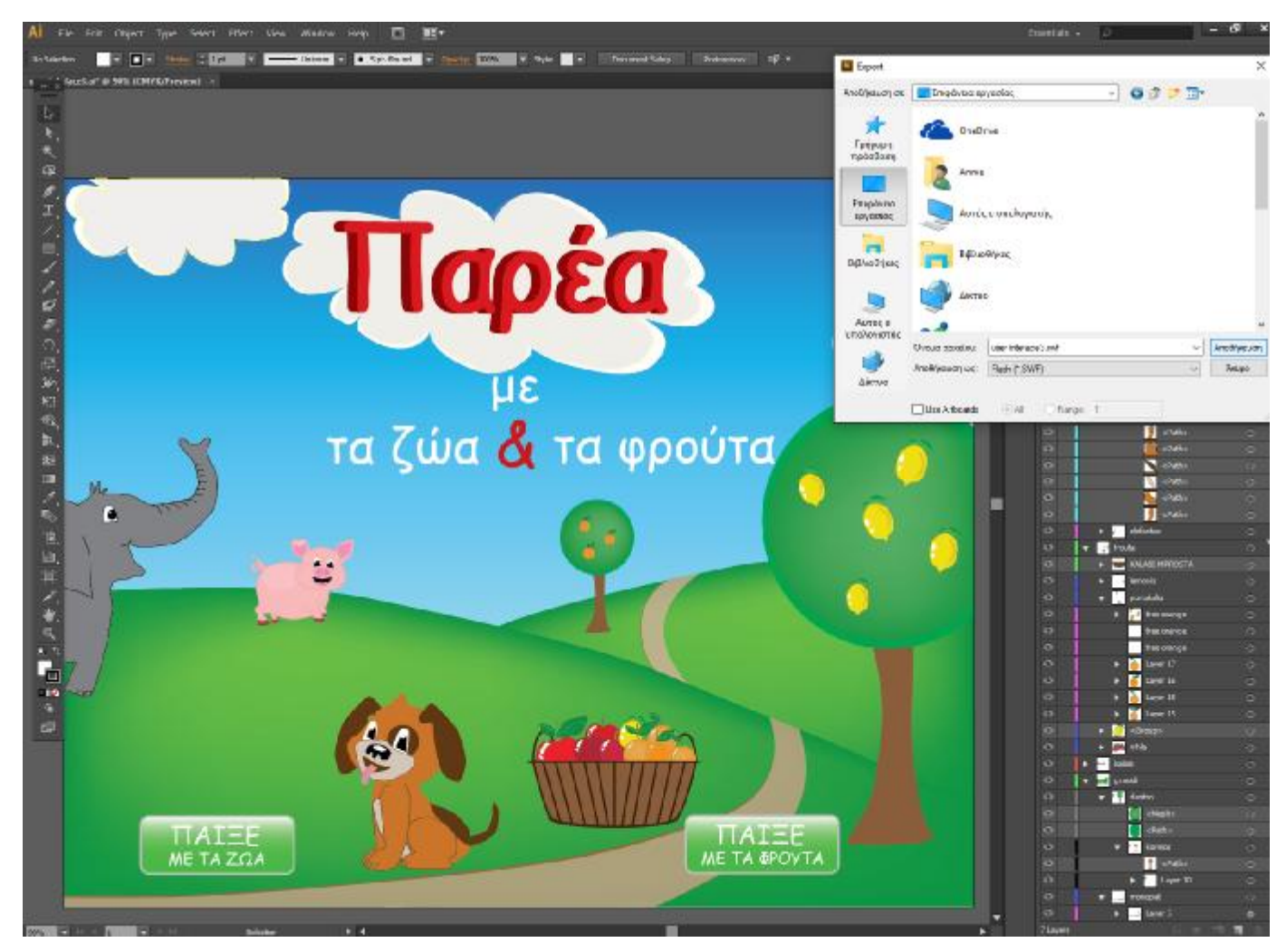

**Εικόνα 5-1** Τελικό αποτέλεσμα σχεδίασης αρχικής σελίδας της εκπαιδευτικής πολυμεσικής εφαρμογής.

Επόμενο βήμα μετά τη σχεδίαση της αρχικής σελίδας ήταν η δημιουργία των επιμέρους σελίδων επιλογής παιχνιδιού με τα ζώα ή με τα φρούτα αντίστοιχα. Ενώ τέλος αφού επιλέχθηκαν τα εννέα παιχνίδια της εφαρμογής σχεδιάστηκαν οι σελίδες τους μία μία**.** 

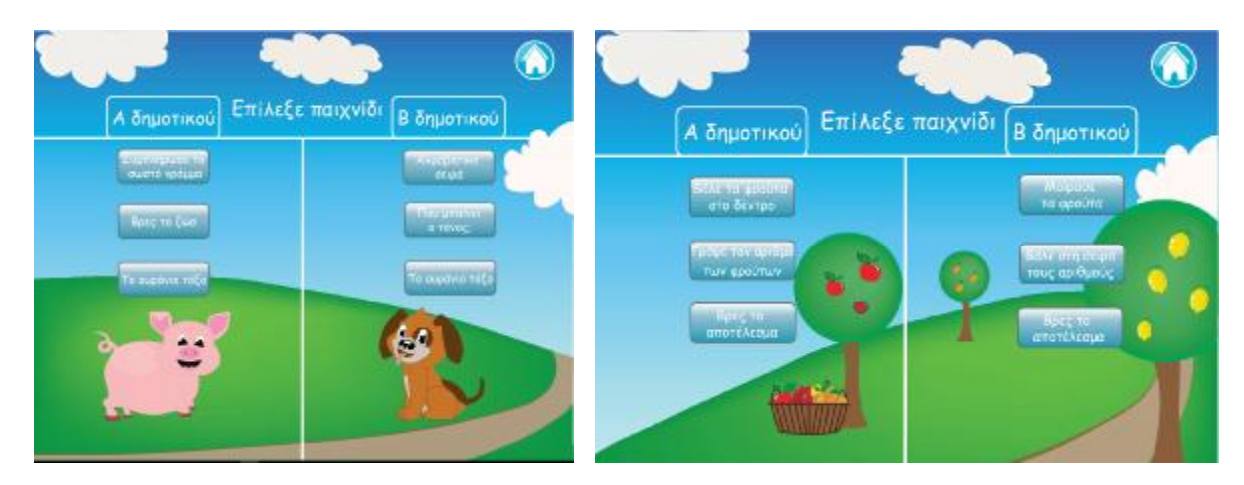

**Εικόνα 5-2** Επιλογή παιχνιδιού ζώα **Εικόνα 5-3** Επιλογή παιχνιδιού φρούτα

# **5.2 ΤΑ ΠΑΙΧΝΙΔΙΑ ΤΗΣ ΕΦΑΡΜΟΓΗΣ**

Η εφαρμογή αποτελείται σπό τους εξής εννέα τίτλους παινχιδιών:

# **Α δημοτικού (Γλώσσα):**

 $\blacksquare$ 

*Συμπλήρωσε το σωστό γράμμα*: εμφανίζεται στον χρήστη μια λέξη που είναι ένα ζώο με κάποια γράμματα αυτής της λέξης να λείπουν, έτσι ο χρήστης πρέπει να επιλέξει τα σωστά γράμματα και να τα τοποθετήσει στα κενά της λέξης.

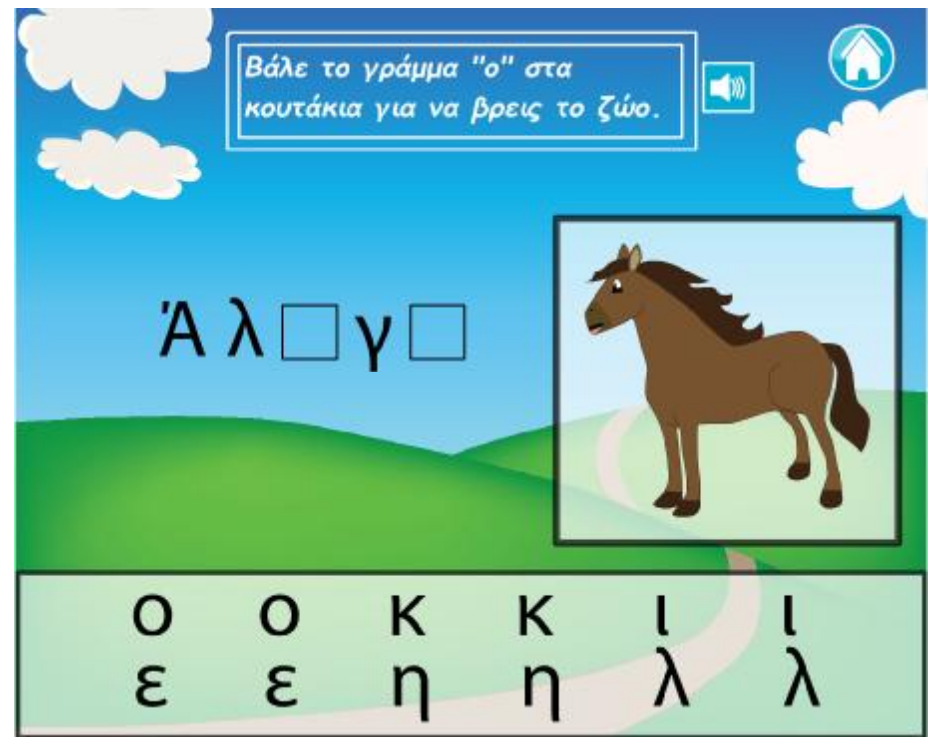

**Εικόνα 5-4** ¨Συμπλήρωσε το σωστό γράμμα¨

*Βρές το ζώο*: υπάρχουν τρεις εικόνες τριών ζώων, και ένα κενό κουτάκι κάτω από κάθε εικόνα. Ο χρήστης πρέπει να επιλέξει τις σωστές λέξεις των ζώων και να τις τοποθετήσει στο κάθε κουτάκι.

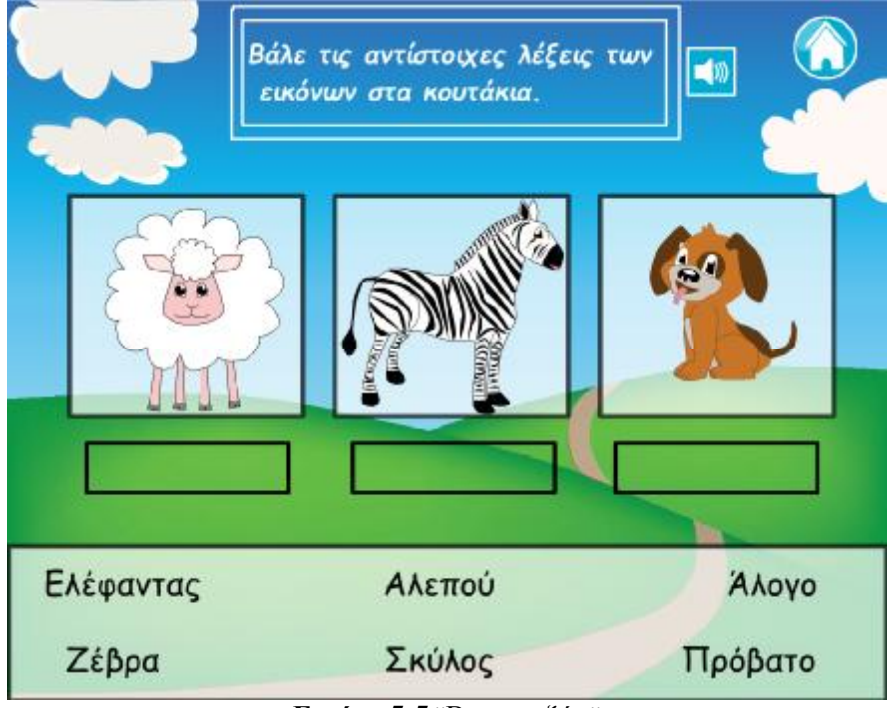

**Εικόνα 5-5** ¨Βρες το ζώο¨

*Το ουράνιο τόξο*: εμφανίζονται στον χρήστη τα αρχικά γράμματα των χρω- $\blacksquare$ μάτων του ουράνιου τόξου, ενώ ο χρήστης πρέπει να συμπληρώσει τα υπόλοιπα.

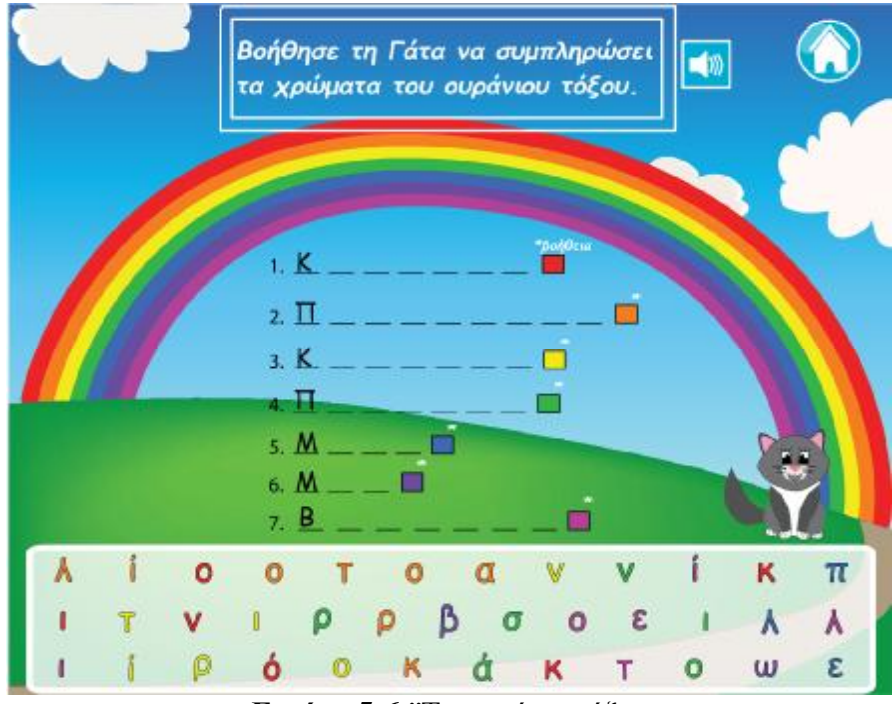

**Εικόνα 5-6:¨**Το ουράνιο τόξο¨

# **Β δημοτικού (Γλώσσα):**

*Αλφαβητική σειρά*: αποτελείται από τρεις εικόνες ζώων και τις αντίστοιχες  $\blacksquare$ λέξεις τους, ο χρήστης καλείται να τα βάλει σε αλφαβητική σειρά.

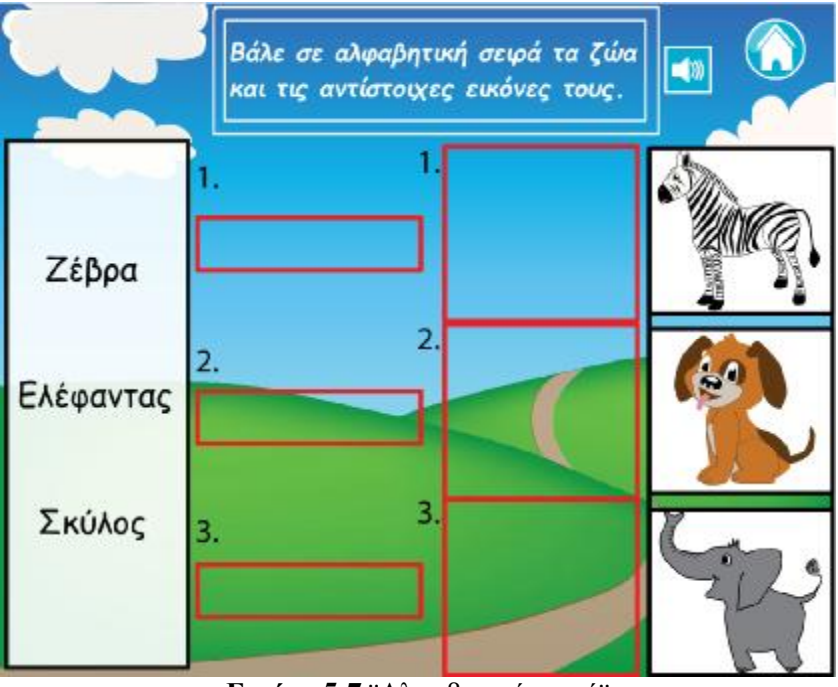

**Εικόνα 5-7** ¨Αλφαβητική σειρά¨

*Που μπαίνει ο τόνος*;: παρουσιάζεται μία εικόνα ζώου και η λέξη αυτού χω- $\hat{\mathbf{r}}$ ρισμένη σε συλλαβές, ο χρήστης πρέπει να επιλέξει τη συλλαβή που τονίζεται η λέξη.

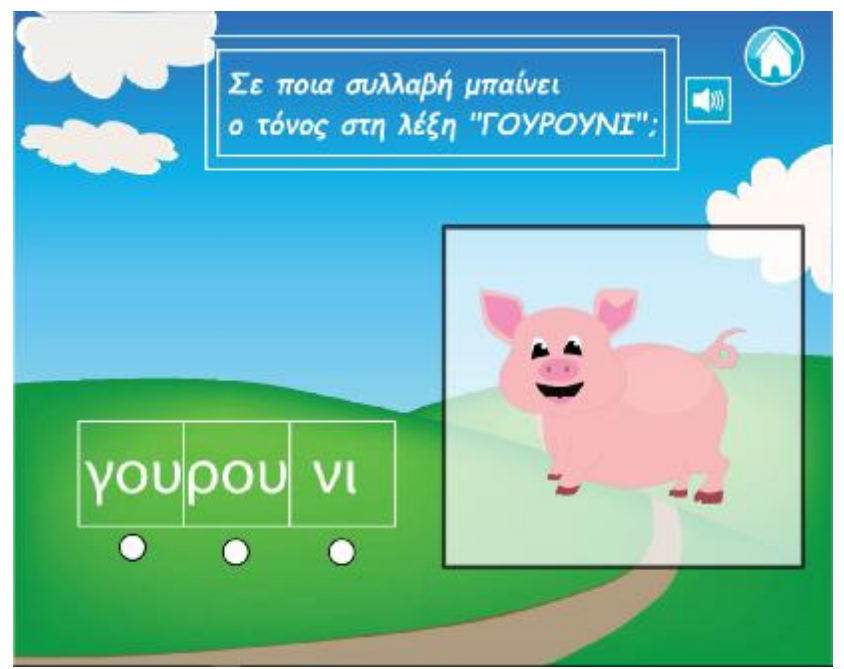

**Εικόνα 5-8** ¨Που μπαίνει ο τόνος;¨

Το ουράνιο τόξο: είναι κοινό με το παιχνίδι της Α δημοτικού.

# **Α δημοτικού (Αριθμητική):**

 $\ddot{\phantom{0}}$ 

*Βάλε τα φρούτα στο δέντρο*: υπάρχουν 10 φρούτα στη σελίδα και ο χρήστης ä, καλείται να τοποθετήσει πάνω στο δέντρο της σελίδας κάθε φορά τόσα όσα λέει η εκφώνηση.

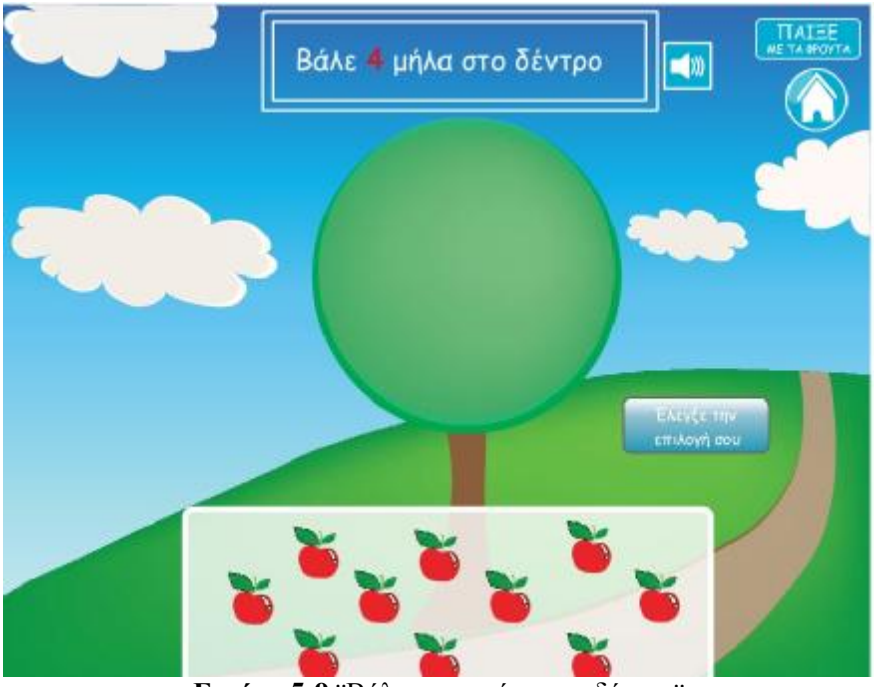

**Εικόνα 5-9** ¨Βάλε τα φρούτα στο δέντρο¨

*Γράψε τον αριθμό των φρούτων*: υπάρχουν πέντε ομάδες φρούτων , ο χρήσ- $\mathbf{r}^{\prime}$ της πρέπει να τα υπολογίσει και να πληκτρολογήσει στο κουτάκι κάθε ομάδας των αριθμό των φρούτων κάθε φορά.

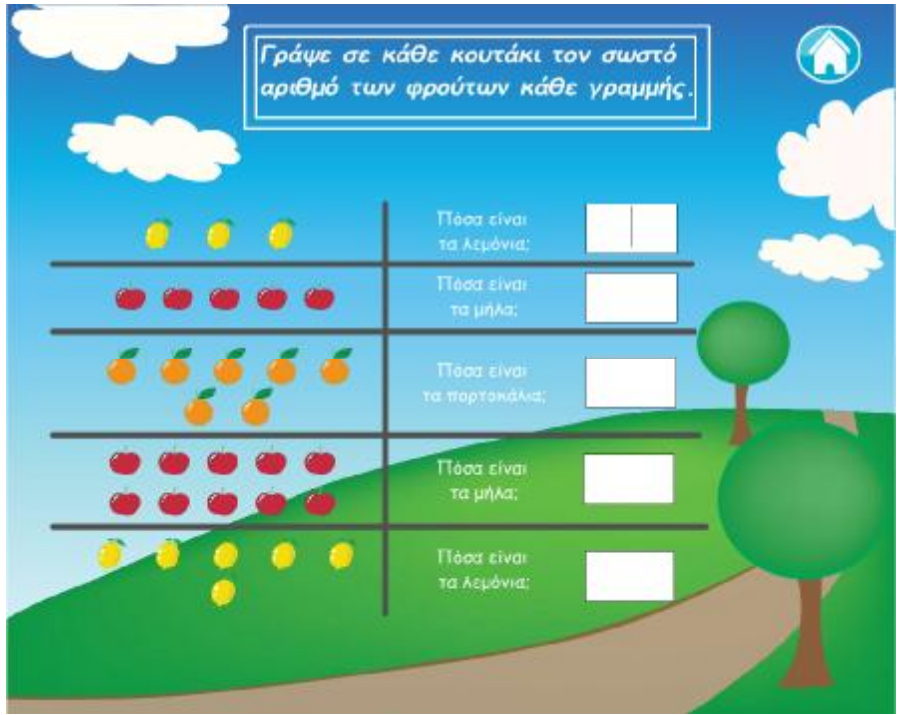

**Εικόνα 5-10** ¨ *Γράψε τον αριθμό των φρούτων* ¨

*Βρές το αποτέλεσμα*: παρουσιάζεται μία πράξη (πρόσθεση-αφαίρεση) μέσω των φρούτων και ο χρήστης επιλέγει το σωστό αποτέλεσμα της πράξης.

 $\hat{\mathbf{r}}$ 

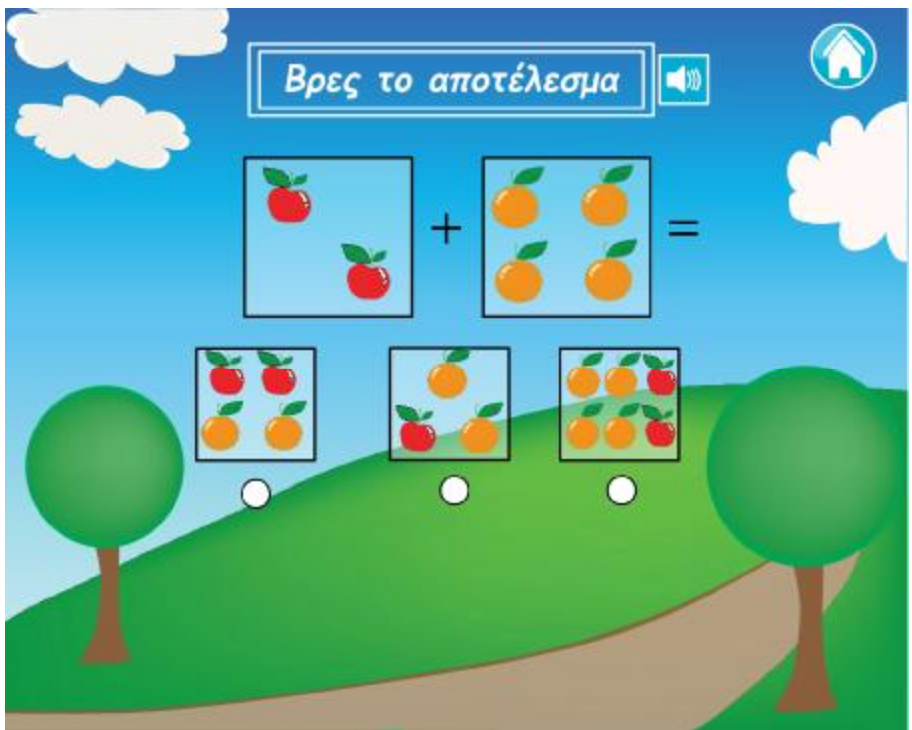

**Εικόνα 5-11** ¨ *Βρές το αποτέλεσμα* ¨

# **Β δημοτικού (αριθμητική):**

*Μοίρασε τα φρούτα:* υπάρχουν δύο δέντρα στη σελίδα και ένας αριθμός l, φρούτων, ο χρήστης καλείται να τοποθετήσει ισάξια τα φρούτα επάνω στα δύο δέντρα.

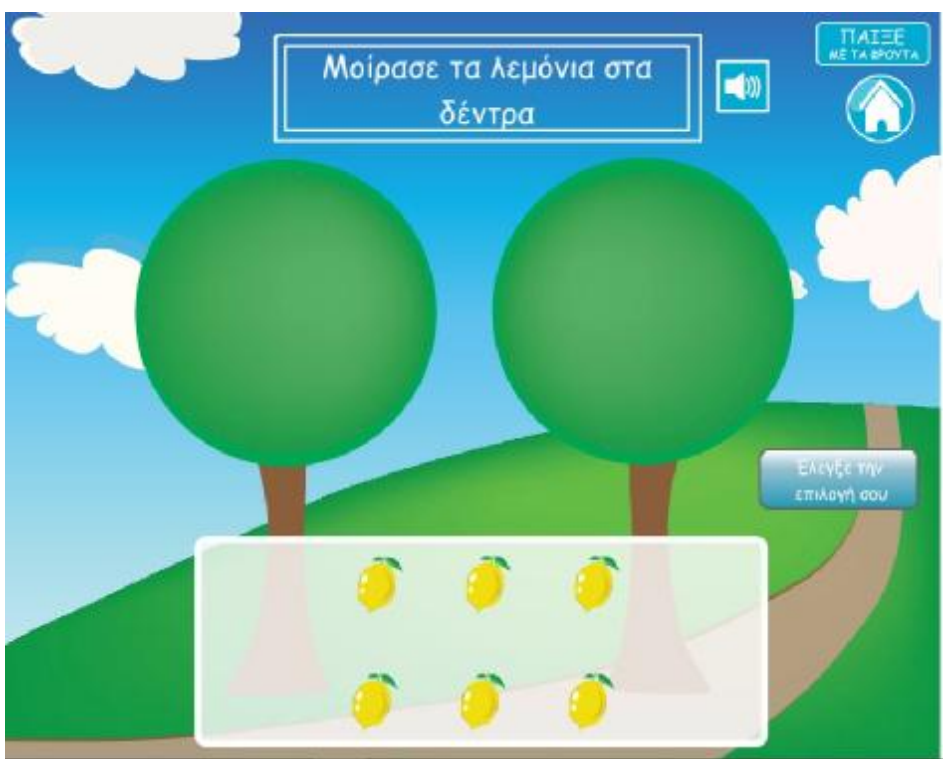

**Εικόνα 5-12** ¨ *Μοίρασε τα φρούτα* ¨

*Βάλε στη σειρά τους αριθμούς*: παρουσιάζονται τέσσερις αριθμοί πάνω σε τέσσερα φρούτα και τέσσερα κενά κουτάκια, ο χρήστης επιλέγει τους αριθμούς και τους τοποθετεί στα κουτάκια με τη σειρά από το μικρότερο στο μεγαλύτερο.

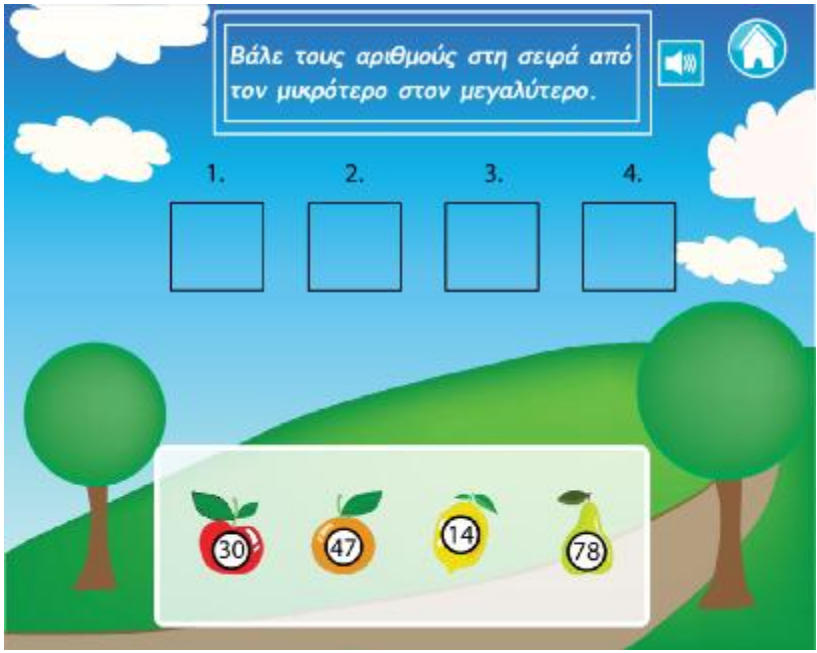

**Εικόνα 5-13** ¨ *Βάλε στη σειρά τους αριθμούς* ¨

*Βρες το αποτέλεσμα*: παρουσιάζεται μία πράξη (πρόσθεση-πολλαπλασιασμός) μέσω των φρούτων και ο χρήστης επιλέγει το σωστό αποτέλεσμα της πράξης.

 $\mathbb{Z}$ 

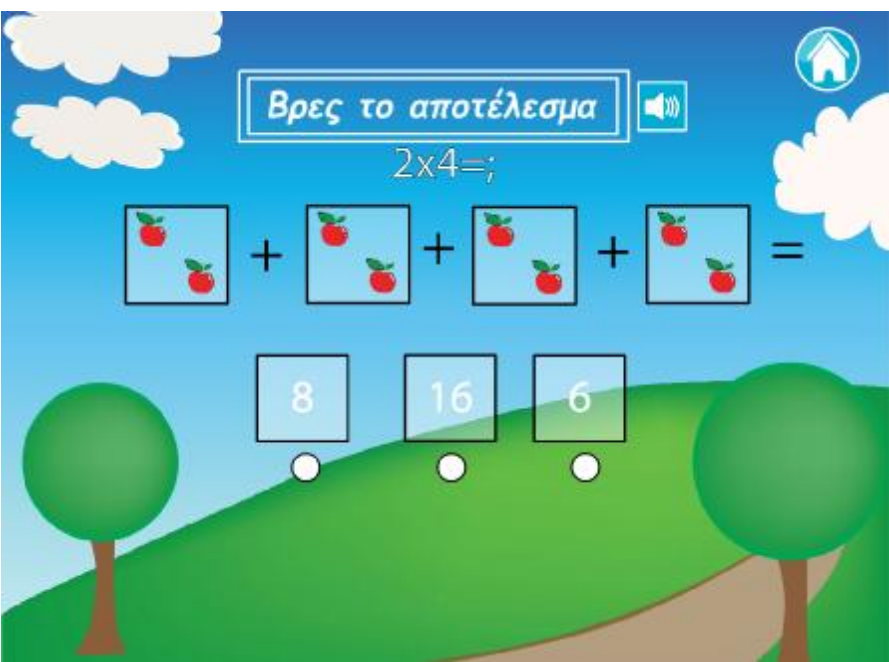

**Εικόνα 5-14** ¨ *Βρες το αποτέλεσμα* ¨

# **5.3 ΤΟΠΟΘΕΤΗΣΗ ΤΩΝ ΣΕΛΙΔΩΝ ΣΤΟ ΠΡΟΓΡΑΜΜΑ FLASH**

Αφού μετατράπηκαν οι σελίδες της εφαρμογής σε αρχεία .swf η επόμενη κίνηση ήταν να τις μεταφέρουμε στο πρόγραμμα συγγραφής Adobe Flash.

Για να γίνει αυτό αρχικά δημιοτργήσαμε ένα νέο έγγραφο με τα παρακάτω χαρακτηριστικά της σελίδας.

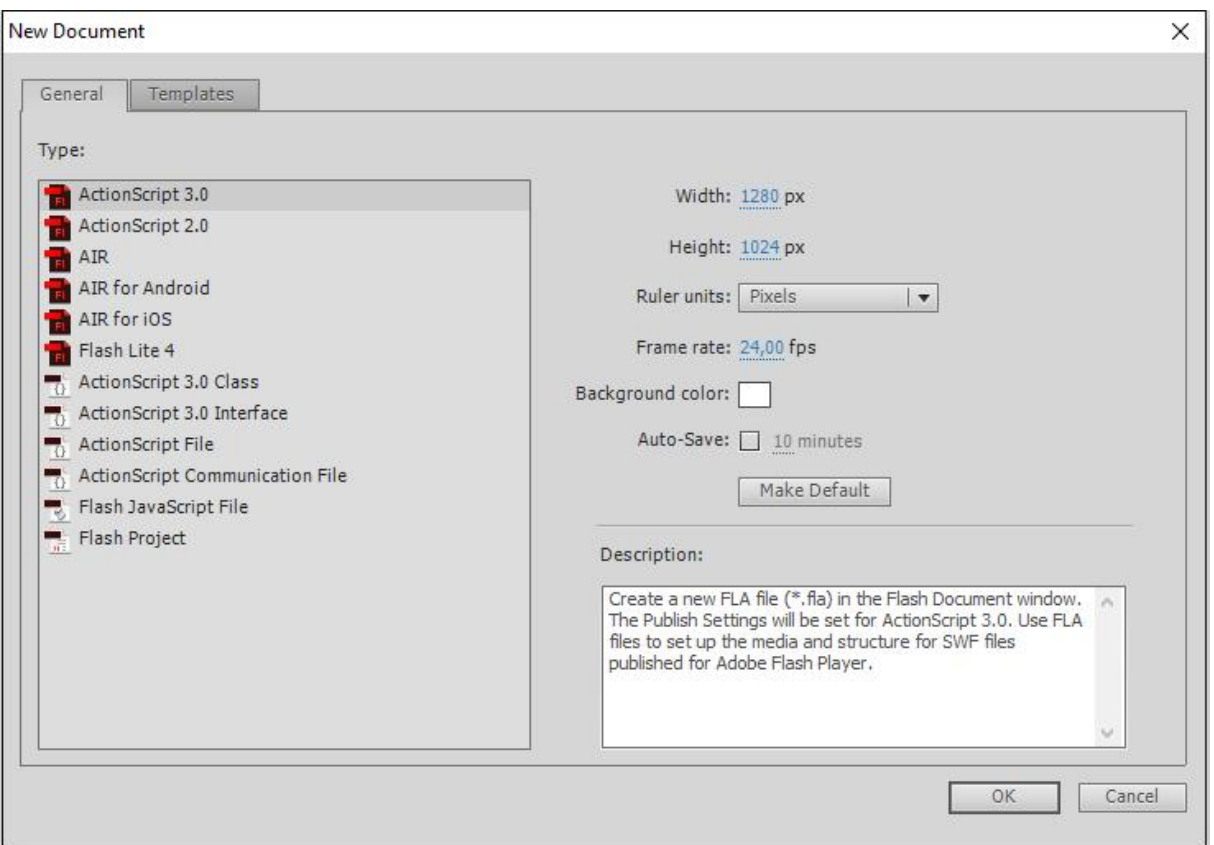

**Εικόνα 5-15** Ιδιότητες αρχείου Flash

# **5.3.1 TIMELINE**

Βασικό κομμάτι του προγράμματος είναι το timeline (χρονική γραμμή). Αποτελείται από τα επίπεδα (layers), τα καρέ (frames) και από την κεφαλή αναπαραγωγής (play head). Μία εφαρμογή απαρτίζεται από πολλά επίπεδα και πολλά καρέ, ενώ η κάθε αλλαγή κίνησης ή περιεχομένου στην εφαρμογή εμφανίζεται στο αντίστοιχο καρέ κλειδί (keyframe).

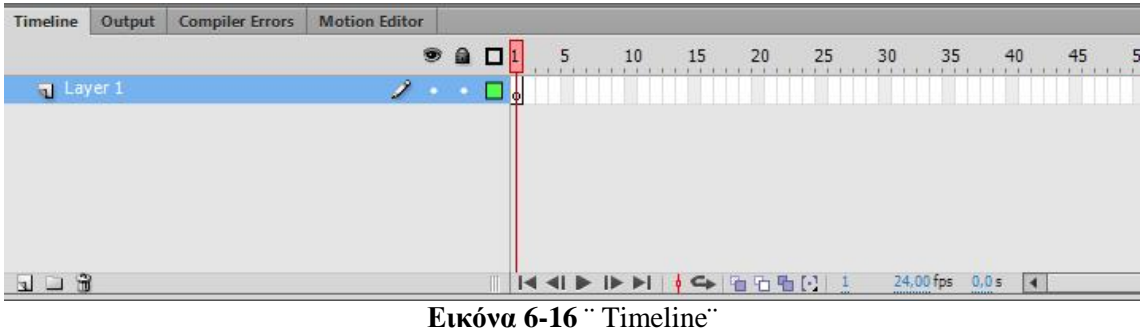

# **5.3.2 SCENES**

Για την καλύτερη οργάνωση της εφαρμογής είναι δυνατή η χρήση σκηνών (scenes). Οι σκηνές είναι σαν ξεχωριστές σελίδες της εφαρμογής που κάθε μία είναι μοναδική. Κάθε σκηνή έχει το δικό της timeline.

| 5.88181 | 色也, 100%<br>B<br>٠                          |
|---------|---------------------------------------------|
|         | $\sim$<br>m                                 |
|         | Score Abye best france.<br>99,149<br>-<br>圙 |
|         | in.                                         |
|         | $\circ$                                     |
|         | $\Box$                                      |
|         | iş.                                         |
|         | $\overline{\omega}$                         |
|         | $\omega^2$                                  |
|         | $\overline{\mathbb{D}}$<br>SCHOOL SECTION   |
|         |                                             |
|         |                                             |
|         |                                             |
|         |                                             |
|         |                                             |
|         |                                             |
|         |                                             |
|         |                                             |
|         |                                             |
|         |                                             |
|         |                                             |

**Εικόνα 5-17** ¨Scene¨

Για την εκπαιδευτική πολυμεσική εφαρμογή ¨Παρέα με τα ζώα & τα φρούτα¨ διημιουργήθηκαν στο σύνολο έντεκα (11) σκηνές.

Στην πρώτη σκηνή τοποθετήθηκαν η σελίδα της εισαγωγής (που δημιουργήθηκε στην αρχή της χρήσης του προγράμματος Flash), η αρχική σελίδα αλλά και οι δύο σελίδες επιλογής παιχνιδιών. Δημιουργήθηκαν δηλαδή εξι διαφορετικά επίπεδα (layers) από τα οποία τα τέσσερα είχαν σε διαφορετικό κάθε φορά καρέ (frame), ένα keyframe ώστε να ¨κλειδώνει¨ η αλλαγή. Τα υπόλοιπα επίπεδα χρησιμοποιήθηκαν το ένα για τους κώδικες (Action script) που θα μπουν ώστε να λειτουργήσουν οι ενέργειες που είναι επιθυμητές και το άλλο για τα κουμπιά αυτών των σελίδων.

Στις υπόλοιπες δέκα σκηνές τοποθετήθηκαν οι δραστηριότητες – παιχνίδα της εφαρμογής.

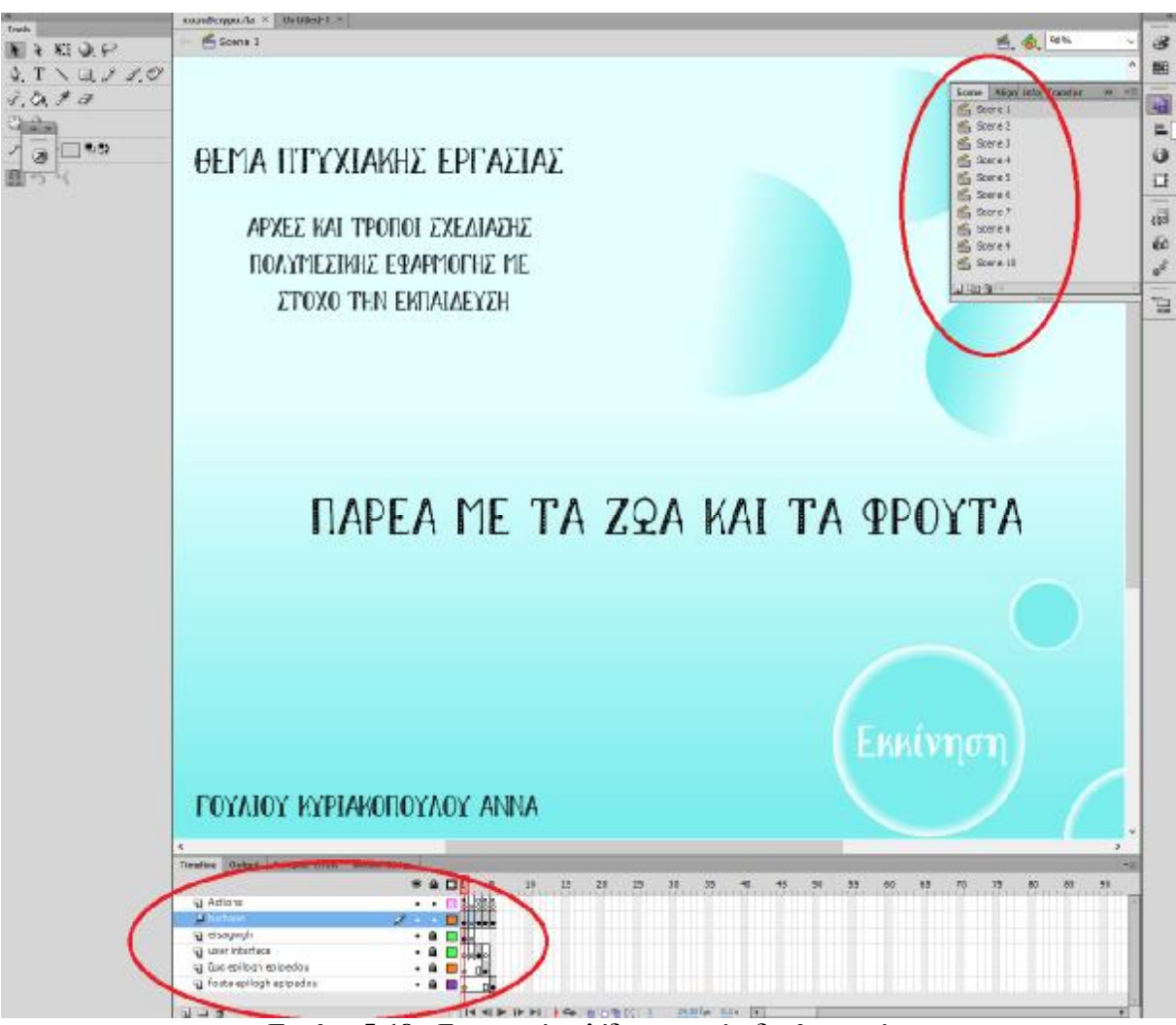

**Εικόνα 5-18** ¨Εισαγωγή σελίδων σε επίπεδα & σκηνές¨

# **5.4 ΔΗΜΙΟΥΡΓΙΑ ΒΑΣΙΚΩΝ ΚΟΥΜΠΙΩΝ ΕΦΑΡΜΟΓΗΣ**

Επόμενο βήμα, η δημιουργία της πρώτης αλληλεπίδρασης της εφαρμογής με τον χρήστη, η δημιουργία των βασικών κουμπιών (επιλογή παιχνιδιών,κουμπί επιστροφής στην αρχική σελίδα) για την πλοήγηση στην εφαρμογή.

Για να γίνει αυτό εφικτό χρειάστηκε να μετατρέψουμε τα επιθυμητά γραφικά που δημιουργήσαμε για κουμπιά στις σελίδες, σε σύμβολα. Επιλέγοντας το γραφικό και κάνοντας δεξί κλικ πάνω του εμφανίζεται η επιλογή convert to symbol. Έπειτα υπάρχουν τρεις μετατροπές που μπορείς να κάνεις στα σύμβολα:

Μετατροπή σε movie clip  $\mathbf{r}$ 

Τα σύμβολα που μετατρέπονται σε movie clips είναι επαναχρησιμοποιήσιμα και ενεργούν ανεξάρτητα από το timeline.

Μετατροπή σε button  $\mathbf{r}^{\prime}$ 

Τα σύμβολα που γίνονται κουμπιά είναι στοιχεία αλληλεπίδρασης, τα οποία ενεργοποιούνται με το κλικ του ποντικιού και στο πέρασμα του πάνω από το κουμπί.

Μετατροπή σε Graphic:  $\bullet$ 

Τα σύμβολα που μετατρέπονται σε Graphic είναι εικόνες στατικές οι οποίες τοποθετούνται κατά μήκος του timeline. Με αυτή τη μετατροπή μπορούμε να δώσουμε στα γραφικά κίνηση εκτελώτας διάφορους μετασχηματισμούς.

Επομένως επιλέγοντας την κατάσταση button δημιουργούμε αρχικά το κουμπι. Αφού δημιουργηθεί το κάθε σύμβολο αποθηκεύεται αυτόματα στην βιβλιοθήκη (library) της εφαρμογής και έτσι μπορεί να ξαναχρησιμοποιηθεί οποιαδήποτε στιγμή.

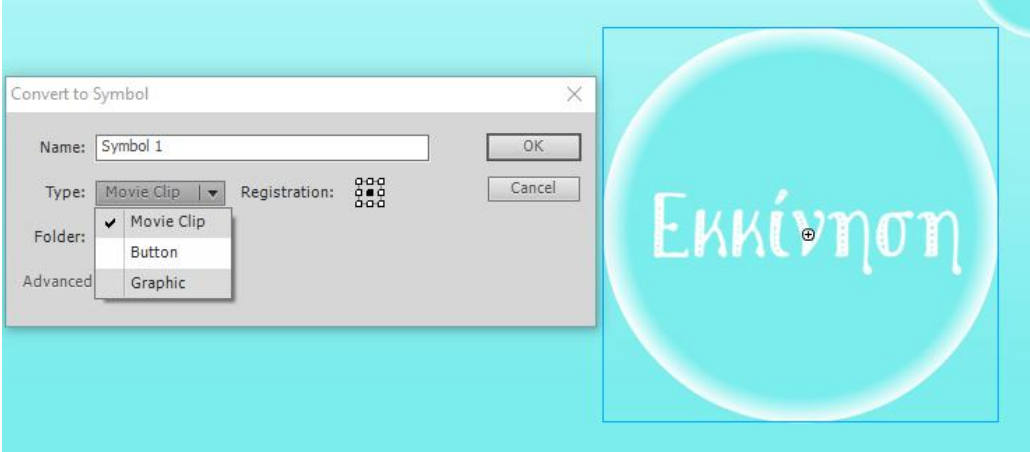

**Εικόνα 5-19** Μετατροπή γραφικού σε σύμβολο

Στη συνέχεια μπορούμε να επεξεργαστούμε περαιτέρω το κουμπί επιλέγοντας την παρουσίασή του σε κάθε κατάσταση. Δηλαδή πως θα είναι το κουμπί όταν:

- Το ποντίκι είναι πάνω από το κουμπί (Over).
- Το ποντίκι έχει πατήσει το κουμπί (Up).  $\mathbf{r}^{\prime}$

Το ποντίκι έχει αφήσει το κουμπί(Down).

Και τέλος η κατάσταση (Hit) που προσδιορίζει την περιοχή που ανταποκρί- $\mathbf{r}$ νεται στο κλικ του ποντικιού.

Ενώ ακόμη σε κάθε κουμπί στην κατάσταση Down σε ένα άλλο επίπεδο με την ονομασία "sound" προστέθηκε ένα ηχητικό εφέ. Υπάρχουν ανοιχτές διαδικτυακές σελίδες οι οποίες παρέχουν ελεύθερη μουσική αλλά και ηχητικά εφέ για χρήση.

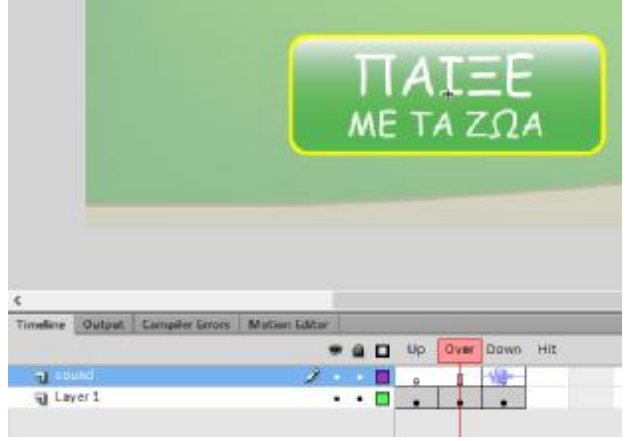

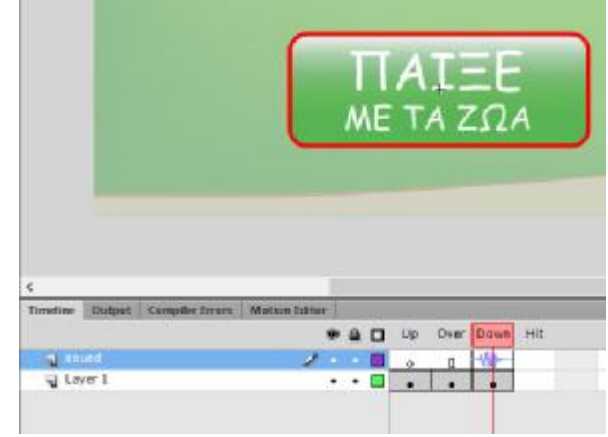

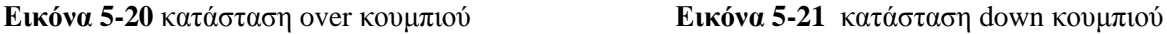

# **5.4.1 ΕΙΣΑΓΩΓΗ ΚΩΔΙΚΑ ΣΕ ΚΟΥΜΠΙ**

Η επόμενη κίνηση για να λειτουργήσουν τα κουμπιά της εφαρμογής είναι να εφαρμόσουμε κώδικα. Δηλάδη κάποιες εντολές οι οποίες θα δείχνουν στο κουμπί ποια ενέργεια χρειάζεται να κάνει. Για να γίνει αυτό επιλέξαμε το αντίστοιχο κουμπί κάθε φορά και με δεξί κλικ πήγαμε στην επιλογή ¨Actions". Από εκεί υπάρχουν έτοιμοι χρήσιμοι κώδικες για κάθε ενέργεια. Επομένως επιλέγοντας το code snipes ανάλογα το που θέλουμε να πάει ο χρήστης πατώντας το κάθε κουμπί, επιλέγουμε και τον αντίστοιχο κώδικα από την επιλογή "timeline navigation" , αν θέλουμε δηλαδή ο χρήστης να μεταβεί σε άλλο καρέ και να μείνει εκεί (click to Go to Frame and Stop) πληκτρολογώντας στον αντίστοιχο κώδικα τον αριθμό του καρέ που θέλουμε να μετακινηθεί ο χρήστης , ή και σε άλλη σκήνη ( click to Go to Scene and Play/Stop), για παράδειγμα σε κάποιο παιχνίδι της εφαρμογής ή με το κουμπί "home button" να επιστρέψει στην πρώτη σκηνή που είναι η αρχική σελίδα.

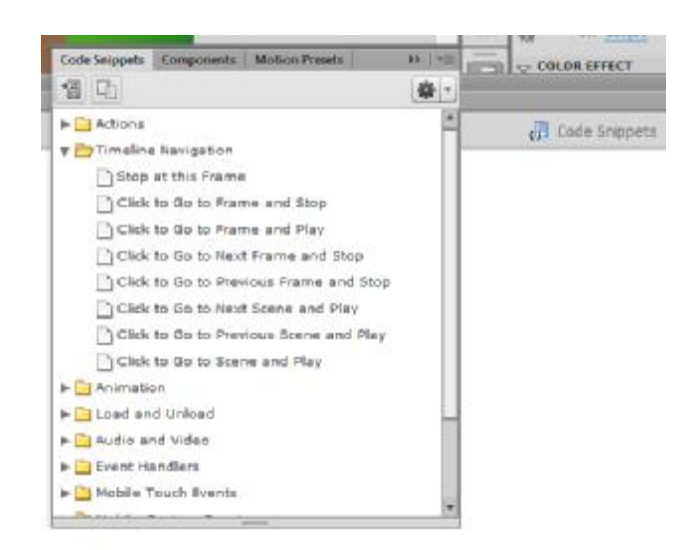

**Εικόνα 5-22** έτοιμοι κώδικες για χρήση

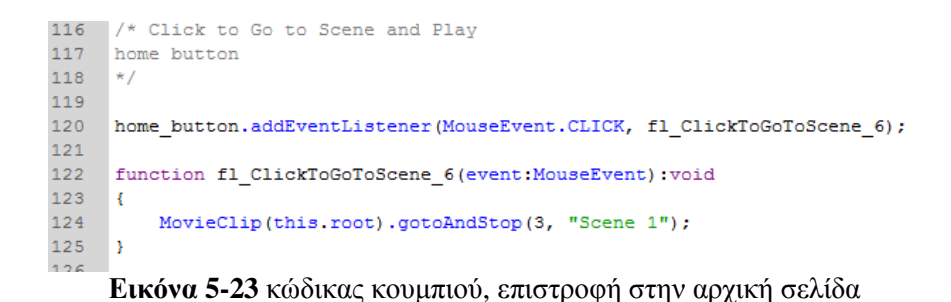

Επομένως με την ίδια λογική δημιουργήθηκαν και τα υπόλοιπα κουμπιά που μεταφέρουν τον χρήστη σε κάθε παιχνίδι ή και σε επόμενο επίπεδο κάποιων παιχνιδιών.

# **5.5 ΕΙΣΑΓΩΓΗ ACTION SCRIPT ΣΤΑ ΠΑΙΧΝΙΔΙΑ ΤΗΣ ΕΦΑΡΜΟΓΗΣ**

Επόμενο βήμα και ένα από τα βασικότερα για την λειτουργία της εφαρμογής ήταν η επεξεργασία των δώδεκα παιχνιδιών. Η εισαγωγή κώδικα σε κάθε παιχνίδι ώστε να πάρει την αντίστοιχη αλληλεπίδραση και να λειτουργεί. Ανάλογα την αλληλεπίδραση που θέλουμε να έχει ο χρήστης με κάθε παιχνίδι εισάγουμε και αντίστοιχο κώδικα.

## **5.5.1 ΔΗΜΙΟΥΡΓΙΑ ΚΩΔΙΚΑ ΠΑΙΧΝΙΔΙΟΥ DRAG N DROP**

Για παράδειγμα στο παιχίδι της Ά δημοτικού ¨Βρες το ζώο¨ που ο χρήστης πρέπει να σύρει τις σωστές λέξεις στα κουτάκια έγιναν οι παρακάτω ενέργειες:

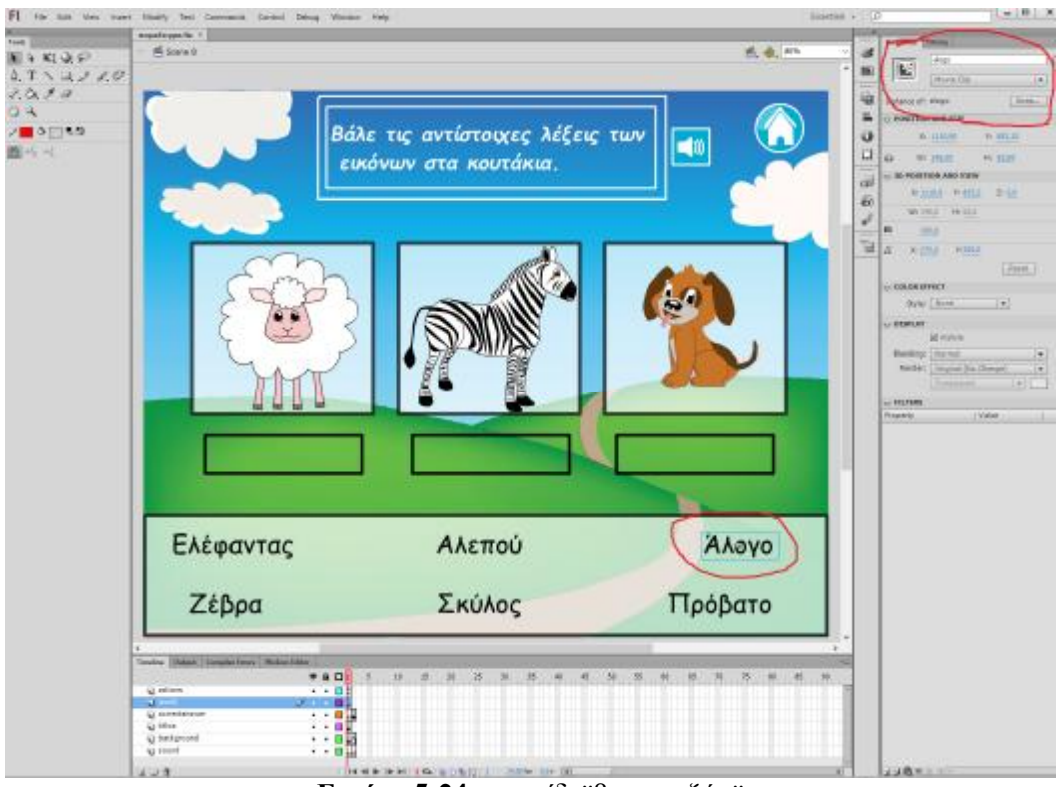

**Εικόνα 5-24** παιχνίδι ¨βρες το ζώο¨

Αρχικά χωρίσαμε την σελίδα σε επίπεδα (layers) ανάλογα με τα αντικείμενα που αποτελείται και την χρήση που θα κάνουμε σε αυτά. Δηλαδή τοποθετήθηκαν σε ξεχωριστά επίπεδα τα αντικείμενα που παραμένουν σταθερά και δεν θα μετακινήθούν, δηλαδή ομαδοποιήθηκαν. Στο layer "icons" τοποθετήθηκαν οι λέξεις οι οποίες κάθε μία ξεχωριστά μετατράπηκε σε movieclip με το αντίστοιχο όνομα που αναγράφεται. Είναι το επίπεδο το οποίο θα αλληλεπιδρά με τον χρήστη καθώς οι λέξεις αυτές θα επιλέγονται και θα τοποθετούνται ή όχι στα κενά κουτάκια. Για να γίνει αυτό χρησιμοποιήσαμε Action script όπως είπαμε και παραπάνω. Το layer "actions" είναι εκείνο που σε κάθε σκηνή περιέχει τον κώδικα της αντίστοιχης σελίδας.

Η διαδικασία που θέλουμε να καταφέρουμε εφαρμόζεται με την λογική "drag n drop",σύρε και άφησε. Δηλαδή ο χρήστης επιλέγει ένα αντικείμενο και το σέρνει μέχρι να το αφήσει στη θέση που επιθυμεί ή που πρέπει.

Ξεκινώντας τον κώδικα ορίσαμε για κάθε λέξη την αρχική της θέση στη σελίδα, δηλαδή το αντίστοιχο x και y. Ενώ για τις λέξεις που είναι σωστές (πρόβατο, ζέβρα, σκύλος) ορίστηκε και η τελική θέση, εκεί δηλαδή που θέλουμε να τοποθετηθούν, μέσα στα κουτάκια).

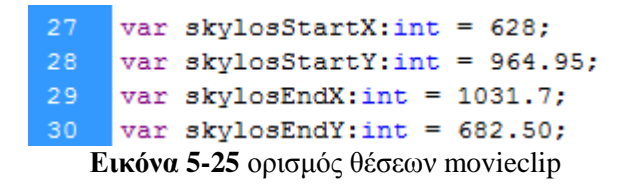

Για να μπορεί ο χρήστης να επιλέξει το αντίστοιχο movieclip προστέθηκε η συνάρτηση ¨skylos.buttonMode = true;¨ η οποία μετατρέπει το αντικείμενο σε κουμπί. Όμως για να μπορέσει η λέξη ¨σκύλος¨ να συρθεί από τον χρήστη χρειάζονται οι δύο συναρτήσεις ¨skylos.addEventListener(MouseEvent.MOUSE\_DOWN, Begindrag);¨ η οποία λέει πως όταν συμβεί αυτό το συμβάν, δηλαδή να πατηθεί το κλικ του ποντικιού στη λέξη σκύλος, καλείται η συνάρτηση ¨ Begindrag¨ που ορίζεται παρακάτω στον κώδικα και λέει τι θα συμβεί όταν γίνει η παραπάνω κίνηση. Ενώ η δεύτερη συνάρτηση :

" skylos.addEventListener(MouseEvent.MOUSE\_UP,Enddrag);" παρουσιάζει τι θα γίνει αν ο χρήστης αφήσει το κλικ του ποντικιού, δηλαδή όταν σταματήσει να σέρνει το αντικείμενο που είχε επιλέξει, καλώντας την συνάρτηση "Enddrag".

Αφού οριστούν και για τις έξι λέξεις οι παραπάνω κώδικες όπου η λέξη "skylos" σε κάθε ονομασία η αντίστοιχη ονομασία του κάθε movieclip, εκτός από τον κώδικα ορισμού τελικής θέσης των λέξεων που είναι λάθος, δημιουργούνται οι συναρτήσεις ¨ Begindrag¨ κ ¨Enddrag¨ οι οπόιες θα λένε τι θα συμβεί αν ένα αντικείμενο κάνει την διαδικασία drag n drop.

Αυτό που θέλουμε εμείς να συμβεί έιναι ο χρήστης να τοποθετήσει την λέξη που πιστεύει πως είναι σωστή κάτω από την αντίστοιχη εικόνα σε κάθε κουτάκι και τέλος να κάνει τον έλεγχο πατώντας το αντίστοιχο κουμπί για να μάθει αν η επιλογή του ήταν σωστή. Σε περίπτωση που αφήσει μία λέξη έξω από τα κουτάκια εκείνη επιστρέφει στην αρχική της θέση. Οι συναρτήσεις δημιουργούνται όπως στις παρακάτω εικόνες.

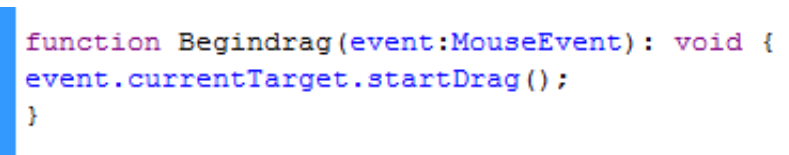

#### **Εικόνα 5-26** συνάρτηση Begindrag

Η συνάρτηση ¨Begindrag¨ το μόνο που ορίζει είναι πως ξεκινάει το αντικείμενο να σύρεται με το κλικ του ποντικού.

Σε αντίθεση με την συνάρτηση ¨Enddrag¨ την οποία χρειάζεται να ορίσουμε τι θα κάνει όταν σταματήσει ο χρήστης αφήσει το κλικ του ποντικού όποια λέξη και αν έχει επιλέξει κάθε φορά.

Για κάθε λέξη ο αντίστοιχος κώδικας είναι ο εξής:

```
66
            case zebra:
68
            if (zebra.x >507.85 && zebra.x < 793.7 &&
               zebra.y > 617.75 && zebra.y < 689.75) {
                   zebra.x = zebraEndX:
                   zebra.y = zebraEndY;else if (zebra.x > 118.85 && zebra.x < 403.80 &&
                            zebra.y > 617.75 & zebra.y < 689.75)
                \epsilonzebra.x = probatoEndX;zebra.v = probetoEndY:78\mathcal{Y}80
81
                   else if (zebra.x > 889.70 && zebra.x < 1175.55 &&
82
                            zebra.v > 617.75 & zebra.v < 689.75)
83
                \mathcal{L}84
                   zebra.x = skylosEndX;85
                   zebra.y = skylosEndY;86
                   \mathcal{Y}88
89
                   else f90
91
                   zebra.x = zebraStartX;92
                   zebra.y = zebraStartY;93
94
                    J.
95
           break;
```
**Εικόνα 5-27** συνάρτηση Enddrag για την λέξη ¨ζέβρα¨

Η παραπάνω εικόνα μας δείχνει την περίπτωση που ο χρήστης σύρει την λέξη ¨ζέβρα¨ τι κάνει το πρόγραμμα. Όταν λοιπόν ο στόχος είναι η λέξη ζέβρα, δηλαδή ο χρήστης σύρει την λέξη ζέβρα μπορούν να συμβούν τέσσερις διαφορετικές καταστάσεις. Αναλυτικά: αν ο χρήστης αφήσει τη λέξη μεταξύ των πρώτων συντεταγμένων x και y που υπάρχουν στην παραπάνω εικόνα τότε η λέξη θα μείνει στο κουτάκι που αντιστοιχή η λέξη «ζέβρα», δηλαδή θα βρίσκεται στη σωστή θέση. Αν αφήσει τη λέξη μεταξύ των δεύτερων συντεταγμένων θα πάρει τη θέση της λέξης πρόβατο. Στην -3<sup>η</sup> περίπτωση θα πάρει την θέση της λέξης σκύλος. Ενώ τέλος αν δεν συμβεί καμία απο τις παραπάνω περιπτώσεις σημαίνει πως ο χρήστης άφησε την λέξη πάνω σε άλλες συντεταγμένες, επομένως σε αυτή την περίπτωση έχουμε ορίσει η λέξη να γυρνάει στην αρχική της θέση.

Ο ίδιος κώδικας είναι γραμμένος και για όλες τις άλλες λέξεις που υπάρχουν στο περιβάλλον του συγκεκριμένου παιχνιδιού. Ακόμη και για τις λέξεις που είναι λανθασμένες σε σχέση με τις αντίστοιχες εικόνες.

Το επόμενο βήμα που έγινε ήταν να οριστεί μία συνάρτηση η οποία να ελέγχει πότε ο χρήστης έχει τοποθετήσει και τις τρεις σωστές λέξεις στα σωστά κουτάκια και πότε όχι. Η συνάρτηση αυτή η οποία είναι ορισμένη σε ένα κουμπί (ελέγχου), όταν ο χρήστης σύρει και τοποθετήσει τις λέξεις που πιστεύει πως είναι σωστές στα αντίστοιχα κουτάκια, το επόμενο βήμα είναι να πατήσει το κουμπί ελέγχου για να δεί αν οι επιλογές που έκανε με τις λέξεις ήταν οι σωστές. Ανάλογα με τις ενέργειες που έχει κάνει, σωστές λέξεις στα σωστά κουτάκια , ή λάθος επιλογή λέξεων, τους μεταφέρει σε νέο παράθυρο με το αντίστοιχο μήνυμα σωστούλάθους.

267 268 check81.addEventListener(MouseEvent.CLICK, fl check81); 269 function fl check81 (event: MouseEvent) : void{ if ((probato.x == probatoEndX) && (skylos.x == skylosEndX) && (zebra.x == zebraEndX) ) { 270 271 gotoAndStop(2); 272 //next button.visible = true; 273 274  $\mathbf{F}$ 275 else gotoAndStop(3); 276

**Εικόνα 5-28** συνάρτηση έλεγχος παιχνιδιού

Όταν δηλαδή κάθε x και κάθε y των σωστών λέξεων είναι ίσα, δηλαδή εφαρμόζουν στα τελικά σημεία που ορίσαμε για κάθε λέξη , τότε μεταφέρεται ο χρήστης στο δεύτερο καρέ της σκηνής.

Στο δεύτερο καρέ εμφανίζεται ένα μήνυμα το οπόιο ενημερώνει τον χρήστη πως τα κατάφερε, ενώ με το πέρασμα από το πρώτο καρέ στο δεύτερο έχουμε τοποθετήσει σε ένα layer ένα ηχητικό εφέ που συμβολίζει τη χαρά – τη νίκη. Ενώ τέλος υπάρχει και σε αυτή τη σελίδα όπως και όλες τις υπόλοιπες το κουμπί ¨επιστροφή στην αρχική σελίδα¨το οποίο συμβολίζεται με ένα σπιτάκι αλλά και κουμπί για επιστροφή στην κατηγορία παιχνιδιών με τα ζώα που αντιστοιχεί και το παιχνίδι του παραδείγματος.

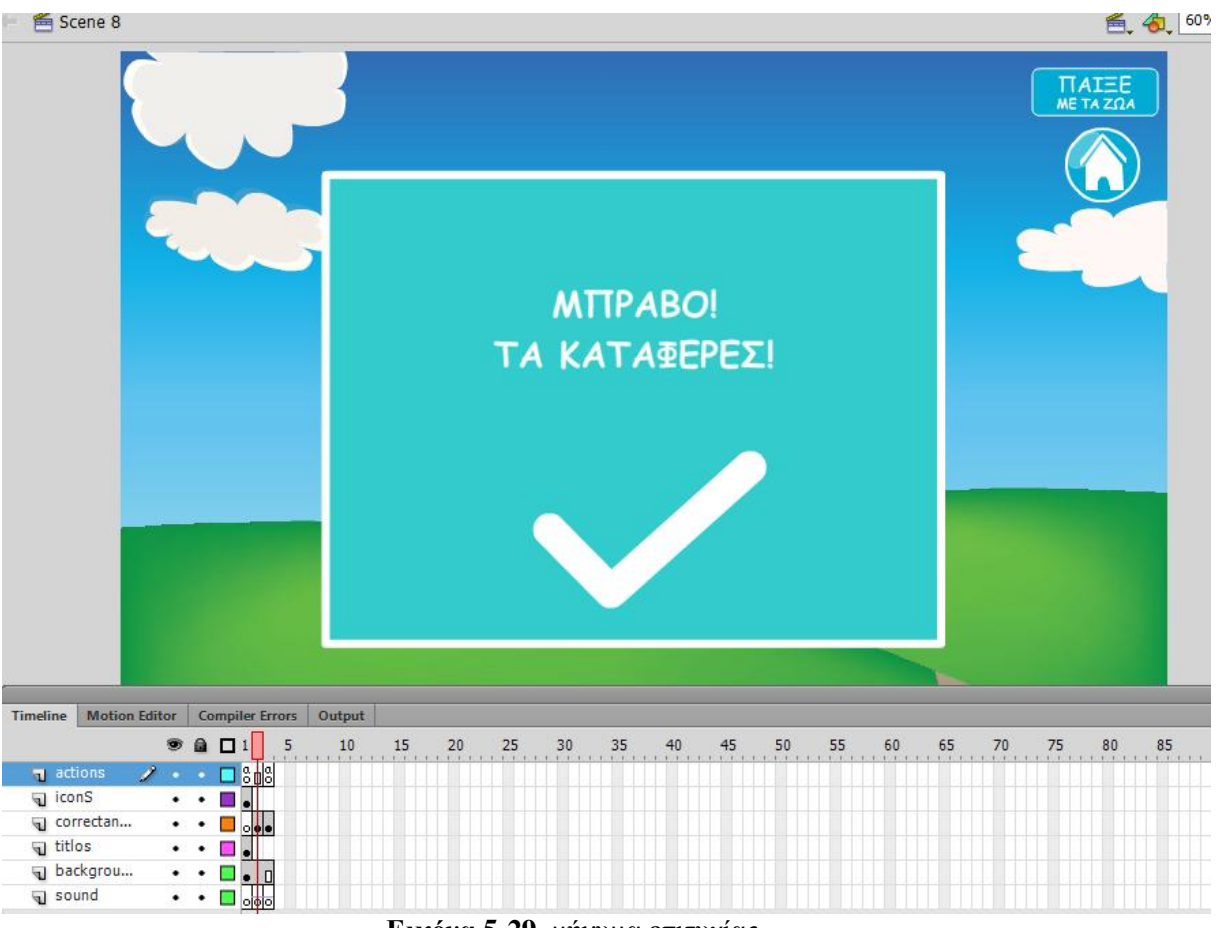

**Εικόνα 5-29** μήνυμα επιτυχίας

Με τον ίδιο τρόπο και τον ίδιο κώδικα λειτουργούν τα παιχνίδια της εφαρμογής που έχουν να κάνουν με την μέθοδο drag n drop. Ωστόσο υπάρχουν κάποιες μικρές διαφοροποιήσεις σε κάθε παιχνίδι ανάλογα με το τι θέλουμε να γίνει.

# **5.5.2 ΔΗΜΙΟΥΡΓΙΑ ΚΩΔΙΚΑ ΠΑΙΧΝΙΔΙΟΥ ΕΠΙΛΟΓΗΣ**

Άλλη μία μορφή παιχνιδιού που υπάρχει στην εφαρμογή είναι αυτή της σωστής επιλογής. Παρέχεται στον χρήστη μία ερώτηση και τρεις πιθανές απαντήσεις. Μεταξύ αυτών ο χρήστης πρέπει να επιλέξει την σωστή επιλογή για να συνεχίσει το παιχνίδι.

Τέτοια μορφή έχει και το παιχνίδι ¨που μπαίνει ο τόνος;¨, το οποίο αποτελείται και από τρια επίπεδα. Εικόνα του παιχνιδιού υπάρχει παραπάνω στο ίδιο κεφάλαιο.

Έχουμε λοιπόν χωρίσει τη σελίδα μας σε έξι layers (επίπεδα):

| Timeline | Output     | <b>Compiler Errors</b> |                              |  | Motio |  |
|----------|------------|------------------------|------------------------------|--|-------|--|
|          |            |                        | $\overline{\phantom{a}}$ and |  |       |  |
|          | actions    |                        |                              |  |       |  |
|          | questions  |                        |                              |  |       |  |
|          | answers    |                        |                              |  |       |  |
|          | rightansw  |                        |                              |  |       |  |
|          | wrongans > |                        |                              |  |       |  |
|          | backgrou   |                        |                              |  |       |  |

**Εικόνα 5-30** timeline ¨που μπαίνει ο τόνος;¨

Το layer "actions" που υπάρχουν οι κώδικες για κάθε καρέ (επίπεδο παιχνιδιού), το "questions" που περιέχει την εκφώνηση του παιχνιδιού, το "answers" που αποτελείται από τα κουμπιά , τις τρεις πιθανές απαντήσεις , τα layers "rightanswer" και "wronganswer" που περιέχουν τα μηνύματα που παρουσιάζονται στον χρήστη ανάλογα με την επιλογή που έχει κάνει , αν δηλαδή η απάντηση που έδωσε είναι σωστή ή λάθος και τέλος το layer "background" το οποίο παραμένει κοινό και για τα τρία επίπεδα του παιχνιδιού και είναι το φόντο.

Αρχικά ορίστηκαν ποια movieclips θα είναι εμφανή με την είσοδο του χρήστη στο παιχνίδι. Για παράδειγμα τα περιεχόμενα των layers "correctanswer" & "rightanswer" δεν θέλουμε να εμφανίζονται στον χρήστη παρα μόνο όταν αυτός επιλέξει μία από τις τρεις απαντήσεις. Αυτό γίνεται εφικτό με την χρήση του κώδικα "omonamovieclip.visible = true;" για να είναι εμφανή το αντικείμενο kai "omonamovieclip.visible = false;" για να μην εμφανίζεται στην οθόνη.

```
questiontonosalogo.visible = true;
answer1.visible = true:
answer2.visible = true;answer3.visible = true;
wronganswer.visible = false;
correct answer.visible = false;back button.visible = false;
next\_button.visible = false;sound syllabh alogo.visible = true;
```
Στη συνέχεια πρέπει να δημιουργήσουμε τα γραφικά που θέλουμε να είναι τα κουμπιά των απαντήσεων σε "buttons" ώστε να πάρουν την μορφή που έχει η ιδιότητα αυτή. Τέλος χρειάζεται να ορίσουμε τι θα συμβεί όταν ο χρήστης πατησεί τα κουμπιά, και για τις τρεις περιπτώσεις. Αυτό που εμείς θέλουμε έιναι όταν ο
χρήστης πατήσει την σωστή επιλογή να του εμφανίζονται τα γραφικά που τοποθετήθηκαν στο layer "correctanswer" και από εκεί να υπάρχει ένα κουμπί, το κουμπί " επόμενο" ώστε να μεταφερθεί στο επόμενο επίπεδο της εφαρμογής. Όταν όμως ο χρήστης πατήσει ένα από τα δύο κουμπιά που είναι λανθασμένα να του εμφανίζεται το μήνυμα λάθους που υπάρχει στο layer "wronganswer" και το κουμπί επιστροφής στην ερώτηση για να επιλέξει την σωστή απάντηση. Επομένως σε κάθε κουμπί βάζουμε τον αντίστοιχο κώδικα:

Ο παρακάτω κώδικας αντιστοιχεί στο κουμπί που είναι η σωστή απάντηση και δίνει την εντολή για το ποια γραφικά εμφανίζονται όταν επιλεχθεί η σωστή απάντηση.

```
/* Mouse Click Event 
a correct answer 
*/
```
answer1.addEventListener(MouseEvent.CLICK, fl\_MouseClickHandler\_29);

```
function fl_MouseClickHandler_29(event:MouseEvent):void 
{ 
questiontonosalogo.visible = false;
answer1.visible = false;
answer2.visible = false:
answer3.visible = false:
wronganswer.visible = false;
correct answer.visible = true:
back button.visible = false;
next\_button.visible = true;sound_syllabh_alogo.visible = false;
```
Ενώ όταν επιλεχθεί μία από τις λάθος απαντήσεις ο κώδικας είναι αντίστοιχος και είναι ο εξής:

```
/* Mouse Click Event 
b wrong answer. 
*/
```
answer2.addEventListener(MouseEvent.CLICK, fl\_MouseClickHandler\_30);

```
function fl_MouseClickHandler_30(event:MouseEvent):void 
{ 
questiontonosalogo.visible = false;
answer1.visible = false;
answer2.visible = false:
```

```
answer3.visible = false;
wronganswer.visible = true;
correct answer.visible = false;back button.visible = true;
next\_button.visible = false;sound_syllabh_alogo.visible = false; 
}
```
Με την ίδια λογική λειτουργούν και τα υπόλοιπα κουμπιά του παιχνιδιού όπως το κουμπί της επιστροφής , ενώ το κουμπί επιστροφής στην αρχική σελίδα της εφαρμογής και το κουμπί της επόμενης σελίδας ταυτίζεται με τον κώδικα που είδαμε παραπάνω για την δημιουργία κουμπιού, δηλαδή έχει σαν κώδικα να μεταφέρει τον χρήστη με το κλικ σε ένα άλλο καρέ ή σε μία άλλη σκηνή.

Με τον ίδιο τρόπο έχει εισαχθεί και αντίστοιχος κώδικας στο παρακάτω παιχνίδι,βρες το αποτέλεσμα, το οποίο είναι πάλι με την μορφή της επιλογής.

### **5.5.3 ΔΗΜΙΟΥΡΓΙΑ ΚΩΔΙΚΑ ΠΑΙΧΝΙΔΙΟΥ ΕΙΣΑΓΩΓΗΣ ΧΑΡΑΚΤΗΡΩΝ**

Τέλος η τρίτη μορφή που επιλέχθηκε για παιχνίδι της εφαρμογής ήταν η εισαγωγή χαρακτήρων από το χρήστη, μέσω του πληκτρολογίου. Με αυτή τη μορφή έχει δημιουργηθεί το παιχνίδι "γράψε τον αριθμό των φρούτων" της α δημοτικού.

Για την δημιουργία αυτού του παιχνιδιού, χρησιμοποιήθηκαν έξι layers και δύο καρέ, όπου το πρώτο είναι το βασικό, ενώ το δεύτερο περιέχει ένα μήνυμα που δηλώνει στον χρήστη πως τα κατάφερε.

Σε αυτό το παιχνίδι ο χρήστης πρέπει να μετρήσει σε κάθε γραμμή πόσα είναι τα φρούτα και κάθε φορά να πληκτρολογεί τον αντίστοιχο αριθμό. Επίσης κάθε φορά που πληκτρολογεί λάθος νούμερο στο κενό εμφανίζεται ένα τσεκ λάθους το οποίο τον ενημετώνει πως αυτό που πληκτρολόγησε δεν ήταν σωστό, ενώ όταν πατήσει το σωστό νούμερο τότε εμφανίζεται δίπλα από το κουτάκι ένα τσεκ θετικό.

Αρχικά δηλώσαμε στον κώδικα ποια γραφικά θέλουμε να εμφανίζονται στην οθόνη:

```
check1.visible = false;check2.visible = false;check3.visible = false;check4.visible = false;check5.visible = false;
wrongcheck1.visible = false;
```
wrongcheck2.visible = false; wrongcheck3.visible = false; wrongcheck4.visible = false; wrongcheck5.visible = false;

Όπου check1,2,3,4,5 τα τσεκ της σωστής επιλογής και όπου wrongcheck1,2,3,4,5 τα τσεκ της λάθος επιλογής, καθώς αυτά δεν θέλουμε να εμφανίζονται στον χρήστη παρά μόνο όταν πληκτρολογήσει μία απάντηση στο αντίστοιχο κουτάκι, αρχικά τα κρύβουμε.

Στη συνέχεια δημιουργούμε 5 κούτια εισαγωγής κειμένου με το εργαλείο "text tool" όσες και οι γραμμές με τα φρούτα . Έπειτα για να μπορέσει ο χρήστης να εισάγει κείμενο μέσα στο κουτί χρειάζεται να αλλάξουμε τις ιδιότητες του κουτιού. Από στατικό κείμενο (static text) χρειάζεται να το μετατρέψουμε σε input text.

Ακόμη για να βοηθήσουμε τον χρήστη ορίζουμε πόσους χαρακτήρες μπορεί να παίρνει κάθε κουτί κειμένου. Ορίζεται στις ιδιότητες του κουτιού κειμένου στο options-max chars. Όπως φαίνεται και την παρακάτω εικόνα.

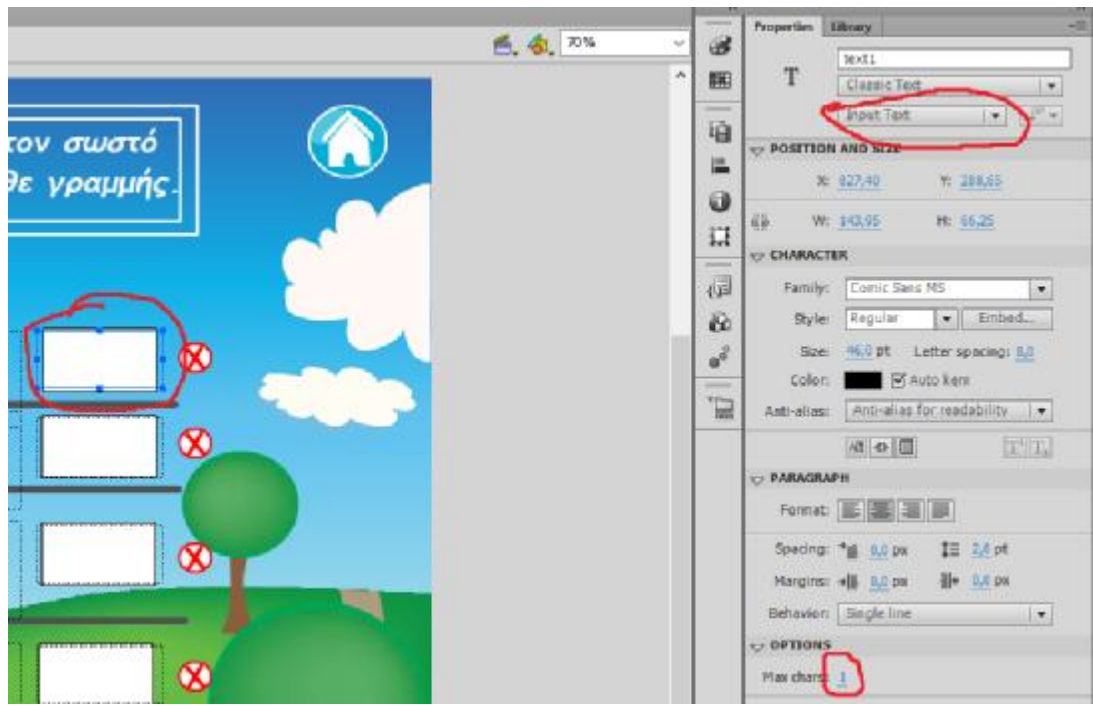

**Εικόνα 5-31** κουτί κειμένου και ιδιότητες

Επίσης χρειάζεται να ορίσουμε ποιοι θα είναι οι χαρακτήρες που θα μπορεί ο χρήστης να πληκτολογήσει σε κάθε κουτί. Στην περίπτωσή μας οι χαρακτήρες είναι οι αριθμοί. Επομένως επιλέγουμε το text-font embedding… και από εκεί επιλέγουμε την γραμματοσειρά που επιθυμούμε και τσεκάρουμε το κουτάκι που αντιστοιχεί στους αριθμούς όπως φαίνεται στις παρακάτω εικόνες.

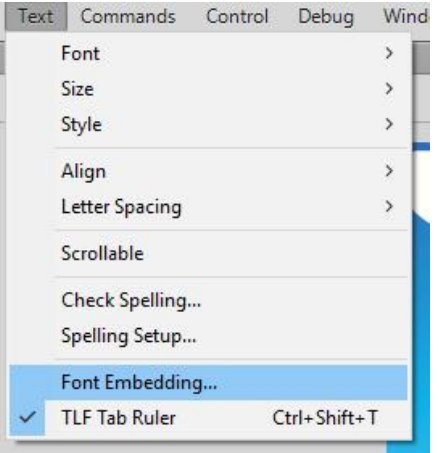

**Εικόνα 5-32** επιλογή font embedding…

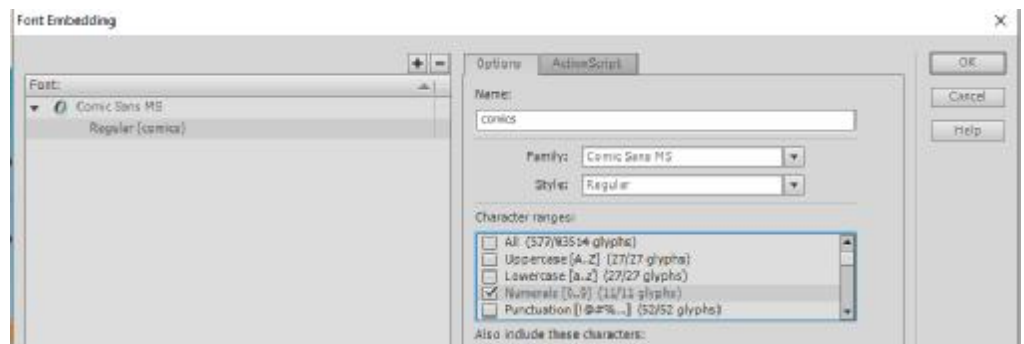

**Εικόνα 5-33** διαμόρφωση κουτιού κειμένου

Αφού ρυθμίσαμε τις ιδιότητες των κουτιών κειμένου επόμενο βήμα είναι η εισαγωγή κώδικα.

Θέλουμε για κάθε κουτί κειμένου μία αντίστοιχη συνάρτηση η οποία θα ορίσει τι θα συμβαίνει στο παιχνίδι. Συγκεκριμένα θέλουμε να γίνεται η παρακάτω διαδικασία, όταν ο χρήστης πληκτρολογήσει στο αντίστοιχο κουτί κειμένου τον σωστό αριθμό να εμφανίζεται δίπλα του τσεκ σωστό, εάν όμως πληκτρολογήσει λάθος αριθμό να εμφανίζεται το τσεκ λάθους. Στον κώδικα της παρακάτω εικόνας ο αριθμός της πρώτης γραμμής, δηλαδή το τρία έχει δύο διαφορετικούς κώδικες που τον αντιπροσωπεύουν ανάλογα δηλαδή ποιο από τα δύο πλήκτρα με τον αριθμό 3 θα πατήσει ο χρήστης από το πληκτρολόγιο, το 51 ή το 99.

```
text1.addEventListener(KeyboardEvent.KEY DOWN, fl KeyboardDownHandler 3);
28
     function fl KeyboardDownHandler 3(event:KeyboardEvent):void
29
     ł
         if (event.\text{kevCode} == 51)32
         {check1.visible = true;
33
         wronqcheck1, visible = false;34
         CHECKGAme () ;
         \mathbf{1}else if (event.keyCode == 99)
36
37
         {check1.visible = true; }wrongcheck1, visible = false;40CHECKGAme () ;
41-3
42else
43
         \mathcal{L}44
         wronqcheck1, visible = true;check1.visible = false;46|}}
```
### **Εικόνα 5-34** κώδικας κουτιού κειμένου

Ίδιας μορφής κώδικας χρεισιμοποιήθηκε και για τα υπόλοιπα τέσσερα κουτιά κειμένου με τους αντίστοιχους κωδικούς του πληκτολογίου κάθε φορά.

Στον παραπάνω κώδικα της εικόνας εμφανίζεται το όνομα της συνάρτησης "CHECKGame" την οποία ανακαλεί το πρόγραμμα σε κάποια σημεία. Αυτή η συνάρτηση η οποία έχει δηλωθεί σε άλλο σημείο του κώδικα και παρουσιάζεται στην παρακάτω εικόνα χρεισιμοποιείται για να ελέγχει αν ο χρήστης έχει πληκτρολογήσει και στα πέντε κουτιά κειμένου τους αντίστοιχους σωστούς αριθμούς. Αυτό το ελέγχει με τα πέντε σωστά τσεκ, αν δηλαδή εμφανίζονται και τα πέντε σωστά τσεκ στην οθόνη σημαίνει πως ο χρήστης έχει πληκτρολογήσει τους σωστούς αριθμούς, επομένως μπορεί να του εμφανιστεί το μήνυμα πως τα κατάφερε το οποίο βρίσκεται στο δεύτερο καρέ του timeline.

| 147 | function CHECKGAme(): void {                   |  |
|-----|------------------------------------------------|--|
| 148 | if (check1.visible == true $\epsilon \epsilon$ |  |
| 149 | $check2$ . visible == true $\epsilon \epsilon$ |  |
| 150 | $check3$ . visible == true $\&$                |  |
| 151 | $check4. visible == true 66$                   |  |
| 152 | $check5. visible == true)$                     |  |
| 153 | qotoAndStop(2);                                |  |
| 154 |                                                |  |
| 155 |                                                |  |
| 156 |                                                |  |

**Εικόνα 5 -35** συνάρτηση ελέγχου

### **5.6 ΕΙΣΑΓΩΓΗ ΗΧΟΥ ΣΤΗΝ ΕΦΑΡΜΟΓΗ**

Τελικό στάδιο της εφαρμογής ήταν η εισαγωγή ήχων και ηχητικών εφέ στην εφαρμογή, καθώς ο ήχος είναι πολλές φορές αναπόσπαστο κομμάτι της εικόνας αφού της δίνει μία ζωντάνια. Αυτό είναι πιο απαραίτητο όταν η εφαρμογή απευθύνεται σε παιδιά μικρής ηλικίας.

Αρχικά έγινε μία λίστα με τα εφέ που χρειάζεται η εφαρμογή. Τα σημεία που χρησιμοποιήθηκε ήχος είναι τα εξής: πάτημα κουμπιών, μήνυμα σωστής επιλογής, μήνυμα λάθους επιλογής, εκφωνήσεις παιχνιδιών και τέλος ένα μουσικό κομμάτι στην αρχική σελίδα.

Τα ειδικά εφέ όπως και το μουσικό κομμάτι της αρχικής σελίδας βρέθηκαν από διαδικτυακή σελίδα που παρέχει μουσικά κομμάτια και εφέ για ελεύθερη χρήση. Ενώ οι εκφωνήσεις των παιχνιδιών ηχογραφήθηκαν.

Η πρώτη πράξη ήταν να περάσουμε τα μουσικά αρχεία στη βιβλιοθήκη του προγράμματος συγγραφής ώστε να μπορέσουν να χρησιμοποιηθούν.

Σχετικά με το μουσικό εφέ που χρησιμοποιήθηκε στα κουμπιά της εφαρμογής χρειάστηκε να μπούμε στις ιδιότητες δημιουργίας του κουμπιού και να δημιουργήσουμε ένα καινούργιο layer το οποίο να περιέχει το μουσικό εφέ. Συγκεκριμένα τοποθετήσαμε ένα keyframe στην κατάσταση που κάνει κλικ ο χρήστης πάνω στο κουμπί δηλαδή στο "down" και σύραμε από την βιβλιοθήκη του προγράμματος σε εκείνο το keyframe τον ήχο. Η ίδια διαδικασία έγινε για όλα τα κουμπιά της εφαρμογής. Ακόμη και για τις εκφωνήσεις των παιχνιδιών.

| Timeline | Output | <b>Compiler Errors   Motion Editor</b> |  |    |    |  |           |  |  |
|----------|--------|----------------------------------------|--|----|----|--|-----------|--|--|
|          |        |                                        |  | 94 | Up |  | Over Down |  |  |
| sound    |        |                                        |  |    |    |  |           |  |  |
| Layer    |        |                                        |  |    |    |  |           |  |  |

**Εικόνα 5-36** μουσικό εφέ σε κουμπί

Η ίδια διαδικασία ακολουθήθηκε και για την εισαγωγή του μουσικού κομματιού στην αρχική σελίδα.

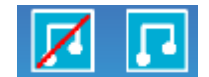

Δημιουργήθηκαν δύο κουμπία **1999**, με το ένα κουμπί ξεικνάει να παίζει το μουσικό κομμάτι ενώ με το άλλο σταματάει. Για να ξεκινήσει η μουσική έγινε η ίδια διαδικασία με την παραπάνω και τα μουσικά εφέ. Ενώ για να σταματήσει η μουσική χρησιμοποιήθηκε ο παρακάτω κώδικας στο αντίστοιχο κουμπί ο οποίος σταματάει οποιονδήποτε ήχο παίζει όταν πατηθεί το κλικ του κουμπιού στο οποίο υπάρχει αυτός ο κώδικας.

```
35
     /* Click to Stop All Sounds
     Clicking on the symbol instance stops all sounds currently playing.
     \star/38
     nosound.addEventListener(MouseEvent.CLICK, fl ClickToStopAllSounds 2);
4041function fl ClickToStopAllSounds 2(event:MouseEvent):void
42<sub>1</sub>\overline{A}43SoundMixer.stopAll();
44
    l 3.
                Εικόνα 6-37 κώδικας που σταματάει τους ήχους που παίζουν
```
Αντίστοιχος κώδικας με τον παραπάνω χρησιμοποιήθηκε και σε κάθε σκηνή του προγράμματος ούτως ώστε όταν ο χρήστης μπαίνει σε ένα παιχνίδι της εφαρμογής να σταματάει οποιοσδήποτε ήχος έπαιζε προηγουμένως μαζί και το μουσικό κομμάτι της αρχικής σελίδας. Ο κώδικας είναι ο εξής: flash.media.SoundMixer.stopAll();

Ενώ τα αντίστοιχα ηχητικά εφέ που χρησιμοποιήθηκαν στα μηνύματα λάθους και σωστού της εφαρμογής προστέθηκαν στο ίδιο καρέ (frame) με τα μηνύματα αυτά σε διαφορετικό layer.

# **ΣΥΜΠΕΡΑΣΜΑΤΑ**

Συνοψίζοντας με την ολοκλήρωση της εργασίας κατέληξα σε κάποια συμπεράσματα επί του θέματος.

Η δημιουργία της εκπαιδευτικής πολυμεσικής εφαρμογής «παρέα με τα ζώα & τα φρούτα» προϋποθέτει την χρήση μιας σειράς προγραμμάτων εφαρμογών πολυμέσων (π.χ. adobe illustrator, adobe photoshop) ώστε να μπορέσει να καταστεί η εκπαιδευτική εφαρμογή ολοκληρωμένη και χρήσιμη, καθώς η επεξεργασία των γραφικών του παιχνιδιού περνάει από αρκετές φάσεις.

Το παραπάνω έχει ως αποτέλεσμα την απαίτηση από τον δημιουργό της εφαρμογής να έχει την συστηματική ενασχόληση με τέτοιου είδους προγράμματα, ώστε να είναι αρκετά εξικοιωμένος για να μπορεί να επεξεργάζεται και να διαχειρίζεται με ευχέρεια τα δεδομένα του. Όπως για παράδειγμα το πρόβλημα που αντιμετώπισα με την εισαγωγή κώδικα σε πρόγραμμα συγγραφής ώστε να λειτουργήσει η εφαμογή. Καθώς χρειάστηκε να ενημερωθώ αρκετά σε αυτό το κομμάτι προτού εισάγω κάποιον κώδικα.

Η πολυμεσική εκπαιδευτική εφαρμογή «παρέα με τα ζώα & τα φρούτα», μπορεί να έχει ευρεία χρήση, καθώς μπορεί να χρησιμοποιηθεί τόσο στο σπίτι όσο και στο σχολείο.

Με τη βοήθεια της εφαρμογής μπορεί το παιδί με την καθοδήγηση του γονιού ή ακόμη και μόνο του, να εκπαιδευτεί παίζοντας στο σπίτι.

Από την άλλη θα μπορούσε να είναι μία χρήσιμη βοήθεια ως προς τον εκπαιδευτικό, δάσκαλο στο σχολείο καθώς θα μπορούσε μέσω της εφαρμογής και παράλληλα με αυτή να διδάσκει ομαδικά τα παιδιά αλλά παρέχοντας και ένα είδος παιχνιδιού ταυτόχρονα.

Άλλη χρήση της εφαρμογής θα μπορούσε να ήταν διανομή σε κάθε παιδί ηλικίας 6-8 ετών μέσω DVD-CD ROM ώστε να έχει τη δυνατότητα να ασχοληθεί με την εφαρμογή οποιαδήποτε στιγμή εκείνο επιθυμεί.

Επίσης άλλη διαδεδομένη χρήση είναι το διαδίκτυο. Μέσω αυτού η εφαρμογή θα μπορούσε να είναι ελεύθερη κάθε στιγμή για κάθε χρήστη του διαδικτύου.

Επιπλέον, θα μπορούσε μελλοντικά να γίνει εμπλουτισμός της εφαρμογής ως προς το περιεχόμενό της. Θα μπορούσε για παράδειγμα να αποτελείται από περισσότερες πίστες το κάθε παιχνίδι ή ακόμη και από περισσότερα παιχ-

80

νίδια. Άλλη μία εξέλιξη που θα ήταν δυνατό να γίνει μελλοντικά είναι πως όταν ο χρήστης μπαίνει σε ένα παιχνίδι αυτό θα μπορούσε να του εμφανίζει με τυχαία σειρά τις πίστες κάθε φορά και όχι με την ίδια ροή. Επιπρόσθετα θα ήταν δυνατόν να επεκταθεί η εφαρμογή και ως προς την ηλικία των χρηστών. Δηλαδή να δημιουργηθούν επιλογές και παιχνίδια για παιδιά μεγαλύτερης ηλικίας. Ακόμη θα μπορούσαν να προστεθούν και επιπλέον θέματα παιχνιδιών εκτός από τα μαθηματικά και την γλώσσα. Για παράδειγμα μουσική ή ζωγραφική.

Ολοκληρώνοντας η εφαρμογή σταδιακά και μελλοντικά θα ήταν εφικτό να σχεδιαστεί μέσω προγράμματος συγγραφής πέρα από υπολογιστές και για ηλεκτρονικές συσκευές αφής όπως κινητά και tablets.

# **ΑΝΑΦΟΡΕΣ**

- Shade D. Daniel, Watson J. Allen (1990), Computers in early education: issues out to rest, theoretical links to sound practice, and potential contribution of microworlds. Educational computing research
- Gagne, R. (1985). The Conditions of Learning (4th.). New York: Holt, Rinehart & Winston.
- Ben Shneiderman, Catherine Pleasanr (2005), Designing the user interface, Pearson Education, Inc.

## **ΒΙΒΛΙΟΓΡΑΦΙΑ**

Adobe creative team (2010), Adobe Flash Professional CS5 Classroom in a Book, Έκδοση Adobe Press

Alan Dix, Janet Finlay, Gregory D. Abowd, Russell Beale (2007), Επικοινωνία ανθρώπουυπολογιστή, Τρίτη Έκδοση Γκιούρδας Μ.

- Brown M.I., Draper S.W., Henderson F.P. and McAteer, E. (1996) Integrative Evaluation: an Emerging Role for Classroom studies of CAL Computers Education
- Chen-Lin C. Kulik, James A. Kulik (1991), Effectiveness of computer-based instruction: An updated analysis

John Wiley & Sons, Inc (2004). Multimedia-Based Instructional Design, Εκδόσεις Pfeiffer

- Ralf Steinmetz, Klara Nahrstedt (2002). Πολυμέσα Θεωρία και Πράξη Κωδικοποίηση Μέσων και Επεξεργασία Περιεχομένου, Εκδόσεις Γκιούρδας Μ.
- Stephen M. Alessi, Stanley R. Trollip (2005), Πολυμέσα και Εκπαίδευση Μέθοδοι και Ανάπτυξη, Εκδόσεις Γκιούρδας Μ.

Tay Vaughan (2012), Πολυμέσα: Αναλυτικός οδηγός, Έβδομη Έκδοση Γκιούρδας Μ.

- Γαβριηλίδου Ζωή, Σφυρόερα Μαρία, Μπεζέ Λουκία, Γλώσσα Β δημοτικού Ταξίδι στον κόσμο της γλώσσας, Εκδόσεις Αθηνά
- Θαλής Γεωργίου, Καππός Ιωάννης, Λαδιάς Αναστάσιος, Μικρόπουλος Αναστάσιος, Τζιμογιάννης Αθανάσιος, Χαλκιά Καλλιόπη, Πολυμέσα – Δίκτυα, Εκδόσεις Κλειδάριθμος
- Καραντζιόλα Ελένη, Κύρδη Καλλιόπη, Σπανέλλη Τατιάνα, Τσιαγκάνη Θεοδώρα, Γλώσσα Ά δημοτικού Γράμματα Λέξεις Ιστορίες, Εκδόσεις Αθήνα
- Καργιωτάκης Γιώργος, Μαραγκού Αλεξάνδρα, Μπελίτσου Νατάσσα, Σοφού Βασιλική, Μαθηματικά Β δημοτικού, Εκδόσεις Αθηνά

Λεμονίδης Χαράλαμπος, Θεοδώρου Αθανάσιος, Καψάλης Αχιλλέας, Πνευματικός Δημήτριος, Μαθηματικά Ά δημοτικού Μαθηματική της φύσης και της ζωής, Εκδόσεις Διόφαντος.

- Μήνογλου Στυλιανός (2012), Πτυχιακή Εργασία: Ανάπτυξη διαδραστικής εφαρμογής για κινητές συσκευές για την περιήγηση / ξενάγηση σε μουσεία, βιβλιοθήκες και εκθεσιακούς χώρους. Η περίπτωση των εγκαταστάσεων του ΤΕΙ ∆υτικής Μακεδονίας (Παράρτημα Καστοριάς)
- Ξυλωμένος Γ.Β., Πολύζος Γ.Κ. (2009), Τεχνολογία πολυμέσων και πολυμεσικές επικοινωνίες, Εκδόσεις Κλειδάριθμος, Αθήνα.
- Παναγιωτακόπουλος Χ., Πιερρακέας Χ., Πιντέλας Π. (2003), Το Εκπαιδευτικό Λογισμικό και η Αξιολόγησή του, Εκδόσεις Μεταίχμιο, Αθήνα.

Παντανό-Ρόκου Φράνκα (2002), Διαδραστικές εφαρμογές πολυμέσων Τεχνολογία, σχεδιασμός και διαδικασίες υλοποίησης, Εκδόσεις Κριτική

Φωτόπουλος Βασίλης, Φαλιέρης Σωτήρης, Νικολόπουλος Γιώργος, Νικολόπουλος Κώστας, Τεχνολογίες Πληροφορικής Επικοινωνιών – Πληροφορική : Πολυμέσα και web publishing

## **Σύνδεσμος από το διαδίκτυο (World Wide Web page)**

multimedia

Available: [https://en.wikipedia.org/wiki/Multimedia#History\\_of\\_the\\_term](https://en.wikipedia.org/wiki/Multimedia#History_of_the_term)

Sound

Available: <http://soundbible.com/free-sound-effects-1.html>

### <http://www.freesound.org/>

<https://www.w3.org/2002/09/tests/keys.html>

## **Adobe flash tutorials**

Flash drag n drop to a target tutorial

<https://www.youtube.com/watch?v=hsMyDm4Cqsk&list=PLBe4Go>-

5eujCWrApFR2ky2CyE6Tb5xBh1&index=2

Flash multiple choice quiz tutorial

<https://www.youtube.com/watch?v=CvkE51BbMcA&index=3&list=PLBe4Go>-

5eujCWrApFR2ky2CyE6Tb5xBh1

Drag and Drop Puzzle Flash Game for Kids

<https://www.youtube.com/watch?v=imSLIGkFpss>

Adobe Flash Professional Help and tutorial

[http://help.adobe.com/archive/en/flash/cs6/flash\\_reference.pdf](http://help.adobe.com/archive/en/flash/cs6/flash_reference.pdf)